# **gemini Documentation**

*Release 0.20.1*

**Quinlan lab @ UVa**

**Sep 04, 2017**

# **Contents**

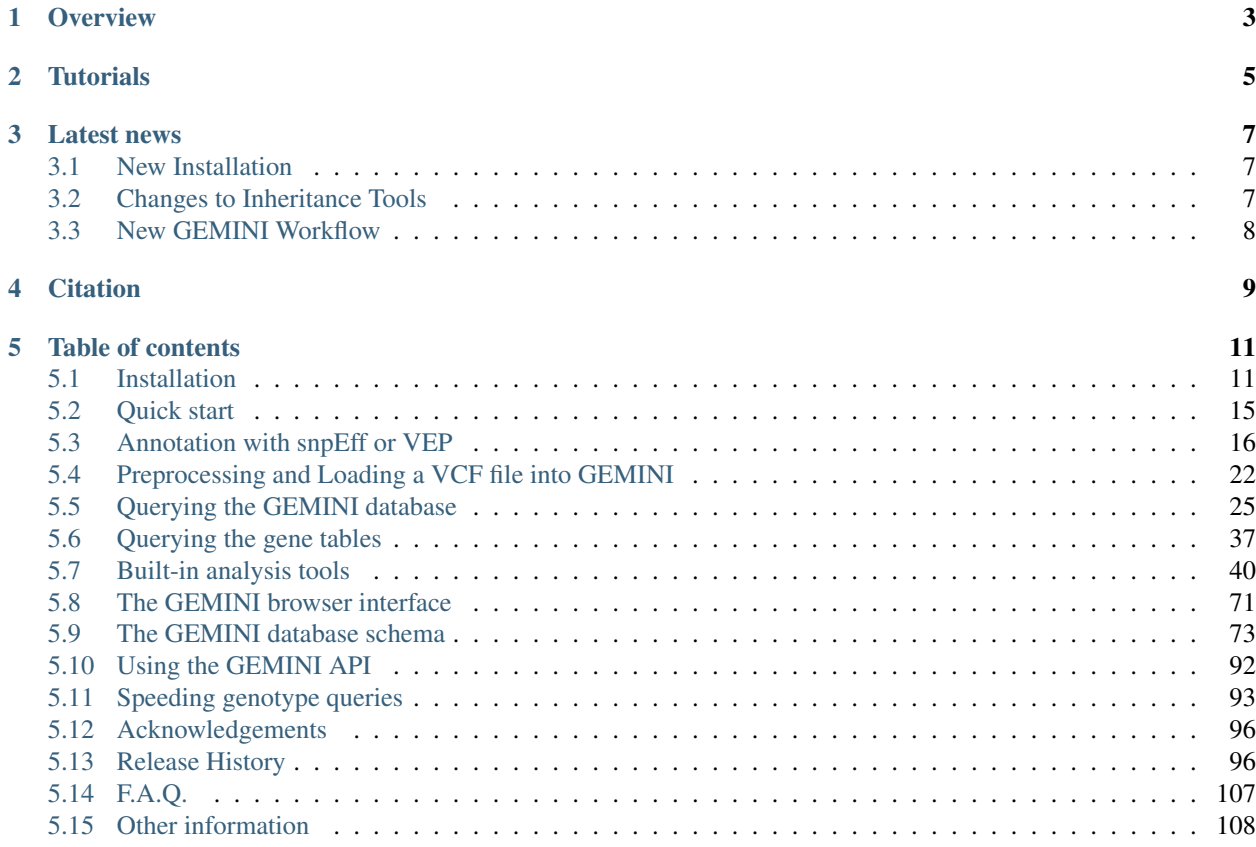

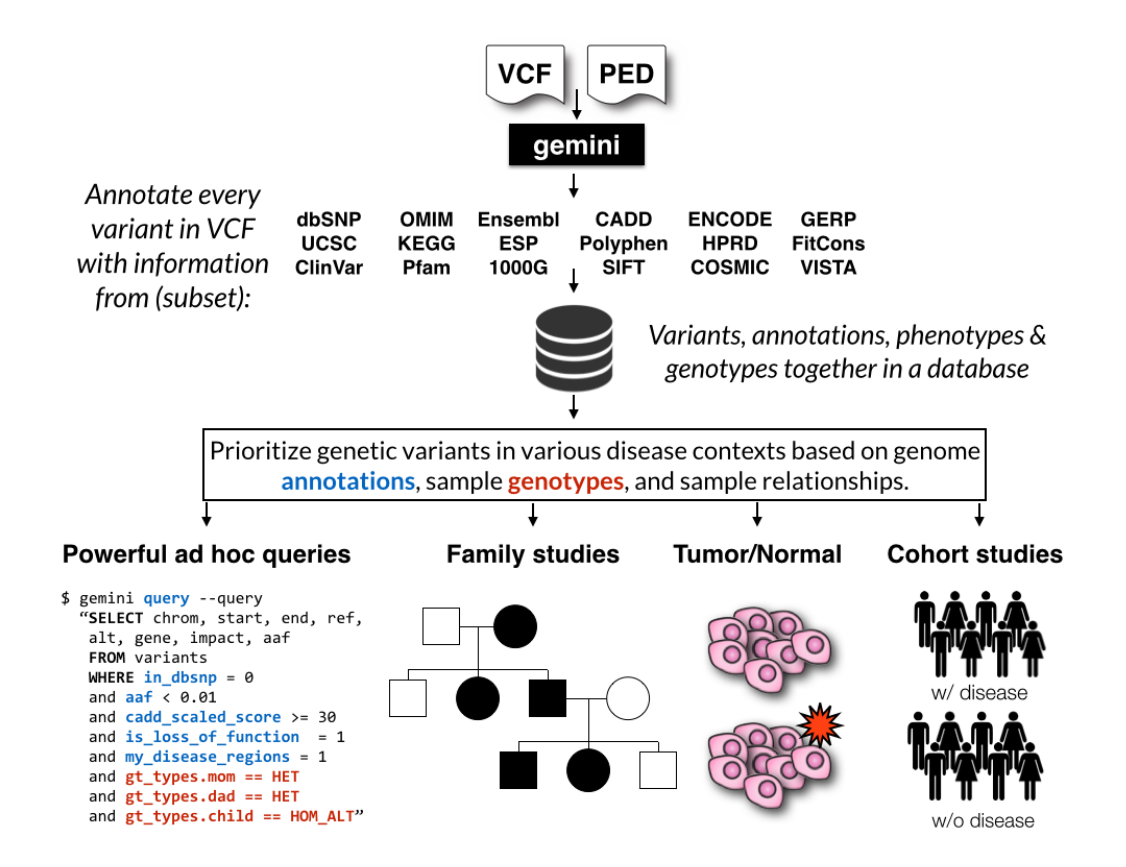

# **Overview**

<span id="page-6-0"></span>GEMINI (GEnome MINIng) is a flexible framework for exploring genetic variation in the context of the wealth of genome annotations available for the human genome. By placing genetic variants, sample phenotypes and genotypes, as well as genome annotations into an integrated database framework, GEMINI provides a simple, flexible, and powerful system for exploring genetic variation for disease and population genetics.

Using the GEMINI framework begins by loading a VCF file (and an optional PED file) into a database. Each variant is automatically annotated by comparing it to several genome annotations from source such as ENCODE tracks, UCSC tracks, OMIM, dbSNP, KEGG, and HPRD. All of this information is stored in portable SQLite database that allows one to explore and interpret both coding and non-coding variation using "off-the-shelf" tools or an enhanced SQL engine.

Please also see the original [manuscript.](http://www.ploscompbiol.org/article/info%3Adoi%2F10.1371%2Fjournal.pcbi.1003153)

#### Note:

- 1. GEMINI solely supports human genetic variation mapped to build 37 (aka hg19) of the human genome.
- 2. GEMINI is very strict about adherence to VCF format 4.1.
- 3. For best performance, load and query GEMINI databases on the fastest hard drive to which you have access.

# **Tutorials**

<span id="page-8-0"></span>In addition to the documentation, please review the following tutorials if you are new to GEMINI. We recommend that you follow these tutorials in order, as they introduce concepts that build upon one another.

- Introduction to GEMINI, basic variant querying and data exploration. [html](https://speakerdeck.com/arq5x/an-introduction-and-tutorial-for-variant-exploration-with-gemini) [pdf](https://s3.amazonaws.com/gemini-tutorials/Intro-To-Gemini.pdf)
- Identifying de novo mutations underlying Mendelian disease [html](https://speakerdeck.com/arq5x/identifying-de-novo-mutations-with-gemini) [pdf](https://s3.amazonaws.com/gemini-tutorials/Gemini-DeNovo-Tutorial.pdf)
- Identifying autosomal recessive variants underlying Mendelian disease [html](https://speakerdeck.com/arq5x/identifying-recessive-candidates-with-gemini) [pdf](https://s3.amazonaws.com/gemini-tutorials/Gemini-Recessive-Tutorial.pdf)
- Identifying autosomal dominant variants underlying Mendelian disease [html](https://speakerdeck.com/arq5x/identifying-dominant-candidates-with-gemini) [pdf](https://s3.amazonaws.com/gemini-tutorials/Gemini-Dominant-Tutorial.pdf)
- Other GEMINI tools [html](https://speakerdeck.com/arq5x/other-gemini-tools) [pdf](https://s3.amazonaws.com/gemini-tutorials/GEMINI-Other-Tools.pdf)

# Latest news

# <span id="page-10-1"></span><span id="page-10-0"></span>**New Installation**

In version *0.18*, we have introduced a new installation procedure based on [conda](http://conda.pydata.org/docs/) that should make the installation more reliable. For users with an existing installation with any trouble using *gemini update –devel*, we suggest to do a fresh install using a command like:

```
wget https://github.com/arq5x/gemini/raw/master/gemini/scripts/gemini_install.py
python gemini_install.py $tools $data
PATH=$tools/bin:$data/anaconda/bin:$PATH
```
where *\$tools* and *\$data* are paths writable on your system.

With an existing *\$tool* and *\$data* directory from a previous install, you can use the installer to re-install the Python code with the new version, but leave the existing data in place. To do this, first remove the old anaconda directory:

rm -rf \$data/anaconda

then run the installation commands above.

# <span id="page-10-2"></span>**Changes to Inheritance Tools**

As of version 0.16.0, the built-in Mendelian inheritance tools are more stringent by default (they can be relaxed with the  $-$ lenient) option. By default, samples with unknown phenotype will not affect the tools, and strict requirements are placed on family structure. See the the *[docs](#page-43-0)* for more info. In addition, the inheritance tools now support multi-generational pedigrees.

# <span id="page-11-0"></span>**New GEMINI Workflow**

As version 0.12.2 of GEMINI it is required that your input VCF file undergo additional preprocessing such that multiallelic variants are decomposed and normalized using the [vt](http://genome.sph.umich.edu/wiki/Vt) toolset from the [Abecasis lab.](http://genome.sph.umich.edu/wiki/Main_Page) Note that we have also decomposed and normalized all of the VCF-based annotation files (e.g., ExAC, dbSNP, ClinVar, etc.) so that variants and alleles are properly annotated and we minimize false negative and false positive annotations. For a great discussion of why this is necessary, please read [this blog post](http://www.cureffi.org/2014/04/24/converting-genetic-variants-to-their-minimal-representation/) from Eric Minikel in Daniel MacArthur's lab.

Essentially, VCF preprocessing for GEMINI now boils down to the following steps.

- 0. If working with GATK VCFs, you need to correct the AD INFO tag definition to play nicely with *vt*.
- 1. [Decompose](http://genome.sph.umich.edu/wiki/Vt#Decompose) the original VCF such that variants with multiple alleles are expanded into distinct variant records; one record for each REF/ALT combination.
- 2. [Normalize](http://genome.sph.umich.edu/wiki/Vt#Normalization) the decomposed VCF so that variants are left aligned and represented using the most parsimonious alleles.
- 3. Annotate with VEP or snpEff.
- 4. bgzip and tabix.

A workflow for the above steps is given below.

```
# setup
VCF=/path/to/my.vcf
NORMVCF=/path/to/my.norm.vcf.gz
REF=/path/to/human.b37.fasta
SNPEFFJAR=/path/to/snpEff.jar
# decompose, normalize and annotate VCF with snpEff.
# NOTE: can also swap snpEff with VEP
zless $VCF \
   | sed 's/ID=AD,Number=./ID=AD,Number=R/' \
   | vt decompose -s - \
   | vt normalize -r $REF - \
   | java -Xmx4G -jar $SNPEFFJAR GRCh37.75 \
   | bgzip -c > $NORMVCF
tabix -p vcf $NORMVCF
# load the pre-processed VCF into GEMINI
gemini load --cores 3 -t snpEff -v $NORMVCF $db
# query away
gemini query -q "select chrom, start, end, ref, alt, (gts).(*) from variants" \
             --gt-filter "gt_types.mom == HET and \
                          gt_t types.dad == HET and \
                          gt_types.kid == HOM_ALT" \
             $db
```
**Citation** 

<span id="page-12-0"></span>If you use GEMINI in your research, please cite the following manuscript:

Paila U, Chapman BA, Kirchner R, Quinlan AR (2013) GEMINI: Integrative Exploration of Genetic Variation **and** Genome Annotations. PLoS Comput Biol 9(7): e1003153. doi:10.1371/journal.pcbi.1003153

# Table of contents

# <span id="page-14-1"></span><span id="page-14-0"></span>**Installation**

## **Automated installation**

GEMINI contains an automated installation script which installs GEMINI along with required Python dependencies, third party software and data files.

\$ wget https://raw.github.com/arq5x/gemini/master/gemini/scripts/gemini\_install.py

While other tools (e.g., curl) can be used to download this file, wget is required by the installation script. Please install wget if it is not already available:

Once you have downloaded the above installation script, you can proceed as follows:

```
$ python gemini_install.py /usr/local /usr/local/share/gemini
$ export PATH=$PATH:/usr/local/gemini/bin
# it would be wise to add the above line to your ``.bashrc`` or ``.bash_profile``
```
This installs the GEMINI executable as /usr/local/bin/gemini, other required third party dependencies in /usr/local/bin, and associated data files in /usr/local/share/gemini. Please note that this is merely an example: one can place the GEMINI executables and annotation files in any directories one wishes.

Note: The automated installtion script typically requires ~30 minutes, primarily owing to the time required to download the GEMINI genome annotation files. Also, please note that the annotation files requires ~15Gb of storage, so please ensure that the data directory (/usr/local/share/gemini in the example above) has sufficient space.

#### Tip: Some tips and tricks for installation issues:

1. Some older versions of wget have certificate problems with GitHub files. If you run into this problem, you can alternatively download the install script using "wget –no-check-certificates" or  $curl -0$ .

- 2. The installation script is idempotent and you can re-run it multiple times without any issues. If you experience internet connectivity or other transient errors during installation, a re-run can often solve the problem (fingers crossed).
- 3. If you're installing behind a proxy you'll need to set proxy information in a [condarc file](http://docs.continuum.io/conda/intro.html#configuration) and also set all\_proxy, http\_proxy and https\_proxy in your .bashrc file. See [this mailing list discussion](https://groups.google.com/d/msg/gemini-variation/WMQiMDeW6aE/6oa8nS1NorUJ) for more information.
- 4. The installer tries to ignore site-wide environmental variables pointing to other Python installations, but if you have issues with pulling in Python libraries from other locations, you clear these by unsetting/setting these environmental variables before running: unset PYTHONPATH && unset PYTHONHOME && export PYTHONNOUSERSITE=1

### **Dependencies**

The installer requires:

- Python 2.7.x
- git
- wget
- a working C / C++ compiler such as gcc
- zlib (including headers)

These dependencies already exist on most UNIX/LINUX/OS X machines. However, on minimalist machines such as fresh Amazon Cloud instances, one may have to install these dependencies before running the automated installer. In the case of Amazon instances, the following command should take care of all of the above dependencies:

\$ sudo yum -y install python27 git wget gcc gcc-c++ zlib-devel

#### **Installing without root access.**

As many users do not have root or sudo access, the automated installer also has options to install in "non-root" environments:

```
$ python gemini_install.py ~/gemini ~/gemini --nosudo
```
#### **Updating your PATH to find the GEMINI executable**

At this point, you will have a self-contained installation of GEMINI, including both the software and its associated genome annotations. However, if you have done a custom install in a "non-root" enviornment, you will first need to update your PATH environment variable to include the path to the bin directory that you just created by running the automated installer.

For example, if, as above, you placed you custom install in  $\sim$ /gemini, you would need to update your PATH as follows. It would be wise to also add this to your .bashrc or .bash\_profile:

\$ export PATH=\$PATH:~/gemini/bin

Note that this change will only last for the life of your current terminal session. To make this more permanent, update your .bash\_profile so that this change is made each time you login.

If successful, you should be able to run the following command from anywhere on your system:

\$ gemini -v gemini 0.3.0b

#### **Running unit tests**

gemini only installs the software itself, not the source repository with the tests. To run the tests, do:

```
$ git clone https://github.com/arq5x/gemini
$ git checkout v0.18.3 # or the current version that you installed
$ cd gemini
$ bash master-test.sh
```
#### **Updating the GEMINI executables and annotations**

Once installed with the automated installer, it is easy to upgrade the GEMINI programs and associated data files to the latest released version with:

\$ gemini update

There are also flags to update to the latest development version of the code or to only update data files without updating the source:

```
$ gemini update --devel
$ gemini update --dataonly
```
To download optional large files associated with specific analyses in GEMINI, like GERP scores per base pair and CADD scores, pass the  $--$ extra flag:

```
$ gemini update --dataonly --extra cadd_score
$ gemini update --dataonly --extra gerp_bp
```
## **Software dependencies**

GEMINI depends upon several widely-used genomics command line software as well as multiple Python packages. We recognize that the dependency stack is quite deep and are working on ways to minimize dependencies in the interest of the most streamlined installation process possible. Nonetheless, the following are core dependencies:

- 1. Python 2.7.x
- 2. [grabix](https://github.com/arq5x/grabix)
- 3. [tabix](http://sourceforge.net/projects/samtools/files/) (only by annotate tool)
- 4. [bedtools](https://code.google.com/p/bedtools/) (only by windower tool)
- 5. [pybedtools](http://pythonhosted.org/pybedtools/main.html#installing-pybedtools) (only by windower tool)

### **Manual installation**

Once the above dependencies have been installed, one can begin installing GEMINI itself. To install you should download the latest source code from GitHub, either by going to:

http://github.com/arq5x/gemini

and clicking on "Downloads", or by cloning the git repository with:

\$ git clone https://github.com/arq5x/gemini.git

Once you have the source code, run:

```
$ cd gemini
$ sudo python setup.py install
```
to install it. If you don't have permission to install it in the default directory, you can simply build the source in-place and use the package from the git repository:

\$ python setup.py build\_ext --inplace

## **Installing annotation files**

One of the more appealing features in GEMINI is that it automatically annotates variants in a VCF file with several genome annotations. However, you must first install these data files on your system. It's easy enough — you just need to run the following script and tell it in which full path you'd like to install the necessary data files. The recommended path is /usr/local/share, but you can install the data files wherever you want.

\$ python gemini/install-data.py /usr/local/share/

Note: Annotation files like GERP at base pair resolution and CADD scores are not part of this default installation owing to their large file size. They may however be installed as additional data files using the gemini update --dataonly option, with the flag --extra for gerp\_bp and cadd\_score.

## **Using previously installed annotation files**

If you have installed GEMINI with the annotation files on a server and you can NFS mount the annotation files, you can tell a local install of GEMINI where those annotation files are by making the file ~/.gemini/gemini-config.yaml:

```
annotation_dir: /path/to/nfs_mounted/gemini/data
versions:
  GRCh37-gms-mappability.vcf.gz: 2
  hg19.rmsk.bed.gz: 2
```
## **Running the testing suite**

GEMINI comes with a full test suite to make sure that everything has installed correctly on your system. We strongly encourage you to run these tests.

\$ bash master-test.sh

# <span id="page-18-0"></span>**Quick start**

*gemini* is designed to allow researchers to explore genetic variation contained in a [VCF](http://www.1000genomes.org/wiki/Analysis/Variant%20Call%20Format/vcf-variant-call-format-version-41) file. The basic workflow for working with *gemini* is outlined below.

## **Importing VCF files into gemini.**

Note: we now recommend splitting variants with multiple alternates and left-aligning, and trimming all variants before loading into gemini.

See *[Step 1. split, left-align, and trim variants](#page-25-1)* for a detailed explanation.

Before we can use GEMINI to explore genetic variation, we must first load our VCF file into the GEMINI database framework. We expect you to have first annotated the functional consequence of each variant in your VCF using either VEP or snpEff (Note that v3.0+ of snpEff is required to track the amino acid length of each impacted transcript). Logically,the loading step is done with the gemini load command. Below are two examples based on a VCF file that we creatively name my.vcf. The first example assumes that the VCF has been pre-annotated with VEP and the second assumes snpEff.

```
# VEP-annotated VCF
$ gemini load -v my.vcf -t VEP my.db
# snpEff-annotated VCF
$ gemini load -v my.vcf -t snpEff my.db
```
Assuming you have a valid VCF file produced by standard variation discovery programs (e.g., GATK, FreeBayes, etc.), one loads the VCF into the gemini framework with the load submodule:

\$ gemini load -v my.vcf my.db

In this step, *gemini* reads and loads the my.vcf file into a SQLite database named my.db, whose structure is described [here.](http://gemini.readthedocs.org/en/latest/content/database_schema.html) While loading the database, *gemini* computes many additional population genetics statistics that support downstream analyses. It also stores the genotypes for each sample at each variant in an efficient data structure that minimizes the database size.

Loading is by far the slowest aspect of GEMINI. Using multiple CPUs can greatly speed up this process.

```
$ gemini load -v my.vcf --cores 8 my.db
```
#### **Querying the** *gemini* **database.**

If you are familiar with SQL, gemini allows you to directly query the database in search of interesting variants via the *-q* option. For example, here is a query to identify all novel, loss-of-function variants in your database:

\$ gemini query  $-q$  "select  $*$  from variants where is lof = 1 and in dbsnp = 0" my.db

Or, we can ask for all variants that substantially deviate from Hardy-Weinberg equilibrium:

\$ gemini query -q "select \* from variants where hwe < 0.01" my.db

# <span id="page-19-0"></span>**Annotation with snpEff or VEP**

*GEMINI* depends upon external tools to predict the functional consequence of variants in a VCF file. We currently support annotations produced by either [SnpEff](http://snpeff.sourceforge.net/) or [VEP.](http://www.ensembl.org/info/docs/variation/vep/index.html)

Note: Versions tested: VEP versions 73 through 75 and core SnpEff versions 3.0 through 3.6. GEMINI supports ENSEMBL annotations hence users are expected to download genome databases for these tools as represented in the examples below.

Note: Version support would be subsequently updated here, as we test along and add or edit changes available with the latest version of these tools.

Recommended instructions for annotating existing VCF files with these tools are summarized here.

# **Stepwise installation and usage of VEP**

Download the Variant Effect Predictor "standalone perl script" from [Ensembl.](http://www.ensembl.org/info/docs/tools/vep/script/vep_download.html) You can choose a specific version of VEP to download here

Example:

Download version 74

Untar the tarball into the current directory

\$ tar -zxvf variant\_effect\_predictor.tar.gz

This will create the variant\_effect\_predictor directory. Now do the following for install:

```
$ cd variant_effect_predictor
$ perl INSTALL.pl [options]
```
By default this would install the API's, bioperl-1.2.3 and the cache files (in the \$HOME/.vep directory).

#### **Homebrew or Anaconda VEP installation**

If you are a [Homebrew,](http://brew.sh/) [Linuxbrew](http://brew.sh/linuxbrew/) or [Anaconda](http://conda.pydata.org/miniconda.html) user, there is an automated recipe to install the main VEP script and plugins in the [CloudBioLinux homebrew repository:](https://github.com/chapmanb/homebrew-cbl)

```
$ brew tap chapmanb/cbl
$ brew update
$ brew install vep
```
For Anaconda/Miniconda, just make sure you are pointing to the bioconda channel:

```
$ conda install variant-effect-predictor -c bioconda
```
#### **Manual installation of VEP**

For those (e.g mac users) who have a problem installing through this install script, try a manual installation of the API's, BioPerl-1.2.3 and set all pre-requisites for running VEP (DBI and DBD::mysql modules required). The appropriate pre-build caches should be downloaded for Human to the  $$HOME/$ . vep directory and then untar.

You may follow instructions at [http://www.ensembl.org/info/docs/api/api\\_installation.html](http://www.ensembl.org/info/docs/api/api_installation.html) which provides alternate options for the API installation and additional tips for windows/mac users. It also has information for setting up your environment to run VEP.

Example download of the cache files

\$ wget ftp://ftp.ensembl.org/pub/release-73/variation/VEP/homo\_sapiens\_vep\_73.tar.gz

You may change the release date in this example to get the appropriate cache files for your version of VEP that you have installed.

Example

\$ wget ftp://ftp.ensembl.org/pub/release-74/variation/VEP/homo\_sapiens\_vep\_74.tar.gz

Cache requires the gzip and zcat utilities. VEP uses zcat to decompress cached files. For systems where zcat may not be installed or may not work, the following option needs to be added along with the  $-$ cache option:

```
-compress "gunzip -c"
```
#### **Running VEP**

You may now run VEP as:

```
$ perl variant_effect_predictor.pl [OPTIONS]
```
We recommend running VEP with the following options as currently we support VEP fields specified as below:

```
$ perl variant_effect_predictor.pl -i example.vcf \
   --cache \
    --sift b \
    --polyphen b \
    --symbol \
    --numbers \
    --biotype \
    --total_length \
    -o output \
    --vcf \
    --fields Consequence, Codons, Amino_acids, Gene, SYMBOL, Feature, EXON, PolyPhen, SIFT,
˓→Protein_position,BIOTYPE
```
A documentation for the above specified options may be found at [http://www.ensembl.org/info/docs/tools/vep/script/](http://www.ensembl.org/info/docs/tools/vep/script/vep_options.html) [vep\\_options.html](http://www.ensembl.org/info/docs/tools/vep/script/vep_options.html)

As of GEMINI version 0.8.0, you can also run VEP with additional fields, which will be automatically added to the variants table as columns. As an example, run VEP on your VCF with the [dbNSFP](https://github.com/ensembl-variation/VEP_plugins/blob/master/dbNSFP.pm) and [LOFTEE](https://github.com/konradjk/loftee) plugins to annotate potential high impact variations:

```
$ variant_effect_predictor.pl --sift b --polyphen b --symbol --numbers --biotype \
--total_length --canonical --ccds \
--fields Consequence,Codons,Amino_acids,Gene,SYMBOL,Feature,EXON,PolyPhen,SIFT,
˓→Protein_position,BIOTYPE,CANONICAL,CCDS,RadialSVM_score,RadialSVM_pred,LR_score,LR_
˓→pred,CADD_raw,CADD_phred,Reliability_index,LoF,LoF_filter,LoF_flags \
```
--plugin dbNSFP,/path/to/dbNSFP\_v2.5.gz,RadialSVM\_score,RadialSVM\_pred,LR\_score,LR\_ ˓<sup>→</sup>pred,CADD\_raw,CADD\_phred,Reliability\_index **\** --plugin LoF,human\_ancestor\_fa:/path/to/human\_ancestor.fa

Feeding this into GEMINI produces a variants table with columns for each of the additional VEP metrics. The annotation loader names each column by prefixing vep\_ to the origin VEP name, so select on vep\_radialsvm\_score or vep\_lof\_filter in the final database.

## **Stepwise installation and usage of SnpEff**

Note: Basic Requirements: Java v1.7 or later; at least 4GB of memory

Download the supported versions of SnpEff from <http://snpeff.sourceforge.net/download.html>

Example:

\$ wget http://sourceforge.net/projects/snpeff/files/snpEff\_v3\_6\_core.zip

Note: SnpEff should be installed preferably in snpEff directory in your home directory. Else, you must update the data\_dir parameter in your snpEff.config file. For e.g. if the installation of snpEff has been done in  $\sim$ /src instead of  $\sim$ / then change the data\_dir parameter in snpEff.config to data\_dir =  $\sim$ /src/snpEff/data/

Unzip the downloaded package.

```
$ unzip snpEff_v3_6_core.zip
```
Change to the snpEff directory and download the genome database.

```
$ cd snpEff_v3_6_core
$ java -jar snpEff.jar download GRCh37.69
```
Unzip the downloaded genome database. This will create and place the genome in the 'data' directory

\$ unzip snpEff\_v3\_6\_GRCh37.69.zip

To annotate a vcf using snpEff, use the default options as below:

**Note:** Memory options for the run may be specified as  $-\text{Xmx4G}$  (4GB)

\$ java -Xmx4G -jar snpEff.jar -i vcf -o vcf GRCh37.69 example.vcf > example\_snpeff.vcf

If running from a directory different from the installation directory, the complete path needs to be specified as, e.g.:

```
$ java -Xmx4G -jar path/to/snpEff/snpEff.jar -c path/to/snpEff/snpEff.config GRCh37.
˓→69 path/to/example.vcf > example_snpeff.vcf
```
Note: When using the latest versions of snpEff (e.g. 4.1) annotate your VCF with the additional parameters -classic and -formatEff. This would ensure proper loading of the gene info columns in the variants table.

# **Columns populated by snpEff/VEP tools**

The following variant consequence columns in the variant/variant\_impacts table, are populated with these annotations, which are otherwise set to null.

- anno\_id
- gene
- transcript
- exon
- is exonic
- is\_lof
- is\_coding
- codon\_change
- aa\_change
- aa\_length
- biotype
- impact
- impact\_so
- impact\_severity
- polyphen\_pred
- polyphen\_score
- sift\_pred
- sift\_score

# **Standardizing impact definitions for GEMINI**

GEMINI uses slightly modified impact terms (for ease) to describe the functional consequence of a given variant as provided by snpEff/VEP.

The table below shows the alternate *GEMINI* terms used for *snpEff/VEP*.

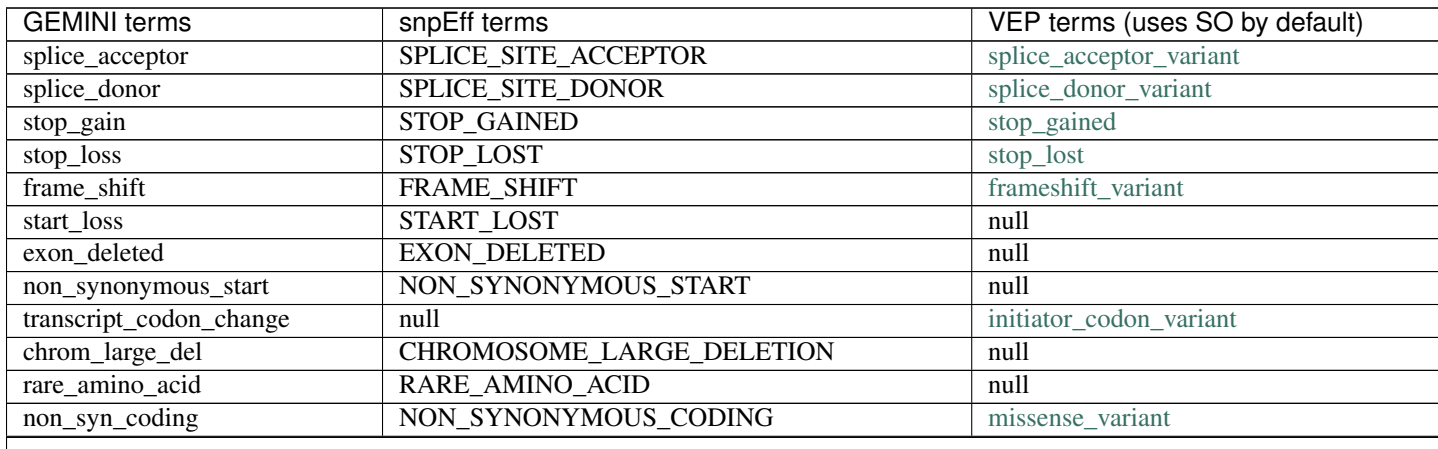

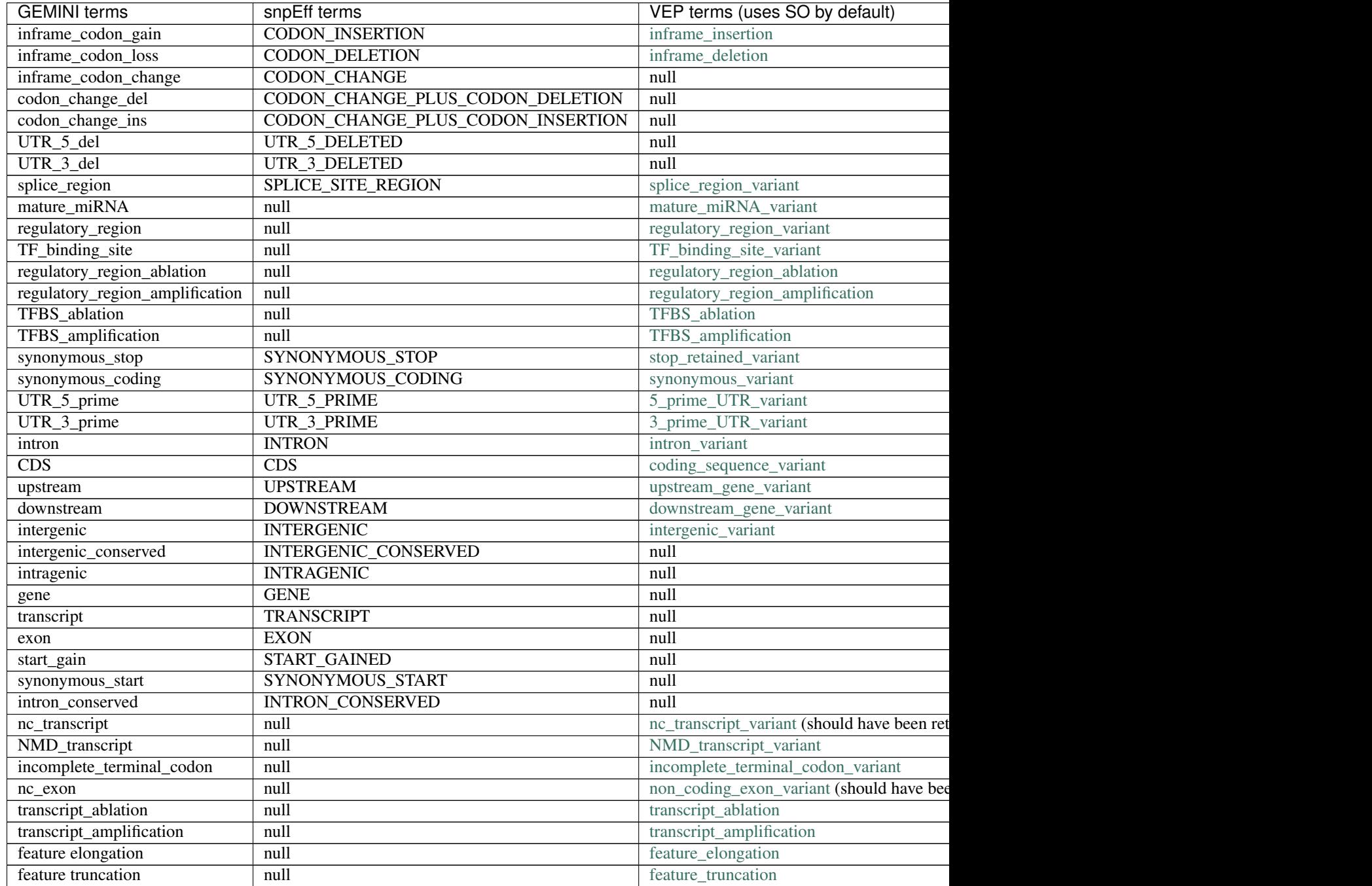

Table 5.1 – continued from previous page

*Note: "null" refers to the absence of the corresponding term in the alternate database*

# **SO impact definitions in GEMINI**

The below table shows the *Sequence Ontology (SO)* term mappings for the GEMINI impacts, which is otherwise contained in the impact\_so column of the variants/variant\_impacts table of the GEMINI database. The last column shows the severity terms defined in GEMINI for these impacts.

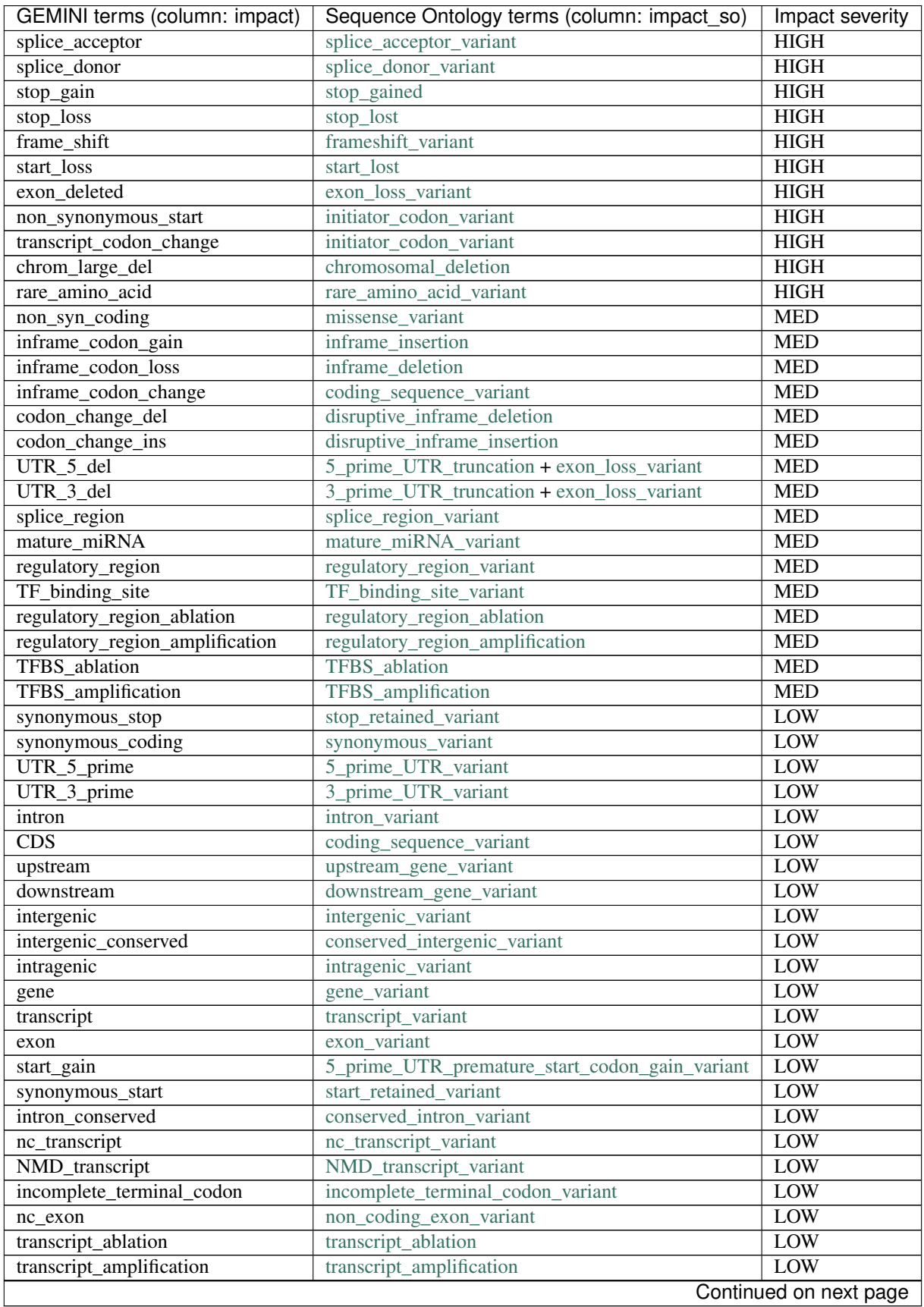

|                    | GEMINI terms (column: impact)   Sequence Ontology terms (column: impact so) | Impact severity |
|--------------------|-----------------------------------------------------------------------------|-----------------|
| feature elongation | feature elongation                                                          | LOW             |
| feature truncation | teature truncation                                                          | <b>LOW</b>      |

Table 5.2 – continued from previous page

# <span id="page-25-0"></span>**Preprocessing and Loading a VCF file into GEMINI**

# <span id="page-25-1"></span>**Step 1. split, left-align, and trim variants**

Variants with multiple alternate alleles will not be handled correctly by gemini (or by the tools used to annotate the variants). As projects get more samples it is likely that a non-negligible percentage of site will have multiple alternate alleles.

In addition, variants that are not left-aligned and trimmed can be incorrectly (or not) annotated.

To reduce the number of false negatives, we strongly recommend that gemini users split, left-align, and trim their variants. The tools we recommend for this are either [vt:](https://github.com/atks/vt)

vt decompose -s  $$VCF$  | vt normalize -r  $$REFERENCE$  - >  $$NEW$  VCF

gemini uses the allele depths from the AD tag. In order for *vt* to decompose correctly, users will have to change the #INFO field for AD in the header from Number=. to Number=R.

Then the *\$NEW\_VCF* can be annotated with snpEff or VEP.

# **Step 2. Annotate with snpEff or VEP**

Note: Annotate your VCF with SnpEff/VEP, prior to loading it into GEMINI, otherwise the gene/transcript features would be set to None.

GEMINI supports gene/transcript level annotations (we do not use pre-computed values here) from snpEff and VEP and hence we suggest that you first annotate your VCF with either of these tools, prior to loading it into GEMINI. The related database columns would be populated, which would otherwise be set to None if an unannotated VCF file is loaded into GEMINI.

Note: Choose the annotator as per your requirement! Some gene/transcript annotations are available with only one tool (e.g. Polyphen/Sift with VEP). As such these values would be set to None, if an alternate annotator is used during the load step.

Instructions for installing and running these tools can be found in the following section:

*[Annotation with snpEff or VEP](#page-19-0)*

# **The basics**

Before we can use GEMINI to explore genetic variation, we must first load our VCF file into the GEMINI database framework. We expect you to have first annotated the functional consequence of each variant in your VCF using either VEP or snpEff (Note that v3.0+ of snpEff is required to track the amino acid length of each impacted transcript). Logically, the loading step is done with the gemini load command. Below are two examples based on a VCF file that we creatively name my.vcf. The first example assumes that the VCF has been pre-annotated with VEP and the second assumes snpEff.

```
VEP-annotated VCF
$ gemini load -v my.vcf -t VEP my.db
# snpEff-annotated VCF
$ gemini load -v my.vcf -t snpEff my.db
```
As each variant is loaded into the GEMINI database framework, it is being compared against several annotation files that come installed with the software. We have developed an annotation framework that leverages [tabix,](http://sourceforge.net/projects/samtools/files/tabix/) [bedtools,](http://bedtools.googlecode.com) and [pybedtools](http://pythonhosted.org/pybedtools/) to make things easy and fairly performant. The idea is that, by augmenting VCF files with many informative annotations, and converting the information into a sqlite database framework, GEMINI provides a flexible database-driven API for data exploration, visualization, population genomics and medical genomics. We feel that this ability to integrate variation with the growing wealth of genome annotations is the most compelling aspect of GEMINI. Combining this with the ability to explore data with SQL using a database design that can scale to 1000s of individuals (genotypes too!) makes for a nice, standardized data exploration system.

Many variant callers set filter flags in the VCF file to flag possible problem variants. By default GEMINI will leave these variants in the database during loading but they can be filtered out during the loading step by passing the --passonly flag to load.

You can create a smaller, faster database if you dont need the genotype likelihoods format each sample by passing the *–skip-pls* flag.

## **Using multiple CPUs for loading**

Now, the loading step is very computationally intensive and thus can be very slow with just a single core. However, if you have more CPUs in your arsenal, you can specify more cores. This provides a roughly linear increase in speed as a function of the number of cores. On our local machine, we are able to load a VCF file derived from the exomes of 60 samples in about 10 minutes. With a single core, it takes a few hours.

Note: Using multiple cores requires that you have both the bgzip tool from [tabix](http://sourceforge.net/projects/samtools/files/tabix/) and the [grabix](https://github.com/arq5x/grabix) tool installed in your PATH.

\$ gemini load -v my.vcf -t snpEff --cores 20 my.db

### **Using LSF, SGE, SLURM and Torque schedulers**

One can load VCF files into GEMINI in parallel using many cores on LSF, SGE, SLURM or Torque clusters. One must simply specify the type of job scheduler your cluster uses and the queue name to which your jobs should be submitted.

For example, let's assume you use LSF and a queue named preempt\_everyone. Here is all you need to do:

```
$ gemini load -v my.vcf \
         -t snpEff \
         --cores 50 \
         --queue preempt_everyone \
         --scheduler lsf \
         my.db
```
## **Describing samples with a PED file**

GEMINI also accepts PED files in order to establish the familial relationships and phenotypic information of the samples in the VCF file.

\$ gemini load -v my.vcf -p my.ped -t snpEff my.db

The PED file format is documented here: [PED.](http://pngu.mgh.harvard.edu/~purcell/plink/data.shtml#ped) An example PED file looks like this:

1 M10475 -9 -9 1 1 1 M10478 M10475 M10500 2 2 1 M10500 -9 -9 2 2 1 M128215 M10475 M10500 1 1

The columns are family\_id, name, paternal\_id, maternal\_id, sex and phenotype. For GEMINI, you can use either tabs or spaces, but not both.

You can also provide a PED file with a heading starting with #, and include extra fields, like this:

#family\_id name paternal\_id maternal\_id sex phenotype hair\_color 1 M10475 -9 -9 1 1 brown 1 M10478 M10475 M10500 2 2 brown 1 M10500 -9 -9 2 2 black 1 M128215 M10475 M10500 1 1 blue

This will add the extra columns to the samples table and allow for you to use those extra columns during queries.

Missing values for family\_id, paternal\_id and maternal\_id can be specified by any of 0, -9 or None and GEMINI will translate them to 0 in the database.

## **Load GERP base pair conservation scores**

GERP scores at base pair resolution are loaded by default (Note: This requires a prior install of the data file by running gemini update --dataonly --extra gerp\_bp). However, if not required, one may optionally skip the load process (to save on the loading time) with the  $--$ skip-gerp-bp option.

\$ gemini load -v my.vcf --skip-gerp-bp -t snpEff my.db

## **Load CADD scores for deleterious variants**

CADD scores [\(http://cadd.gs.washington.edu/\)](http://cadd.gs.washington.edu/) are loaded by default in GEMINI (Note: This requires a prior install of the data file by running gemini update --dataonly --extra cadd\_score). However, one may optionally skip the load process using the --skip-cadd option.

\$ gemini load -v my.vcf --skip-cadd my.db

#### **Updating the samples table in a database**

If, after loading a database, you find more information about your samples or want to add a column to the samples table to query on, you can reload the samples table with a new [PED](http://pngu.mgh.harvard.edu/~purcell/plink/data.shtml#ped) file with gemini amend  $-$ sample. This is also useful if you forgot to load a [PED](http://pngu.mgh.harvard.edu/~purcell/plink/data.shtml#ped) file when initially loading your database. This file must have the standard first six columns of a [PED](http://pngu.mgh.harvard.edu/~purcell/plink/data.shtml#ped) file, but after that other columns can be added. The top of the [PED](http://pngu.mgh.harvard.edu/~purcell/plink/data.shtml#ped) file also must have a header starting with # which names all of the columns if there are more than the standard six [PED](http://pngu.mgh.harvard.edu/~purcell/plink/data.shtml#ped) file columns:

\$ gemini amend --sample your\_new\_ped\_file your.db

## **Loading VCFs without genotypes.**

To do.

# <span id="page-28-0"></span>**Querying the GEMINI database**

The real power in the GEMINI framework lies in the fact that all of your genetic variants have been stored in a convenient database in the context of a wealth of genome annotations that facilitate variant interpretation. The expressive power of SQL allows one to pose intricate questions of one's variation data.

Note: If you are unfamiliar with SQL, [sqlzoo](http://sqlzoo.net/) has a decent online tutorial describing the basics. Really all you need to learn is the SELECT statement, and the examples below will give you a flavor of how to compose base SQL queries against the GEMINI framework.

## **Basic queries**

GEMINI has a specific tool for querying a gemini database that has been loaded using the gemini load command. That's right, the tool is called gemini query. Below are a few basic queries that give you a sense of how to interact with the gemini database using the query tool.

1. Extract all transitions with a call rate  $> 95\%$ 

```
$ gemini query -q "select * from variants \
                     where sub\_type = 'ts'and call_rate >= 0.95" my.db
```
2. Extract all loss-of-function variants with an alternate allele frequency < 1%:

```
$ gemini query -q "select * from variants \
                        where is_lof = 1 \setminusand aaf >= 0.01" my.db
```
3. Extract the nucleotide diversity for each variant:

\$ gemini query -q "select chrom, start, end, pi from variants" my.db

4. Combine GEMINI with bedtools to compute nucleotide diversity estimates across 100kb windows:

```
$ gemini query -q "select chrom, start, end, pi from variants \
                      order by chrom, start, end" my.db | \
 bedtools map -a hg19.windows.bed -b - -c 4 -o mean
```
# **Selecting sample genotypes**

The above examples illustrate *ad hoc* queries that do not request or filter upon the genotypes of individual samples. Since GEMINI stores the genotype information for each variant in compressed arrays that are stored as BLOBs in the database, standard SQL queries cannot directly access individual genotypes. However, we have enhanced the SQL syntax to support such queries with C "struct-like" access. For example, to retrieve the alleles for a given sample's (in this case, sample 1094PC0009), one would add gts.1094PC0009 to the select statement.

Here is an example of selecting the genotype alleles for four different samples (note the examples below use the test.snpEff.vcf.db file that is created in the ./test directory when you run the *bash master-test.sh* command as described above):

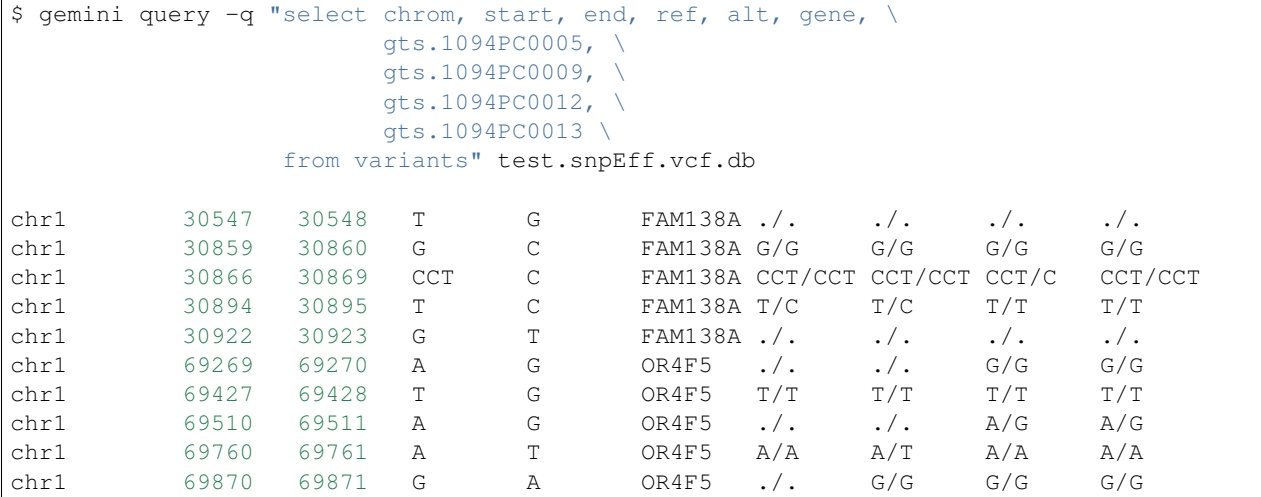

You can also add a header so that you can keep track of who's who:

```
$ gemini query -q "select chrom, start, end, ref, alt, gene, \setminusgts.1094PC0005, \
                 gts.1094PC0009, \
                 gts.1094PC0012, \
                 gts.1094PC0013 \
            from variants" \
            --header test.snpEff.vcf.db
chrom start end ref alt gene gts.1094PC0005 gts.1094PC0009
→gts.1094PC0012 gts.1094PC0013
chr1 30547 30548 T G FAM138A ./. ./. ./. ./.
chr1 30859 30860 G C FAM138A G/G G/G G/G G/G
chr1 30866 30869 CCT C FAM138A CCT/CCT CCT/CCT CCT/C CCT/CCT
chr1 30894 30895 T C FAM138A T/C T/C T/T T/T
chr1 30922 30923 G T FAM138A ./. ./. ./. ./.
chr1 69269 69270 A G OR4F5 ./. ./. G/G G/G
chr1 69427 69428 T G OR4F5 T/T T/T T/T T/T
chr1 69510 69511 A G OR4F5 ./. ./. A/G A/G
chr1 69760 69761 A T OR4F5 A/A A/T A/A A/A
chr1 69870 69871 G A OR4F5 ./. G/G G/G G/G
```
Let's now get the genotype and the depth of aligned sequence observed for a sample so that we can assess the confidence in the genotype:

\$ gemini query -q "select chrom, start, end, ref, alt, gene, gts.1094PC0005, \

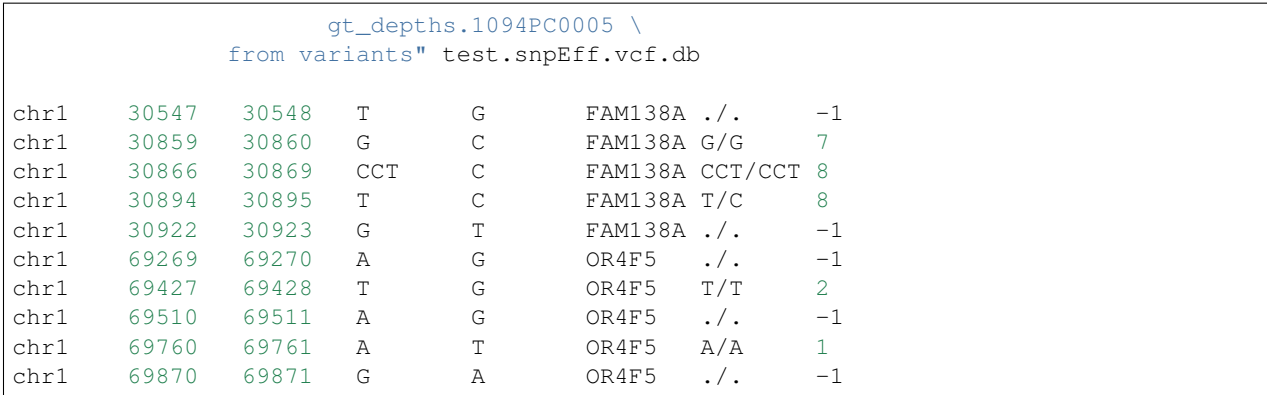

## **Selecting sample genotypes based on "wildcards".**

The above examples demonstrate how one can select individual sample genotype information by explicitly listing each column and sample that one wishes to see. Obviously, this can become tedious when a project involves hundreds or thousands of samples — if you wanted to see genotype information for the 345 of 1145 affected samples in your study, you would have to type each and every column.sample name out. Brutal.

### **The "\*" wildcard**

To get around this, one can bulk-select sample genotype information using "wildcards". The column and the wildcard must each be surrounded with parentheses and separated by a period. The "\*" is a shortcut (wildcard) meaning "all samples".

Note: The syntax for SELECTing genotype columns using a wildcard is (COLUMN). (WILDCARD).

For example, a shortcut to reporting the genotype for *all* samples (in this case 4) in the study, one could do the following:

```
$ gemini query --header -q "select chrom, start, end, ref, alt, gene, (gts).(*) \
                           from variants" extended_ped.db
chrom start end ref alt gene gts.M10475 gts.M10478 gts.M10500 gts.M128215
chr10 1142207 1142208 T C WDR37 C/C C/C C/C C/C
chr10 48003991 48003992 C T ASAH2C T/T C/T C/T C/C
chr10 52004314 52004315 T C ASAH2 ./. ./. C/C C/C
chr10 52497528 52497529 G C ASAH2B ./. C/C C/C ./.
chr10 126678091 126678092 G A CTBP2 G/G G/G G/G G/A
chr10 135210790 135210791 T C MTG1.1 T/T C/C C/C T/T
chr10 135336655 135336656 G A SPRN ./. A/A ./. A/A
chr10 135369531 135369532 T C SYCE1 T/T T/C T/C T/T
chr16 72057434 72057435 C T DHODH C/T C/C C/C C/C
```
#### **Wildcards based on sample attributes**

To report the genotypes for solely those samples that are affected (phenotype  $=$  2) with the phenotype in question, one could do the following:

```
$ gemini query --header -q "select chrom, start, end, ref, alt, gene, (gts).
ightharpoonup (phenotype==2) \
                            from variants" extended ped.db
chrom start end ref alt gene gts.M10478 gts.M10500
chr10 1142207 1142208 T C WDR37 C/C C/C
chr10 48003991 48003992 C T ASAH2C C/T C/T
chr10 52004314 52004315 T C ASAH2 ./. C/C
chr10 52497528 52497529 G C ASAH2B C/C C/C
chr10 126678091 126678092 G A CTBP2 G/G G/G
chr10 135210790 135210791 T C MTG1.1 C/C C/C
chr10 135336655 135336656 G A SPRN A/A ./.
chr10 135369531 135369532 T C SYCE1 T/C T/C
chr16 72057434 72057435 C T DHODH C/C C/C
```
One can add multiple wildcard criteria as well:

```
$ gemini query --header -q "select chrom, start, end, ref, alt, gene, (gts).
˓→(phenotype==1 and hair_color=='blue') \
                           from variants" extended_ped.db
chrom start end ref alt gene gts.M128215
chr10 1142207 1142208 T C WDR37 C/C
chr10 48003991 48003992 C T ASAH2C C/C
chr10 52004314 52004315 T C ASAH2 C/C
chr10 52497528 52497529 G C ASAH2B ./.
chr10 126678091 126678092 G A CTBP2 G/A
chr10 135210790 135210791 T C MTG1.1 T/T
chr10 135336655 135336656 G A SPRN A/A
chr10 135369531 135369532 T C SYCE1 T/T
chr16 72057434 72057435 C T DHODH C/C
```
### **--gt-filter Filtering on genotypes**

Now, we often want to focus only on variants where a given sample has a specific genotype (e.g., looking for homozygous variants in family trios). Unfortunately, we cannot directly do this in the SQL query, but the *gemini query* tool has an option called *–gt-filter* that allows one to specify filters to apply to the returned rows. The rules followed in the *–gt-filter* option follow Python syntax.

Tip: As you will see from the examples below, appropriate use of the –gt-filter option will allow you to compose queries that return variants meeting inheritance patterns that are relevant to the disease model of interest in your study.

As an example, let's only return rows where sample 1094PC0012 is heterozygous. In order to do this, we apply a filter to the *gt\_types* columns for this individual:

```
$ gemini query -q "select chrom, start, end, ref, alt, gene,
                    gts.1094PC0005, \
                    gts.1094PC0009, \
                    gts.1094PC0012, \
                    gts.1094PC0013 \
              from variants" \
              --gt-filter "gt_types.1094PC0012 == HET" \
              --header \
              test.snpEff.vcf.db
chrom start end ref alt gene gts.1094PC0005 gts.1094PC0009 gts.
˓→1094PC0012 gts.1094PC0013
```
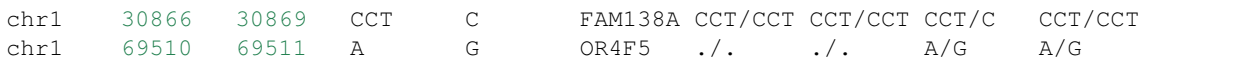

Now let's be a bit less restrictive and return variants where either sample 1094PC0012 is heterozygous or sample 1094PC0005 is homozygous for the reference allele:

```
$ gemini query -q "select chrom, start, end, ref, alt, gene,
                 gts.1094PC0005, \
                 gts.1094PC0009, \
                 gts.1094PC0012, \
                 gts.1094PC0013 \
           from variants" \
           --gt-filter "gt_types.1094PC0012 == HET or \
           gt_types.1094PC0005 == HOM_REF" \
           --header \
           test.snpEff.vcf.db
chrom start end ref alt gene gts.1094PC0005 gts.1094PC0009 gts.
˓→1094PC0012 gts.1094PC0013
chr1 30859 30860 G C FAM138A G/G G/G G/G G/G
chr1 30866 30869 CCT C FAM138A CCT/CCT CCT/CCT CCT/C CCT/CCT
chr1 69427 69428 T G OR4F5 T/T T/T T/T T/T
chr1 69510 69511 A G OR4F5 ./. ./. A/G A/G
chr1 69760 69761 A T OR4F5 A/A A/T A/A A/A
```
Eh, I changed my mind, let's restrict the above to those variants where sample 1094PC0012 must also be heterozygous:

```
$ gemini query -q "select chrom, start, end, ref, alt, gene,
                     gts.1094PC0005, \
                     gts.1094PC0009, \
                     gts.1094PC0012, \
                     gts.1094PC0013 \
              from variants" \
              --qt-filter "(qt_types.1094PC0012 == HET or \
              gt types.1094PC0005 == HOM REF) \
              and \lambda(gt_types.1094PC0013 == HET)" \
              --header \
              test.snpEff.vcf.db
chrom start end ref alt gene gts.1094PC0005 gts.1094PC0009 gts.
˓→1094PC0012 gts.1094PC0013
```
#### **--gt-filter Wildcard filtering on genotype columns.**

Many times, we want to be able to apply the same rule to multiple samples without having to enter the rule over and over again for each sample. For example, let's imaging there are 100 samples in your study and you only want to report variants where every sample has an observed alignment depth of at least 20 reads. Traditionally, one would have enter each of the 100 samples from the command line as follows:

```
$ gemini query -q "select chrom, start, end, ref, alt, gene from variants" \
                     --qt-filter "qt depths.sample1 >= 20 and \
                                   qt_depths.sample2 >= 20 and \
                                   qt depths.sample3 >= 20 and \langle...
```
gt\_depths.sample100 >= 20" **\** extended\_ped.db

#### **The basics.**

Obviously, this is deeply painful. Thankfully, there an option allowing the use of "wildcards" to prevent this.

Note: The syntax of the wildcard  $-\text{gt-filters}$  is (COLUMN). (SAMPLE\_WILDCARD). (SAMPLE\_WILDCARD\_RULE).(RULE\_ENFORCEMENT).

For example, using wildcards, the above could be converted to:

```
$ gemini query -q "select chrom, start, end, ref, alt, gene from variants" \
                    --gt-filter "(gt_depths).(*).(>=20).(all)" \
                    extended_ped.db
```
Obviously, this makes things much simpler.

#### **The all operator**

One can also apply wildcards that select samples based on the values in specific columns in the samples table. For example, let's imagine we wanted to require that variants are returned only in cases where *ALL* the affected individuals in the study (i.e., the phenotype column in the samples table is equal to 2) have non-reference genotypes. We could do the following:

```
$ gemini query --header \
              -q "SELECT chrom, start, end, ref, alt, gene, (qts).(phenotype==2) \
                  FROM variants" \
              --gt-filter "(gt_types).(phenotype==2).(!=HOM_REF).(all)" \
              extended_ped.db
chrom start end ref alt gene gts.M10478 gts.M10500
chr10 1142207 1142208 T C WDR37 C/C C/C
chr10 48003991 48003992 C T ASAH2C C/T C/T
chr10 52004314 52004315 T C ASAH2 ./. C/C
chr10 52497528 52497529 G C ASAH2B C/C C/C
chr10 135210790 135210791 T C MTG1.1 C/C C/C
chr10 135336655 135336656 G A SPRN A/A ./.
chr10 135369531 135369532 T C SYCE1 T/C T/C
```
Or perhaps we wanted to be more restrictive. We could also enforce that the affected individuals also had at least 20 aligned reads at such variant sites:

```
$ gemini query --header \
               -q "SELECT chrom, start, end, ref, alt, gene, \
                          (gts).(phenotype==2), (gt_depths).(phenotype==2) \
                   FROM variants" \
               --gt-filter "(gt_types).(phenotype==2).(!=HOM_REF).(all) \
                            and \
                             (gt_depths).(phenotype==2).(>=20).(all)" \
               extended_ped.db
chrom start end ref alt gene gts.M10478 gts.M10500 gt_depths.M10478 gt_depths.
ightharpoonupM10500
chr10 1142207 1142208 T C WDR37 C/C C/C 29 24
```

```
chr10 48003991 48003992 C T ASAH2C C/T C/T 38 44
chr10 135369531 135369532 T C SYCE1 T/C T/C 32 21
```
#### **The any operator**

The examples provided thus far have deomnstrated how to enforce that *ALL* of the samples meeting specific criteria meet the same genotype column restrictions. However, clearly there are cases where one would want to be less restrictive. In order to accomondate such queries, there are three other enforcement operators allowed: any, none, and count.

For example, perhaps we want to relax the above query a bit and only require that at least one (i.e., any) of the affected samples has depth  $>$  20:

```
$ gemini query --header \
                -q "SELECT chrom, start, end, ref, alt, gene, \
                           (gts).(phenotype==2), (gt_depths).(phenotype==2) \
                    FROM variants" \
                --qt-filter "(qt types).(phenotype==2).(!=HOM REF).(all) \setminusand \langle(gt_depths).(phenotype==2).(>=20).(any)" \
                extended_ped.db
```
#### **The none operator**

Or we enforce that none of the affected samples have depth less than 10:

```
$ gemini query --header \
               -q "SELECT chrom, start, end, ref, alt, gene, \
                           (gts).(phenotype==2), (gt_depths).(phenotype==2) \setminusFROM variants" \
               --gt-filter "(gt_types).(phenotype==2).(!=HOM_REF).(all) \
                             and \
                             (gt_depths).(phenotype==2).(<10).(none)" \
               extended_ped.db
```
#### **The count operator**

Finally, we could enforce that at most 2 of all the samples in the study have depths  $< 10$ :

```
$ gemini query --header \
               -q "SELECT chrom, start, end, ref, alt, gene, \
                           (gts).(phenotype==2), (gt_depths).(phenotype==2) \
                   FROM variants" \
               --gt-filter "(gt_types).(phenotype==2).(!=HOM_REF).(all) \
                             and \langle(gt_depths).(phenotype==2).(<10).(count <= 2)" \
               extended_ped.db
```
**Note:** The count operator allows the following comparisons:  $>$ ,  $>$ ,  $\lt$ ,  $\lt$ ,  $=$ ,  $\lt$ ,  $\lt$ , and !=.

#### **Example scenario.**

One usage of the wildcard functionality is screening for variants that are present in affected individuals yet absent from unaffected individuals (this is obviously an idealized scenario).

```
$ gemini query --header \
               -q "SELECT chrom, start, end, ref, alt, gene, (gts).(*) \
                   FROM variants" \
               --gt-filter "(gt_types).(phenotype==1).(==HOM_REF).(all) \
                            and \
                            (gt_depths).(phenotype==2).(==HOM_REF).(none)" \
               extended_ped.db
```
#### **More complexity.**

One can also combine wildcard filters with "basic" genotype filters to create more complex logic.

```
$ gemini query --header \
               -q "SELECT chrom, start, end, ref, alt, gene, (gts).(*) \
                  FROM variants" \
               --qt-filter "((qt_types).(phenotype==1).(==HOM_REF).(all) \
                              and \
                             (gt_depths).(phenotype==2).(==HOM_REF).(none)) \
                            or gt.NA12878 == HET" \
               extended_ped.db
```
#### **Other details.**

The system is fairly flexible in that it allows one to wildcard-select samples based on custom columns that have been added to the samples table based upon a custom PED file. For example, let's imaging our custom PED file had an extra column defining the hair color of each sample. We coukd use that to restrict interesting variants to those where samples with blue hair were heterozygous:

```
$ gemini query -q "SELECT chrom, start, end, ref, alt, gene FROM variants" \
               --gt-filter "(gt_types).(hair_color='blue').(==HET).(all)" \
               extended_ped.db
```
Or possibly, you want to stratify based on sub-population:

```
$ gemini query -q "SELECT chrom, start, end, ref, alt, gene FROM variants" \
               --gt-filter "(gt_types).(population='CEU').(==HET).(all) \
                             and \
                            (gt_types).(population='YRI').(==HOM_ALT).(any)" \
               extended_ped.db
```
One can also base the wildcard on multiple criteria (in this case, brown hair and affected):

```
$ gemini query -q "SELECT chrom, start, end, ref, alt, gene FROM variants" \
               --gt-filter "(gt_types).(hair_color=='brown' and phenotype==2).(!=_
˓→HET).(all)" \
              extended_ped.db
```
There is a special case when we want to select samples based on their genotypes. For example, to show only sites where HET samples have a genotype quality above 20.
```
$ gemini query -q "SELECT chrom, start, end, ref, alt, gene FROM variants \
              where gene == 'SCNN1D' limit 5" \
                --gt-filter "(gt_quals).(=HET).(<20).(all)" test/test.query.db
```
In this case, the 2nd value must be one of *=HET*, *=HOM\_REF* or *=HOM\_ALT*

Lastly, wildcards can, of course, be combined with non-wildcard criteria:

```
$ gemini query -q "SELECT chrom, start, end, gene FROM variants" \
                --qt-filter "(qt_types).(hair_color=='brown' and phenotype==2).(!=.
\rightarrowHET).(all) \
                              and \
                             gt_types.M128215 == HOM_REF" \
               extended_ped.db
```
Hopefully this gives you a sense of what you can do with the "wildcard" genotype filter functionality.

# **--show-samples Finding out which samples have a variant**

While exploring your data you might hit on a set of interesting variants and want to know which of your samples have that variant in them. You can display the samples containing a variant with the –show-sample-variants flag:

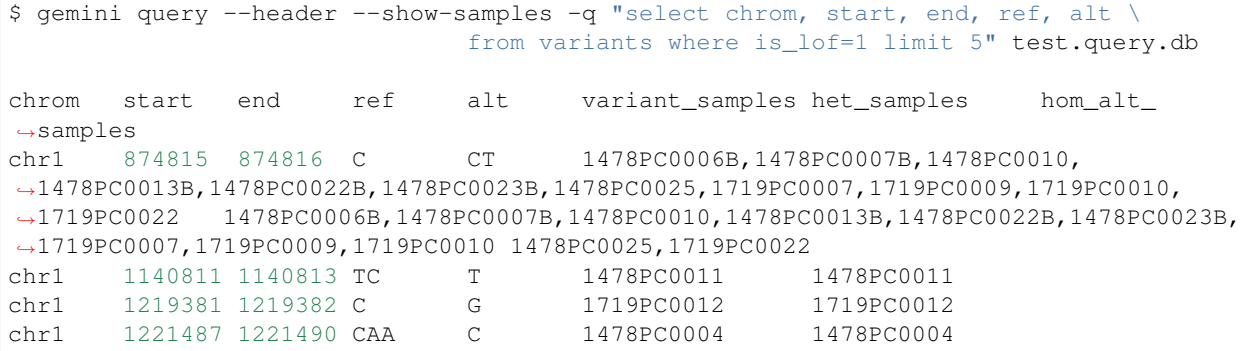

variant\_samples is a list of all of the samples with a variant, het\_samples is the subset of those heterozygous for the variant and hom\_alt\_samples is the subset homozygous for the variant.

# **--show-samples --format sampledetail Provide a flattened view of samples**

If you'd like to be able to export variants plus associated sample metadata into a downstream tool like R or pandas for additional exploration, adding the --format sampledetail command flattens all found samples and attached metadata information:

```
$ gemini query --header --format sampledetail --show-samples \
  -q "select chrom, start, ref from variants where is_lof=1 limit 1" test.query.db
chrom start ref family_id name paternal_id maternal_id
˓→sex phenotype
chr1 30547 T 0 1478PC0016 0 0 -9 -9
chr1 30547 T 0 1719PC0007 0 0 -9 -9
chr1 30547 T 0 1719PC0009 0 0 -9 -9" > exp
```
The denormalized results contain a row for each sample associated with a variant, along with information from the sample table. This provides a way to join sample information with a variant query.

# **--show-families Finding out which families have a variant**

This works exactly like  $--$ show-samples except lists all of the families with a variant instead of the individual samples.

# **--region Restrict a query to a specified region**

If you are only interested in a specific region, you can restrict queries to that region using the --region tool.

```
$ gemini query --region chr1:30859-30900 -q "select chrom, start, end, ref, alt \
            from variants" test1.snpeff.db
chr1 30859 30860 G C
```
# **--sample-filter Restrict a query to specified samples**

The --sample-filter option allows you to select samples that a variant must be in by doing a SQL query on the samples table. For example if you wanted to show the set of variants that appear in all samples with a phenotype status of 2, you could do that query with:

```
$ gemini query --sample-filter "phenotype=2" -q "select gts, gt_types from variants"
˓→test.family.db
T/T, T/T, T/C, T/T, T/T, T/T, T/T, T/T, C/C 0, 0, 1, 0, 0, 0, 0, 0, 3 1_kid, 3_kid 1_kid
˓→3_kid
T/T, T/T, T/C, T/T, T/C, T/T, T/T, T/C 0, 0, 1, 0, 0, 1, 0, 0, 1 1_kid, 2_kid, 3_kid
˓→1_kid,2_kid,3_kid
T/T,T/T,T/T,T/T,T/T,T/T,T/T,T/T,T/C 0,0,0,0,0,0,0,0,1 3_kid 3_kid
```
By default –sample-filter will show the variant if at least one sample contains the variant. You can change this behavior by using the  $-\text{i}$  n option along with  $-\text{sample-finter.}$  -in all will return a variant if all samples matching the query have the variant. in none will return a variant if the variant does not appear in any of the matching samples.  $-\sin$  only will return a variant if the variant is only in the matching samples and not in any of the non-matching samples.  $-\text{-}$ in only all will show all of the variant which are in all of the matching samples and not in any of the non-matching samples.

The  $-\text{family}-\text{wise}$  flag applies the  $-\text{sample-finter}$  and  $-\text{in}$  behavior on a family-wise basis. For example to show all variants that are only in samples with a phenotype status of 2 in at least one family:

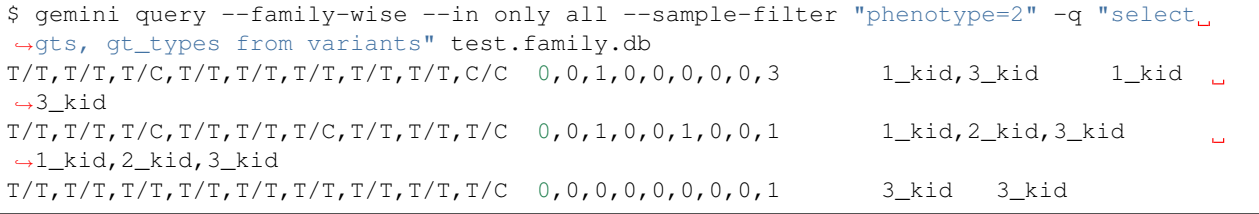

You can also specify that a variant passes this filter in multiple families with the  $-\min-\text{kindreds}$  option. So if you want to do the same query above, but restrict it such that at least three families have to pass the filter:

```
$ gemini query --min-kindreds 3 --family-wise --in only all --sample-filter
˓→"phenotype=2" -q "select gts, gt_types from variants" test.family.db
T/T, T/T, T/C, T/T, T/T, T/C, T/T, T/T, T/C 0, 0, 1, 0, 0, 1, 0, 0, 1 1_kid, 2_kid, 3_kid
˓→1_kid,2_kid,3_kid
```
If the PED file you loaded has extra fields in it, those will also work with the --sample-filter option. For example if you had a hair  $\cot \theta$  extended field, you could query on that as well as phenotype:

\$ gemini query --in only all --sample-filter "phenotype=1 and hair\_color='blue'" -q ˓<sup>→</sup>"select gts, gt\_types from variants" extended\_ped.db G/G,G/G,G/G,G/A 0,0,0,1 M128215 M128215

# **--sample-delim Changing the sample list delimiter**

One can modify the default comma delimiter used by the --show-samples option through the use of the --sample-delim option. For example, to use a semi-colon instead of a comma, one would do the following:

```
$ gemini query --header --show-samples --sample-delim ";" \
                -q "select chrom, start, end, ref, alt \
                    from variants where is_lof=1 limit 5" test.query.db
chrom start end ref alt variant_samples het_samples hom_alt_samples
chr1 874815 874816 C CT 1478PC0006B;1478PC0007B;1478PC0010,1478PC0013B;
˓→1478PC0022B;1478PC0023B;1478PC0025;1719PC0007;1719PC0009;1719PC0010;1719PC0022
˓→1478PC0006B;1478PC0007B;1478PC0010;1478PC0013B;1478PC0022B;1478PC0023B;1719PC0007;
˓→1719PC0009;1719PC0010 1478PC0025;1719PC0022
chr1 1140811 1140813 TC T 1478PC0011 1478PC0011
chr1 1219381 1219382 C G 1719PC0012 1719PC0012
chr1 1221487 1221490 CAA C 1478PC0004 1478PC0004
```
# **--format Reporting query output in an alternate format.**

The results of GEMINI queries can automatically be formatted for use with other programs using the –format command. Supported alternative formats are JSON and TPED (Transposed PED) format.

Reporting query output in JSON format may enable HTML/Javascript apps to query GEMINI and retrieve the output in a format that is amenable to web development protocols.

Here is a basic query:

```
$ gemini query -q "select chrom, start, end from variants" my.db | head
chr1 10067 10069
chr1 10230 10231
chr1 12782 12783
chr1 13109 13110
chr1 13115 13116
chr1 13117 13118
chr1 13272 13273
chr1 13301 13302
chr1 13416 13417
chr1 13417 13418
```
To report in JSON format, use the  $--$ format json option. For example:

```
$ gemini query --format json -q "select chrom, start, end from variants" my.db | head
{"chrom": "chr1", "start": 10067, "end": 10069}
{"chrom": "chr1", "start": 10230, "end": 10231}
{"chrom": "chr1", "start": 12782, "end": 12783}
{"chrom": "chr1", "start": 13109, "end": 13110}
{"chrom": "chr1", "start": 13115, "end": 13116}
{"chrom": "chr1", "start": 13117, "end": 13118}
{"chrom": "chr1", "start": 13272, "end": 13273}
{"chrom": "chr1", "start": 13301, "end": 13302}
```

```
{"chrom": "chr1", "start": 13416, "end": 13417}
{"chrom": "chr1", "start": 13417, "end": 13418}
```
If you would to use tools such as PLINK that use the PED format, you can dump out a set of variants matching any query in TPED (Transposed PED) format by adding the --tped flag to your query:

```
$ gemini query --format tped -q "select * from variants where chrom=10" test4.snpeff.
˓→db
10 rs10794716 0 1142207 C/C C/C C/C C/C
10 rs142685947 0 48003991 T/T C/T C/T C/C
10 rs2842123 0 52004314 ./. ./. C/C C/C
10 rs4935178 0 52497528 ./. C/C C/C ./.
16 rs201947120 0 72057434 C/T C/C C/C C/C
10 rs73373169 0 126678091 G/G G/G G/G G/A
10 rs2265637 0 135210790 T/T C/C C/C T/T
10 rs6537611 0 135336655 ./. A/A ./. A/A
10 rs3747881 0 135369531 T/T T/C T/C T/T
```
You can pass –header to get a header to see which samples have which variant. To use the TPED format you also need to generate a corresponing TFAM file from your data as well, which you can get from the GEMINI dump tool:

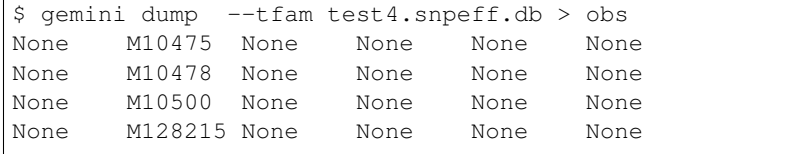

# **--carrier-summary-by-phenotype Summarize carrier status**

For prioritizing variants sometimes it is useful to have summary counts of the carrier status for all samples with a variant stratified across a phenotype.  $--\text{carrier-summary-by-phenotype}$  takes a column in the samples table that you want to summarize the carrier status of and adds a set of counts of carrier/non-carrier status for each phenotype in the given column. For example, to get a summary of how a set of variants segregate with affected status:

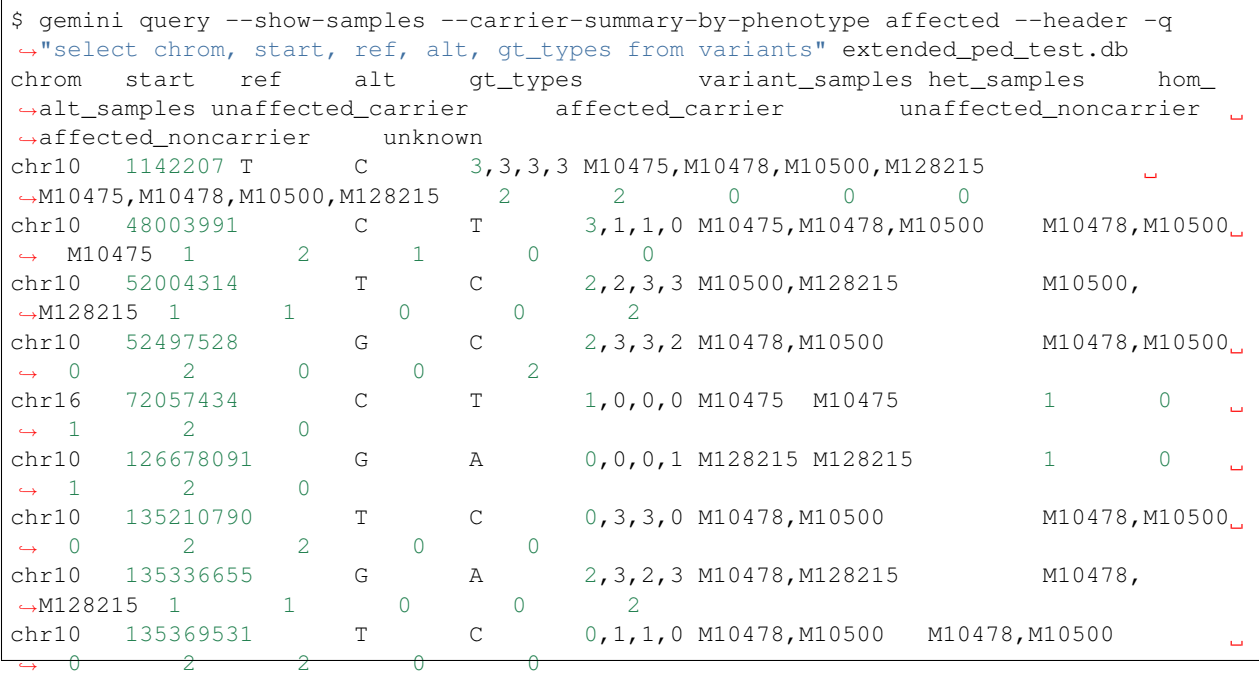

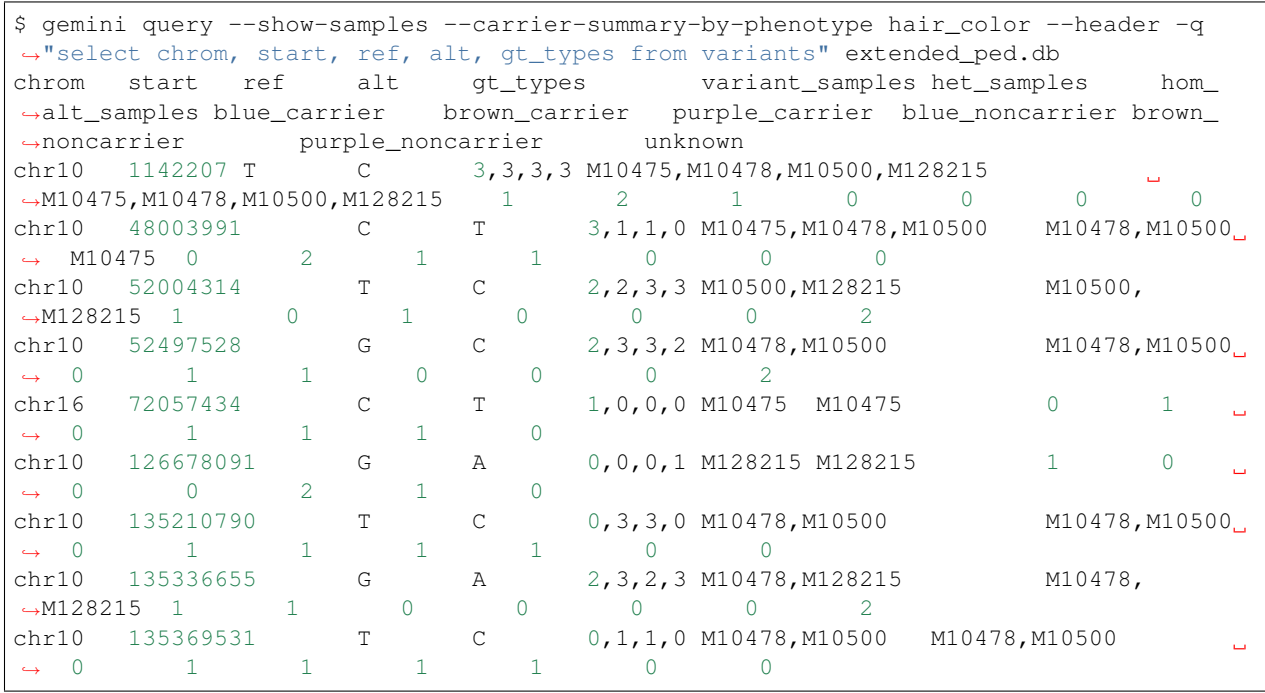

Or if you have another phenotypic feature you are interested in summarizing, like hair color:

# **Querying the gene tables**

The gene tables viz. gene\_detailed table and the gene\_summary table have been built on version 73 of the ensembl genes. The column specifications are available at *[The GEMINI database schema](#page-76-0)*. These tables contain gene specific information e.g. gene synonyms, RVIS percentile scores(Petrovski et.al 2013), strand specifications, cancer gene census etc. While the former is more detailed, the later lacks transcript wise information and summarizes some aspects of the former. For e.g. while the gene\_detailed table lists all transcripts of a gene with their start and end co-ordinates, the gene\_summary table reports only the minimum start and maximum end co-ordinates of the gene transcripts. The chrom, gene and the transcript columns of the gene tables may be used to join on the variants and the variant\_impacts tables.

# **Using the gene\_detailed & gene\_summary tables**

### **Query the gene\_detailed table with a join on variants table:**

E.g. Get additional transcript info for the most severe impact transcript e.g. transcript status, transcript start,end and the protein length

```
$ gemini query --header -q "select v.variant_id, v.gene, \
                      v.impact, g.transcript_status, g.transcript, \
                                    g.transcript_start, g.transcript_end, g.protein_length,
ightharpoonup \ \setminusfrom variants v, gene_detailed g \
                                    WHERE v{\cdot}charom{=}q{\cdot}charom{=}N AND \
                                                    v.gene = g.gene AND \
```
 $v.transcript = q.transcript AMD$ v.impact\_severity='HIGH'" test.query.db variant\_id gene impact transcript\_status transcript ˓<sup>→</sup>transcript\_start transcript\_end protein\_length 46 SAMD11 frame\_shift KNOWN ENST00000342066 861118 879955 681 578 TNFRSF18 frame\_shift PUTATIVE ENST00000486728 1139224 ˓<sup>→</sup>1141060 169 733 SCNN1D stop\_gain NOVEL ENST00000470022 1217305 1221548 138

### **Query the gene\_detailed table with a join on the variant\_impacts table:**

E.g. Get the transcript status for all transcripts of the SCNN1D gene where impact severity is not 'LOW'.

```
$ gemini query --header -q "select v.gene, g.transcript_status, g.transcript, \
              v.impact from variant_impacts v, gene_detailed g \setminusWHERE v.transcript = q.transcript AND \
                    v \cdotgene = g.gene AND \
                                            v.\text{gene} = 'SCNN1D'v.impact_severity!='LOW'" test.query.db
   gene transcript_status transcript impact
   SCNN1D NOVEL ENST00000470022 non_syn_coding
   SCNN1D NOVEL ENST00000470022 frame_shift
   SCNN1D KNOWN ENST00000325425 frame_shift
   SCNN1D KNOWN ENST00000379116 non_syn_coding
   SCNN1D KNOWN ENST00000338555 non_syn_coding
   SCNN1D KNOWN ENST00000400928 non_syn_coding
```
### **Query the gene\_summary table with a join on the variants table:**

E.g. Get the synonym/alternate names, RVIS percentile scores and the min-max start-end of transcripts for genes that have a severely affected transcript of a 'HIGH' order.

```
$ gemini query --header -q "select v.chrom, v.gene, g.transcript_min_start, \
                  g.transcript_max_end, g.synonym, g.rvis_pct, v.impact from \
                              variants v, gene_summary g \
                              WHERE v{\cdot}charom{=q{\cdot}charom{=q{\cdot}}}v.\text{gene} = g.\text{gene AND } \setminusv.impact_severity='HIGH'" test.query.db
   chrom gene transcript_min_start transcript_max_end synonym rvis_pct
˓→ impact
   chr1 SAMD11 860260 879955 MGC45873 None frame_shift
   chr1 TNFRSF18 1138888 1142071 AITR, CD357, GITR None frame_shift
   chr1 SCNN1D 1215816 1227409 ENaCdelta,dNaCh 96.77990092 stop_gain
```
### **Query the gene\_summary table with a join on the variant\_impacts table:**

E.g. Get all variants of a gene, the affected transcripts and impacts, where a mammalian phenotype ID is available for the mouse phenotype.

```
$ gemini query --header -q "select v.variant_id, v.chrom, v.gene, i.impact, \
                 i.transcript, g.mam_phenotype_id from variants v, \
                            variant impacts i, gene summary q \backslashWHERE v.variant_id=i.variant_id \
                            i.gene=g.gene AND \
                            v.chrom=g.chrom AND \
                            g.mam_phenotype_id !='None'" test.query.db
   variant_id chrom gene impact transcript mam_phenotype_id
   334 chr1 TNFRSF18 non_syn_coding ENST00000328596 MP:0005397,
˓→MP:0005384,MP:0005387
   378 chr1 TNFRSF18 frame_shift ENST00000486728 MP:0005397,
˓→MP:0005384,MP:0005387
   483 chr1 AGRN synonymous_coding ENST00000379370 MP:0005378,
˓→MP:0005386,MP:0005388,MP:0005367,MP:0005369,MP:0005371,MP:0003631,MP:0002873,
˓→MP:0010768
   484 chr1 AGRN exon ENST00000461111 MP:0005378,MP:0005386,MP:0005388,
˓→MP:0005367,MP:0005369,MP:0005371,MP:0003631,MP:0002873,MP:0010768
   478 chr1 AGRN intron ENST00000461111 MP:0005378,MP:0005386,MP:0005388,
˓→MP:0005367,MP:0005369,MP:0005371,MP:0003631,MP:0002873,MP:0010768
   479 chr1 AGRN downstream ENST00000492947 MP:0005378,MP:0005386,
˓→MP:0005388,MP:0005367,MP:0005369,MP:0005371,MP:0003631,MP:0002873,MP:0010768
```
# **Restrict analysis to transcripts with a valid CCDS\_ID**

Since the current available transcript sets are more than one (e.g. RefSeq, ENSEMBL and UCSC) we support information (e.g pathways tool) for the ENSEMBL transcripts but provide a mapping of these transcripts to the consensus set agreed upon by all the above three mentioned groups viz. transcripts having a valid CCDS\_ID. Here we show, how we can return variants and their impacts for only these restricted set of transcripts using the gene\_detailed table.

```
$ gemini query --header -q "select i.var_id, i.gene, i.impact, i.transcript, \
              g.transcript_status, ccds_id, g.rvis_pct from \
                            variant_impacts i, gene_detailed g where \
                             i.transcript=g.transcript and i.gene=g.gene and\
                             impact_severity='HIGH' and g.ccds_id!='None'" test.
˓→query.db
variant_id gene impact transcript transcript_status ccds_id rvis_
˓→pct
2051 SAMD11 frame_shift ENST00000342066 KNOWN CCDS2 None
3639 CCNL2 splice_acceptor ENST00000408918 KNOWN CCDS30558 53.98089172
3639 CCNL2 splice_acceptor ENST00000400809 KNOWN CCDS30557 53.98089172
13221 SMIM1 frame_shift ENST00000444870 NOVEL CCDS57966 None
21881 NPHP4 splice_acceptor ENST00000378156 KNOWN CCDS44052 81.78815758
```
# **What if I don't see my gene in the database?**

Most genes are popular by their common names while the representation of gene names in the GEMINI database is mostly HGNC. For e.g ARTEMIS would be DCLRE1C in the GEMINI database. As such one may miss out on variants if looking for specific genes by their common names. While, joining the main tables with the gene tables for synonym information would be useful (as shown in the previous examples), the gene tables may also serve as a quick look up for alternate names of a gene, which could then be looked up in the database.

```
$ gemini query -q "select synonym from gene_summary where \setminusgene='ARTEMIS'" test.query.db
A-SCID, FLJ11360, SNM1C, DCLRE1C, SCIDA
or,
$ gemini query -q "select gene from gene_summary where synonym \
                   like '%ARTEMIS%' and \
                   is_HGNC='1'" test.query.db
DCLRE1C
#looking up for DCLRE1C in the database
$ gemini query -q "select variant_id, chrom, start, end, impact \setminusfrom variants where \
                   gene='DCLRE1C'" test.query.db
```
# **Built-in analysis tools**

As of version 0.14, the tools have a standardized output that is different from previous versions. Requested *–columns* will come first followed by a standard set of columns:

- variant\_id unique id from the databse
- family\_id family id for this row
- family\_members which family members were tested
- family\_genotypes genotypes of this family
- samples samples contributing to this row appearing in the results
- family count number of families with this effect

Other tools such as *mendel\_errors* additional columns at the end.

When queries are limited to variants in genes, the output will be in *gene*, *chrom* order as opposed to the usual *gene*, *position* order.

Note: As of version 0.16.0, the inheritance tools (autosomal dominant, autosomal recessive, comp\_het, mendel\_errors, de\_novo) are now more strict by default.

A –lenient flag allows, e.g. allows some samples to be of unknown phenotype or to not have both parents of known phenotype.

The –allow-unaffected flag will result in reporting variants where unaffected samples share the same variants. The default will only report variants that are unique to affected samples.

The design decisions for this change are described here: <https://github.com/arq5x/gemini/issues/388> a visual representation is here: <https://github.com/arq5x/gemini/blob/master/inheritance.ipynb>

Note: Candidate variants reported by the built-in inheritance model tools will appear in order by chromosome, then alphabetically by gene. In other words, they will not be in strict positional order for each chromosome. This is in an effort to group all candidate variants by gene since the gene is typically the atomic unit of interest.

Additionally, all current built-in tools (autosomal\_dominant, comp\_hets, and autosomal\_recessive) only analyze autosomal (non sex chromosome) variants. Analysis of X- and Y-linked phenotypes must be done manually with *–gt-filter*

### **common\_args: common arguments**

The inheritance tools share a common set of arguments. We will describe them here and refer to them in the corresponding sections:

#### **--columns**

This flag is followed by a comma-delimited list of columns the user is requestin in the output.

#### **--min-kindreds 1**

This is the number of families required to have a variant in the same gene in order for it to be reported. For example, we may only be interested in candidates where at least 4 families have a variant in that gene.

#### **--families**

By default, candidate variants are reported for all families in the database. One can restrict the analysis to variants in specific familes with the  $--$ families option. Families should be provided as a comma-separated list

#### **--filter**

By default, each tool will report all variants regardless of their putative functional impact. In order to apply additional constraints on the variants returned, one can use the --filter option. Using SQL syntax, conditions applied with the --filter options become WHERE clauses in the query issued to the GEMINI database.

### **-d [0] (depth)**

Filter variants that do not have at least this depth for all members in a a family. Default is 0.

#### **--min-gq [0]**

Filter variants that do not have at least this genotype quality for each sample in a family. Default is 0. Higher values are more stringent.

#### **--allow-unaffected**

By default, candidates that also appear in unaffected samples are not reported if this flag is specified, such variants will be reported.

#### **--lenient**

Loosen the restrictions on family structure. This will allow, for example, finding compound hets in unaffected samples.

### **--gt-pl-max**

In order to eliminate less confident genotypes, it is possible to enforce a maximum PL value for each sample. On this scale, lower values indicate more confidence that the called genotype is correct. 10 is a reasonable value. This is applied per-family such that all members of a family must meet this level in order to by reported in the final results.

# **comp\_hets: Identifying potential compound heterozygotes**

Many autosomal recessive disorders are caused by compound heterozygotes. Unlike canonical recessive sites where the same recessive allele is inherited from both parents at the \_same\_ site in the gene, compound heterozygotes occur when the individual's phenotype is caused by two heterozygous recessive alleles at \_different\_ sites in a particular gene.

We are looking for two (typically loss-of-function (LoF)) heterozygous variants impacting the same gene at different loci. The complicating factor is that this is \_recessive\_ and as such, we must also require that the consequential alleles at each heterozygous site were inherited on different chromosomes (one from each parent). Where possible, *comp\_hets* will phase by transmission. Once this has been done, the *comp\_hets* tool will provide a report of candidate compound heterozygotes for each sample/gene.

Non-exonic/non-coding analyses: *comp\_hets* excludes intronic/non-coding variants for which *impact\_severity == 'LOW' AND is\_exonic == FALSE*. Therefore, *comp\_hets* will not retrieve most pairs of variants that are downstream or upstream of a gene or are intronic unless otherwise annotated with medium or high *impact\_severity*.

Note: As of version 0.16.0 the comparate tool will perform family-based phasing by default in order to provide better candidates even in the absence of unphased genotypes. Any candidate that could be one element of a comp\_het will also be phaseable as long as the parents and their genotypes are known.

As of version 0.16.1, the –ignore-phasing option is removed and there is no –lenient option.

In 0.16.2, a –pattern-only flag was added to find compound hets by inheritance pattern without regard to affection status. A priority code was also added where variants with priority 1 are much more informative. See docs below for further information.

### **Genotype Requirements**

- All affected individuals must be heterozygous at both sites.
- No unaffected can be homozygous alterate at either site.
- Neither parent of an affected sample can be homozygous reference at both sites.
- If any unphased-unaffected is het at both sites, the site will be give lower priority
- No phased-unaffected can be heterozygous at both sites.
	- 1. *–allow-unaffected* keeps sites where a phased unaffected shares the het-pair
	- 2. unphased, unaffected that share the het pair are counted and reported for each candidate pair.
- Remove candidates where an affected from the same family does NOT share the same het pair.
- Sites are automatically phased by transmission when parents are present in order to remove false positive candidates.
	- 1. If data from one or both parents are unavailable and the child's data was not phased prior to loading into GEMINI, all comp\_het variant pairs will automatically be given at most priority == 2. If there's only a single parent and both the parent and the affected are HET at both sites, the candidate will have priority 3.

2. *–max-priority x* can be used to set the maximum allowed priority level at which candidate pairs are included in the output.

we prioritize with these rules:

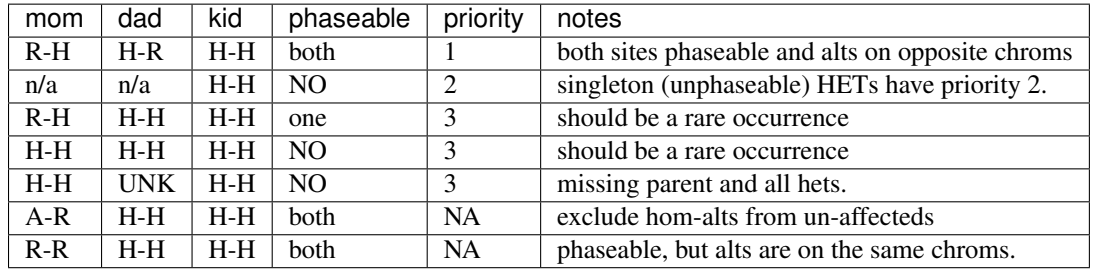

Note: candidates of priority == 3 are very unlikely  $(< 1\%)$  to be causal for a rare Mendelian condition (see: [http://](http://www.ncbi.nlm.nih.gov/pmc/articles/PMC3734130/) [www.ncbi.nlm.nih.gov/pmc/articles/PMC3734130/\)](http://www.ncbi.nlm.nih.gov/pmc/articles/PMC3734130/); we report them for completeness, but strongly recommend using priority 1 and 2 only. Priority 2 is useful when there are multiple families, some of which consist of only a single sequenced, affected sample.

### **Pattern Only**

To find compound heterozygotes by inheritance pattern only, without regard to affections, the following rules are used (with –pattern-only):

- Kid must be HET at both sites.
- Kid must have alts on different chromosomes.
- Neither parent can be HOM\_ALT at either site.
- If either parent is phased at both sites and matches the kid, it's excluded.
- If either parent is HET at both sites, priority is reduced.
- When the above criteria are met, and both parents and kid are phased or parents are HET at different sites, the priority is 1.
- If both parents are not phased, the priority is 2.
- For every parent that's a het at both sites, the priority is incremented by 1.
- The priority in a family is the minimum found among all kids.

Note: Each pair of consecutive lines in the output represent the two variants for a compound heterozygote in a give sample. The third column, *comp\_het\_id*, tracks the distinct compound heterozygote variant pairs.

Example usage with a subset of columns:

```
$ gemini comp_hets my.db --columns "chrom, start, end" test.comp_het_default.2.db
chrom start end gene alt variant id family_id family_members family
˓→genotypes samples family_count comp_het_id
chr1 17362 17366 WASH7P T 1 3 dad_3(dad;unaffected), mom_3(mom;
˓→unaffected),child_3(child;affected) TTCT|T,TTCT|TTCT,TTCT|T child_3 2 1
chr1 17729 17730 WASH7P A 2 3 dad_3(dad;unaffected), mom_3(mom;
˓→unaffected),child_3(child;affected) C|A,C|A,A|C child_3 2 1
```

```
chr1 17362 17366 WASH7P T 1 4 dad_4(dad;unaffected), mom_4(mom;
˓→unaffected),child_4(child;affected) TTCT|T,TTCT|TTCT,TTCT|T child_4 2 1
chr1 17729 17730 WASH7P A 2 4 dad 4 (dad; unaffected), mom 4 (mom;
˓→unaffected),child_4(child;affected) C|A,C|A,A|C child_4 2 1
```
This indicates that samples child\_3 and child\_4 have a candidate compound heterozygotes in WASH.

the following command would further restrict candidate genes to those genes with a compound heterozygote in at least two families:

```
$ gemini comp_hets -d 50 \
     --columns "chrom, start, end, ref, alt" \
     --filter "impact_severity = 'HIGH'" \
     --allow-unaffected \
     --min-kindreds 2 \
     my.db
```
Now, this does not require that the family members are necessarily restricted to solely those that are affected. To impose this restriction, we remove the  $-$ allow-unaffected flag

```
$ gemini comp_hets -d 50 \
      --columns "chrom, start, end, ref, alt" \
      --filter "impact_severity = 'HIGH'" \
      --min-kindreds 2 \
     my.db
```
We may also specify the families of interest:

\$ gemini comp\_hets --families 1 my.db \$ gemini comp\_hets --families 1,7 my.db

### **gene-where**

The default selection of genes is by the clause: *"is\_exonic = 1 or impact\_severity != 'LOW"'* This can be specified to limit to a different subset, e.g. *"gene != ''*

# **mendelian\_error: Identify non-mendelian transmission.**

Note: This tool requires that you identify familial relationships via a PED file when loading your VCF into gemini via:

gemini load -v my.vcf -p my.ped my.db

We can query for mendelian errors in trios including:

- loss of heterozygosity
- implausible de-novo mutations
- de-novo mutations
- uniparental disomy

### **Genotype Requirements**

- (LOH) kind and one parent are opposite homozygotes; other parent is HET
- (uniparental disomy) parents are opposite homozygotes; kid is homozygote;
- (plausible de novo) kid is het. parents are same homozygotes
- (implausible de novo) kid is homozygoes. parents are same homozygotes and opposite to kid.

If allow *–only-affected* is used, then the tools will only consider samples that have parents and are affected. The default is to consider any sample with parents.

This tool will report the probability of a mendelian error in the final column that is derived from the genotype likelihoods if they are available.

Example:

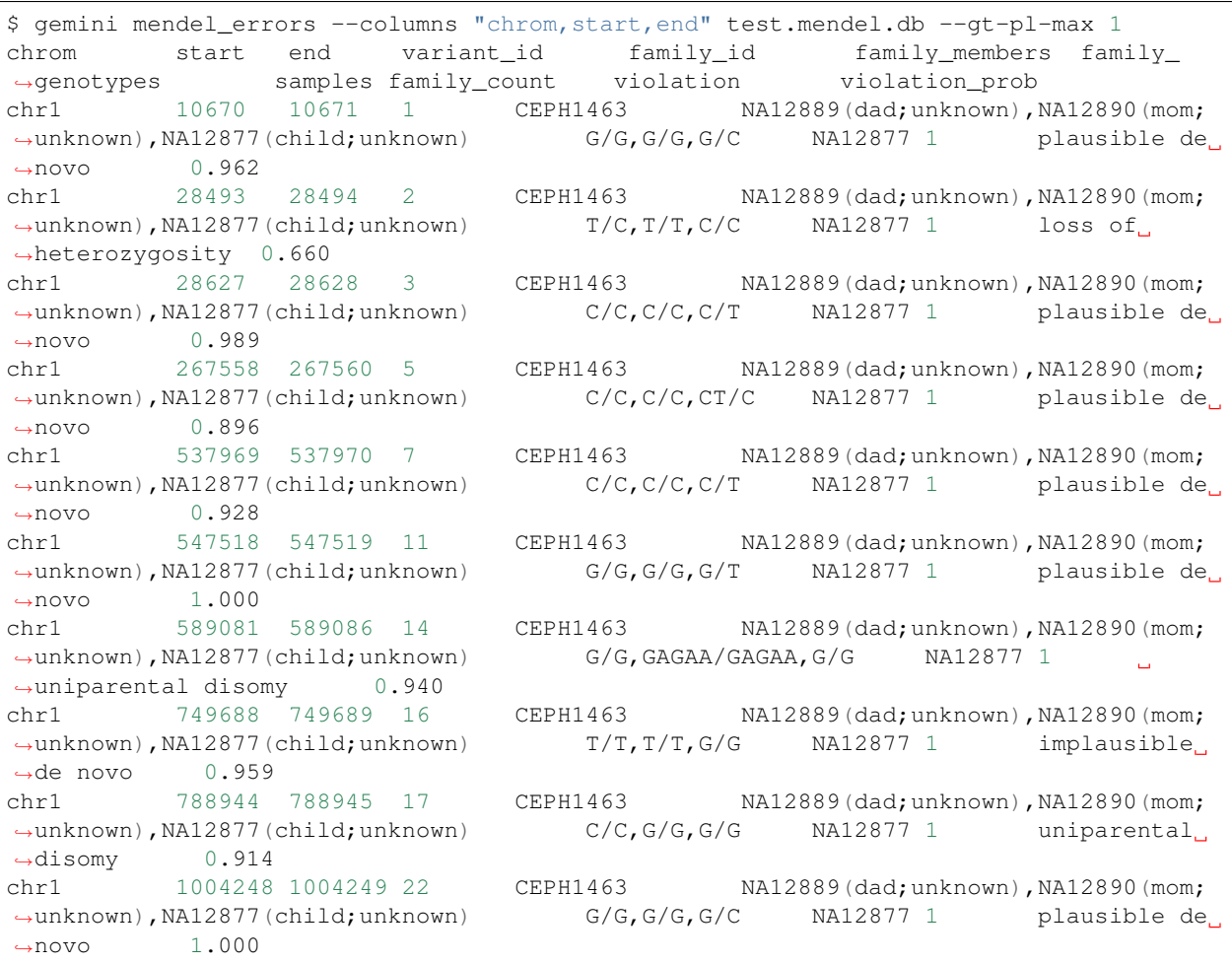

Where, here, we have required the called genotype to have at most a PL of 1 (lower is more confident). Note that the "violation" column indicates the type of mendelian error and the final column can be used for further filtering, with higher numbers indicating a greater probability of mendelian error. We have found  $> 0.99$  to be a reasonable cutoff.

Arguments are similar to the other tools:

```
positional arguments:
 db The name of the database to be queried.
```
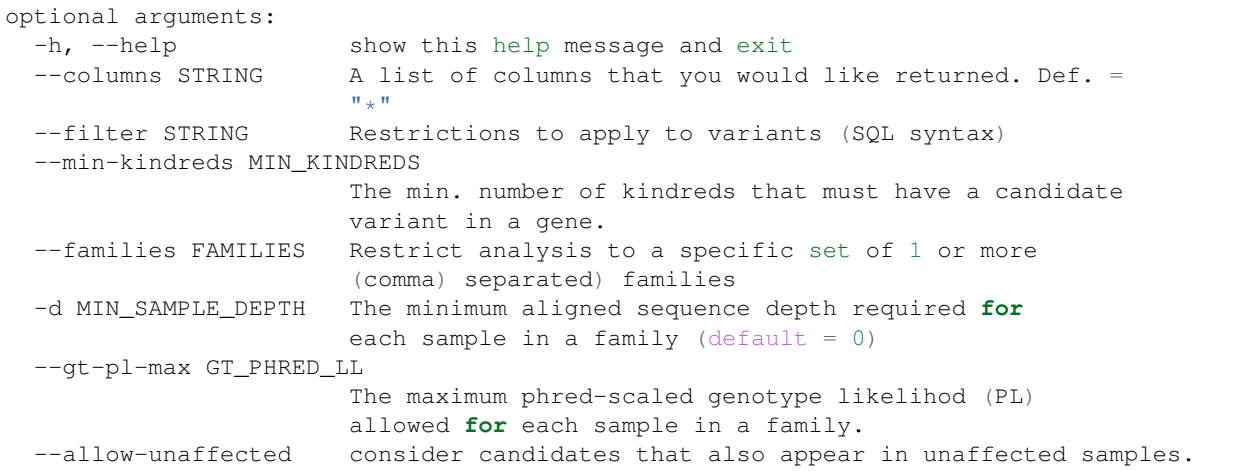

# **de\_novo: Identifying potential de novo mutations.**

Note: 1. This tool requires that you identify familial relationships via a PED file when loading your VCF into gemini via:

gemini load -v my.vcf -p my.ped my.db

### **Genotype Requirements**

- all affecteds must be het
- [affected] all unaffected must be homref or homalt
- at least 1 affected kid must have unaffected parents
- [strict] if an affected has affected parents, it's not de\_novo
- [strict] all affected kids must have unaffected (or no) parents
- [strict] warning if none of the affected samples have parents.

The last 3 items, prefixed with [strict] can be turned off with *–lenient*

If *–allow-unaffected* is specified, then the item prefixed [affected] is not required.

#### *Example PED file format for GEMINI*

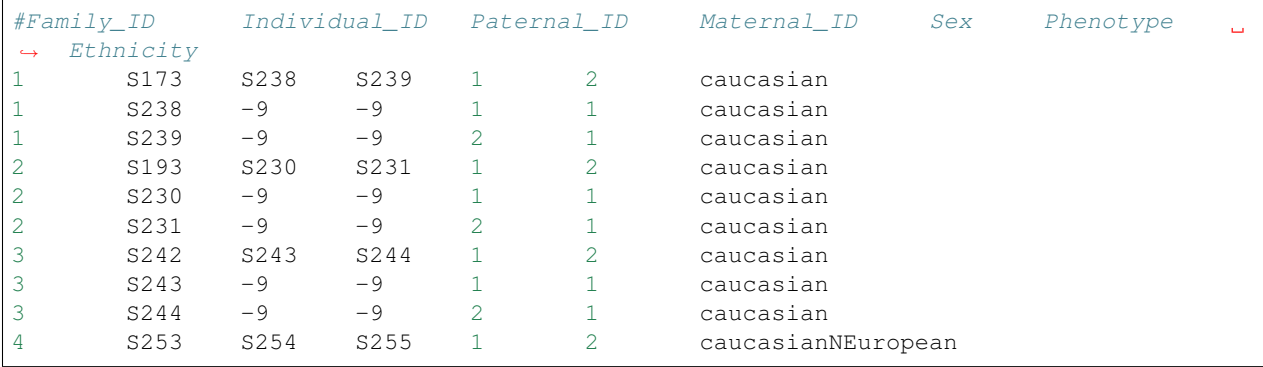

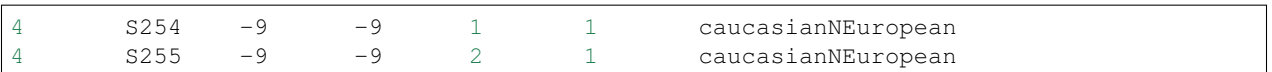

Assuming you have defined the familial relationships between samples when loading your VCF into GEMINI, one can leverage a built-in tool for identifying de novo (a.k.a spontaneous) mutations that arise in offspring.

### **example**

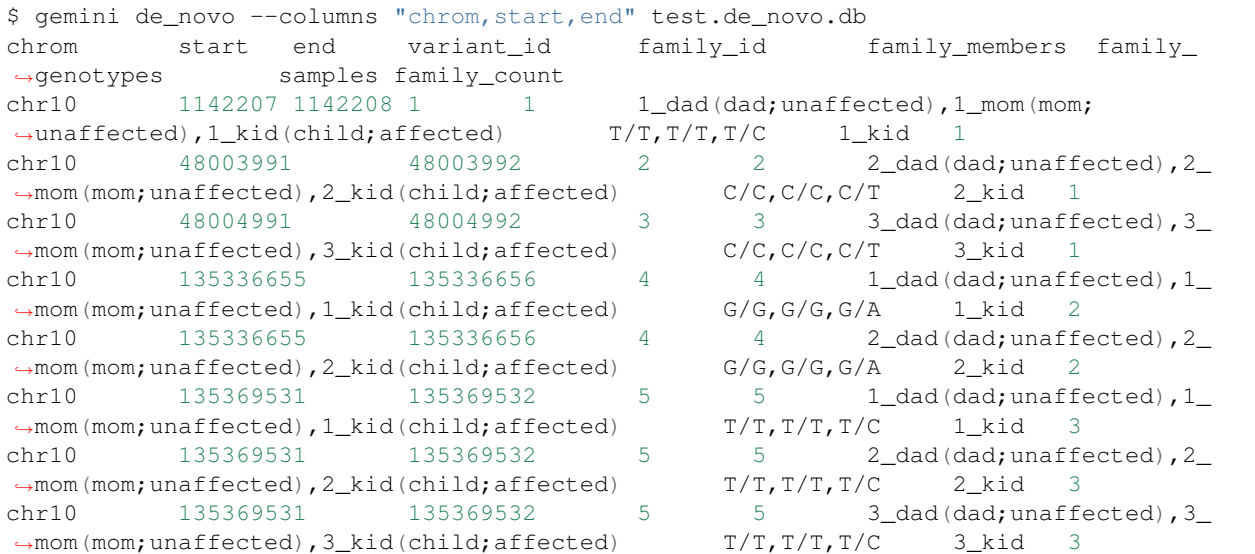

Note: The output will always start with the the requested columns followed by the 5 columns enumerated at the start of this document.

\$ gemini de\_novo -d 50 --columns "chrom,start,end" test.de\_novo.db chrom start end variant\_id family\_id family\_members family\_ ˓<sup>→</sup>genotypes samples family\_count chr10 135369531 135369532 5 5 3\_dad(dad;unaffected), 3\_ ˓<sup>→</sup>mom(mom;unaffected),3\_kid(child;affected) T/T,T/T,T/C 3\_kid 1

### **example**

if we wanted to restrict candidate variants to solely those with a HIGH predicted functional consequence, we could use the following:

```
$ gemini de_novo \
    --columns "chrom, start, end, ref, alt" \
    --filter "impact_severity = 'HIGH'" \
    test.de_novo.db
chrom start end ref alt variant_id family_id family_
˓→members family_genotypes samples family_count
chr10 1142207 1142208 T C 1 1 1_dad(dad;unaffected),1_
˓→mom(mom;unaffected),1_kid(child;affected) T/T,T/T,T/C 1_kid 1
```
#### **example**

the following command would further restrict candidate genes to those genes with a de novo variant in at least two families:

```
$ gemini de_novo \
      --columns "chrom, start, end, ref, alt" \
      --filter "impact_severity = 'HIGH'" \
      --min-kindreds 2 \
      test.de_novo.db
```
#### **example**

By default, candidate de novo variants are reported for families in the database. One can restrict the analysis to variants in specific familes with the --families option. Families should be provided as a comma-separated list

```
$ gemini de_novo --families 1 my.db
$ gemini de_novo --families 1,7 my.db
```
# **autosomal\_recessive: Find variants meeting an autosomal recessive model.**

Warning: By default, this tool requires that you identify familial relationships via a PED file when loading your VCF into GEMINI. For example:

gemini load -v my.vcf -p my.ped my.db

However, in the absence of established parent/child relationships in the PED file, GEMINI will issue a WARNING, yet will attempt to identify autosomal recessive candidates for all samples marked as "affected".

#### **Genotype Requirements**

- all affecteds must be hom alt
- [affected] no unaffected can be hom\_alt (can be unknown)
- [strict] if parents exist they must be unaffected and het for all affected kids
- [strict] if there are no affecteds that have a parent, a warning is issued.

if *–lenient* is specified, the 2 points prefixed with "[strict]" are not required.

if *–allow-unaffected* is specified, the point prefix with "[affected]" is not required.

### **default behavior**

Assuming you have defined the familial relationships between samples when loading your VCF into GEMINI, one can leverage a built-in tool for identifying variants that meet an autosomal recessive inheritance pattern. The reported variants will be restricted to those variants having the potential to impact the function of affecting protein coding transcripts.

For the following examples, let's assume we have a PED file for 3 different families as follows (the kids are affected in each family, but the parents are not):

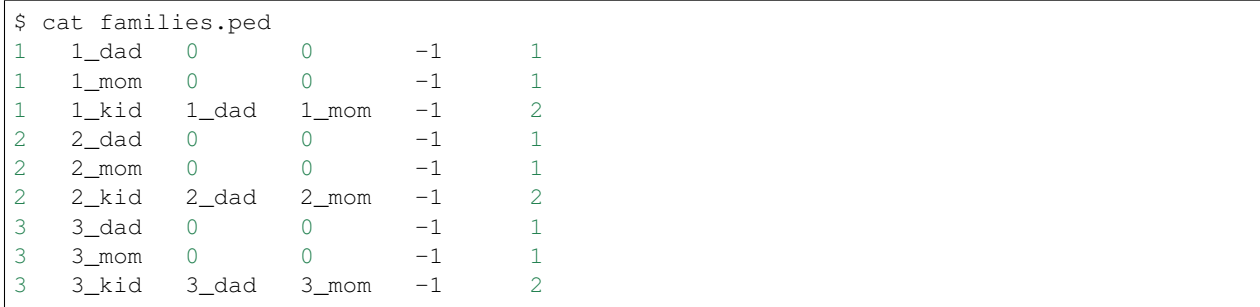

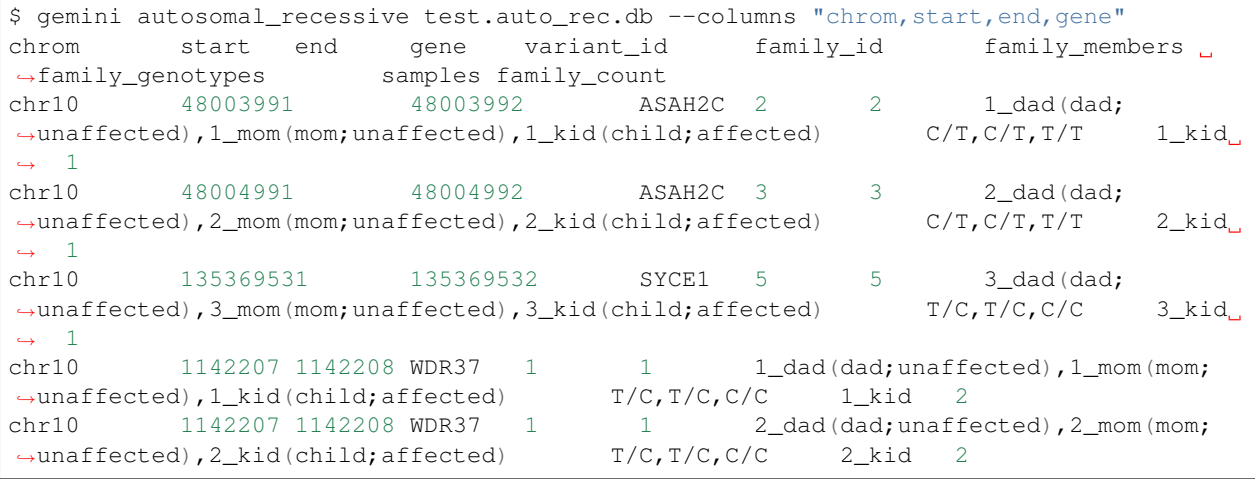

Note: The output will always start with the requested columns and end with the 5 extra columns enumerated at the start of this document.

To restrict the report to genes with variants (doesn't have to be the \_same\_ variant) observed in at least two kindreds, use the following:

```
$ gemini autosomal_recessive \
  --columns "gene, chrom, start, end, ref, alt, impact, impact_severity" \
   --min-kindreds 2 \
  test.auto_rec.db
gene chrom start end ref alt impact impact_severity variant_
˓→id family_id family_members family_genotypes samples family_count
ASAH2C chr10 48003991 48003992 C T non_syn_coding
˓→MED 2 2 1_dad(dad;unaffected),1_mom(mom;unaffected),1_kid(child;
˓→affected) C/T,C/T,T/T 1_kid 1
ASAH2C chr10 48004991 48004992 C T non_syn_coding
˓→MED 3 3 2_dad(dad;unaffected),2_mom(mom;unaffected),2_kid(child;
˓→affected) C/T,C/T,T/T 2_kid 1
WDR37 chr10 1142207 1142208 T C stop_loss HIGH 1 1˓→ 1_dad(dad;unaffected),1_mom(mom;unaffected),1_kid(child;affected) T/C,T/
\rightarrowC,C/C 1_kid 2
WDR37 chr10 1142207 1142208 T C stop_loss HIGH 1 1˓→ 2_dad(dad;unaffected),2_mom(mom;unaffected),2_kid(child;affected) T/C,T/
\rightarrowC,C/C 2_kid 2
```
to report only those with a HIGH predicted functional consequence, we could use the following:

```
$ gemini autosomal_recessive \
   --columns "gene, chrom, start, end, ref, alt, impact, impact_severity" \
   --min-kindreds 2 \
   --filter "impact_severity = 'HIGH'" \
   test.auto_rec.db
gene chrom start end ref alt impact impact_severity variant_
→id family_id family_members family_genotypes samples family_count<br>WDR37 chr10 1142207 1142208 T C stop_loss HIGH 1 1
WDR37 chr10 1142207 1142208 T C stop_loss
˓→ 1_dad(dad;unaffected),1_mom(mom;unaffected),1_kid(child;affected) T/C,T/
\rightarrowC,C/C 1_kid 2
\verb+WDR37+~chr10~~1142207~1142208~T~~C~~stop_loss~~\verb+HIGH~~1~~1~~1_1→ 2_dad(dad;unaffected), 2_mom(mom;unaffected), 2_kid(child;affected) T/C, T/<br>→ C, C/C 2_kid 2
          2_kid 2
```
To limit to confidently called genotypes:

```
$ gemini autosomal_dominant \
   --columns "gene, chrom, start, end, ref, alt, impact, impact_severity" \
   --filter "impact_severity = 'HIGH'" \
   --min-kindreds 1 \
   --gt-pl-max 10 \
   my.db
```
# **autosomal\_dominant: Find variants meeting an autosomal dominant model.**

Warning: 0. version 0.16.0 changes the behavior of this tool to be more strict. To regain more lenient behavior, specify –lenient and –allow-unaffected.

By default, this tool requires that you identify familial relationships via a PED file when loading your VCF into GEMINI. For example:

gemini load -v my.vcf -p my.ped my.db

### **Genotype Requirements**

- All affecteds must be het
- [affected] No unaffected can be het or homalt (can be unknown)
- de\_novo mutations are not auto\_dom (at least not in the first generation)
- At least 1 affected must have 1 affected parent (or have no parents).
- If no affected has a parent, a warning is issued.
- [strict] All affecteds must have parents with known phenotype.
- [strict] All affected kids must have at least 1 affected parent

If *–lenient* is specified, the items prefixed with "[strict]" are not required.

If *–allow-unaffected* is specified, the item prefix with "[affected]" is not required.

Note that for autosomal dominant *–lenient* allows singleton affecteds to be used to meet the *–min-kindreds* requirement if they are HET.

If there is incomplete penetrance in the kindred (unaffected obligate carriers), these individuals currently must be coded as having unknown phenotype or as being affected.

#### **default behavior**

For the following examples, let's assume we have a PED file for 3 different families as follows (the kids are affected in each family, but the parents are not):

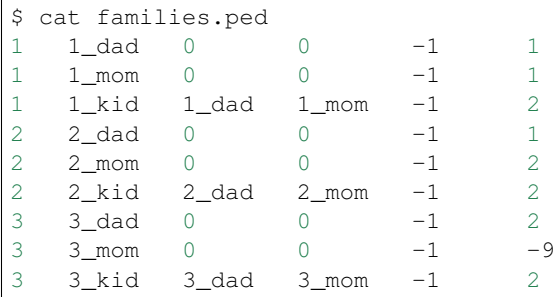

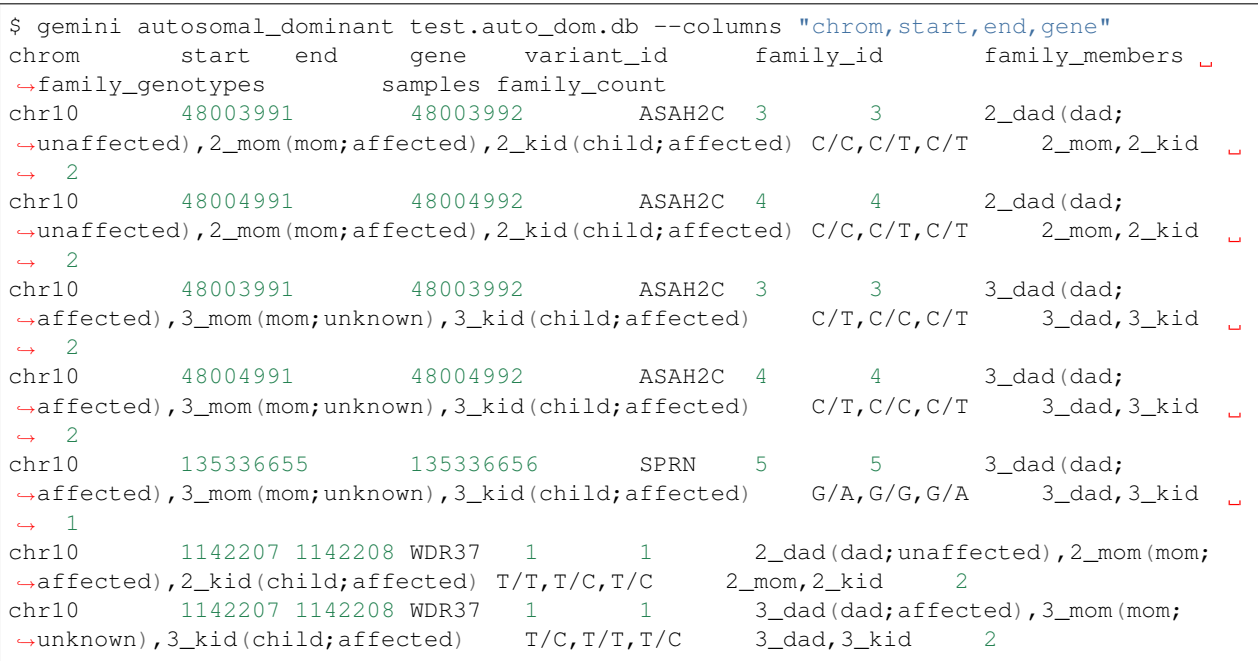

```
$ gemini autosomal_dominant \
  --columns "gene, chrom, start, end, ref, alt, impact, impact_severity" \
  --min-kindreds 2 \
  test.auto_dom.db
gene chrom start end ref alt impact impact_severity variant_
˓→id family_id family_members family_genotypes samples family_count
ASAH2C chr10 48003991 48003992 C T non_syn_coding
→MED 3 3 2_dad(dad;unaffected), 2_mom(mom;affected), 2_kid(child;
˓→affected) C/C,C/T,C/T 2_mom,2_kid 2
ASAH2C chr10 48004991 48004992 C T non_syn_coding
˓→MED 4 4 2_dad(dad;unaffected),2_mom(mom;affected),2_kid(child;
˓→affected) C/C,C/T,C/T 2_mom,2_kid 2
ASAH2C chr10 48003991 48003992 C T non_syn_coding
˓→MED 3 3 3_dad(dad;affected),3_mom(mom;unknown),3_kid(child;
→affected) C/T, C/C, C/T 3_dad, 3_kid 2
ASAH2C chr10 48004991 48004992 C T non_syn_coding
˓→MED 4 4 3_dad(dad;affected),3_mom(mom;unknown),3_kid(child;
˓→affected) C/T,C/C,C/T 3_dad,3_kid 2
WDR37 chr10 1142207 1142208 T C stop_loss HIGH 1 1
     2_dad(dad;unaffected), 2_mom(mom;affected), 2_kid(child;affected) T/T, T/C, T/C
                                                                  \Box2 mom, 2 kid 2
```

```
5.7. Built-in analysis tools 51
```

```
WDR37 chr10 1142207 1142208 T C stop_loss HIGH 1
      3_dad(dad;affected),3_mom(mom;unknown),3_kid(child;affected) T/C,T/T,T/C
   3 dad, 3 kid 2
```
# **x\_linked\_recessive: x-linked recessive inheritance**

Note that as of version 0.19.0, we do not account for the pseudo autosomal regions. The 'X' chromosome can be specifing using  $-X$  (defaults to 'chrX' and 'X')

### **Genotype Requirements**

- Affected females must be HOM\_ALT
- Unaffected females are HET or HOM\_REF
- Affected males are not HOM\_REF
- Unaffected males are HOM\_REF

# **x\_linked\_dominant: x-linked dominant inheritance**

Note that as of version 0.19.0, we do not account for the pseudo autosomal regions. The 'X' chromosome can be specifing using  $-X$  (defaults to 'chrX' and 'X')

### **Genotype Requirements**

- Affected males are HET or HOM\_ALT
- Affected females must be HET
- Unaffecteds must be HOM\_REF
- girls of affected dad must be affected
- boys of affected dad must be unaffected
- mothers of affected males must be het (and affected) [added in 0.19.1]
- at least 1 parent of affected females must be het (and affected). [added in 0.19.1]

# **x\_linked\_de\_novo: x-linked de novo**

Note that as of version 0.19.0, we do not account for the pseudo autosomal regions. The 'X' chromosome can be specifing using  $-X$  (defaults to 'chrX' and 'X')

### **Genotype Requirements**

- affected female child must be het
- affected male child must be hom\_alt (or het)
- parents should be unaffected and hom\_ref

# **gene\_wise: Custom genotype filtering by gene.**

The gemini query tool allows querying by variant and the inheritance tools described above enable querying by gene for fixed inheritance patterns. The *gene\_wise* tool allows querying by gene with custom genotype filters to bridge the gap between these tools.

With this tool, multiple *–gt-filter* s can be specified. Each filter can be any valid filter; often, it will make sense to have 1 filter for each family. For example, given this pedigree:

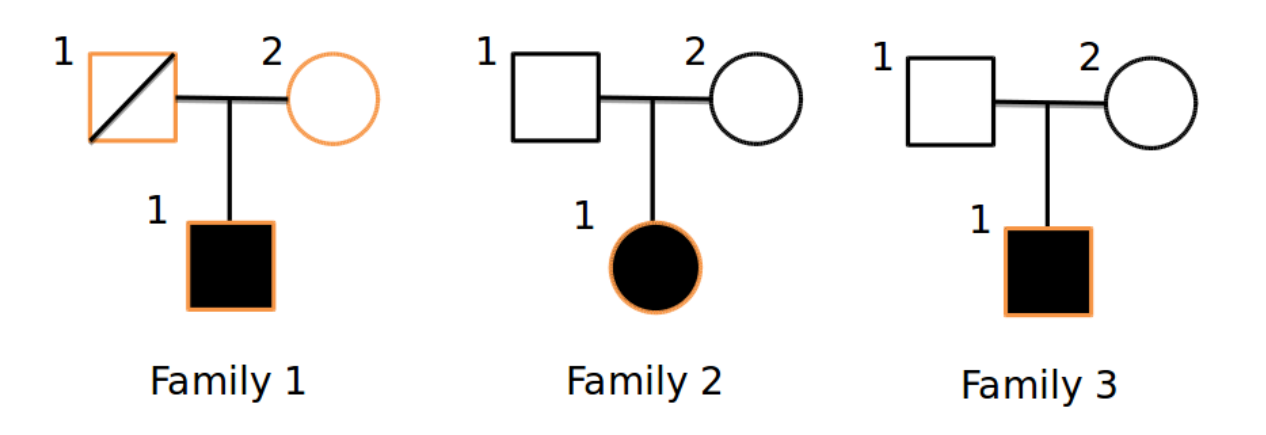

Where only the orange samples are sequenced, we could devise a query:

```
gemini gene_wise $db \
    --min-filters 3 \
    --gt-filter "gt_types.fam1_kid == HET and gt_types.fam1_mom == HOM_REF and gt_
˓→types.fam1_dad == HOM_REF" \
    --gt-filter "gt_types.fam2_kid == HET" \
    --gt-filter "gt_types.fam3_kid == HET" \
    --columns "chrom, start, end, gene, impact, impact_severity" \
    --filter "max_aaf_all < 0.005"
```
The *–min-filters* option means that we want all 3 of those filters to be met in a gene in order for variants in that gene to be reported. We can envision a scenario where we have 6 families (and 6 filters) and we want to report genes where 4 of them meet the filters. In that case, the query would have 6 *–gt-filter* s and *–min-filters* of 3.

This differs from using gemini query with a single *–gt-filter* that combines each of those terms with an *and* because this allows each filter to be met in a different variant but in the same gene while the gemini query tool applies all elements of the single filter to each variant.

The output from the above query is:

```
chrom start end gene impact impact impact_severity variant_
˓→filters n_gene_variants gene_filters
chr5 60839982 60839983 ZSWIM6 non_syn_coding MED 1,2,3
                                                                Ц.
\rightarrow 1 1,2,3
chr6 32548031 32548032 HLA-DRB1 non_syn_coding MED 1
                                                                Ċ,
\leftrightarrow 4 1,2,3
chr6 32552059 32552060 HLA-DRB1 frame_shift HIGH 2
                                                                Ġ,
\leftrightarrow 4 1,2,3
chr6 32552131 32552132 HLA-DRB1 inframe_codon_gain MED 3
                                                                û.
\leftrightarrow 4 1,2,3
chr6 32552136 32552137 HLA-DRB1 non_syn_coding MED 3
\leftrightarrow 4 1, 2, 3
```
Note that the first gene has the same variant for all 3 families, so we could have found this with the gemini query tool. However, for the HLA gene, each of the 3 filters passed in different variant so this would be missed by the query tool which only looks at a single variant at a time.

As with the other tools, this tool orders by chromosome and gene and it applies *WHERE (is exonic = 1 AND impact\_severity != 'LOW')"* to the query.

- The *variant\_filters* column shows which filters were passed by the variant.
- The *n\_gene\_variants* column shows how many variants in the gene are being reported.
- The *gene\_filter* column shows which filters in the gene passed by any variant.

Multiple *–gt-filter-required* filters can also be specified. Each filter added to this argument is required to pass for each variant and it does not contribute to the *–min-filters* argument. This can be used with, or instead of *–gt-filter* E.g.

```
gemini gene_wise \
   --columns "gene, chrom, start, end, ref, alt, impact, impact_severity" \
   --qt-filter-required "((qt depths).(*).(>10).(all))" \
   -qt-filter "qt_types.fam1_kid == HET and qt_types.fam1_mom == HOM_REF and qt_
˓→types.fam1_dad == HOM_REF" \
   --gt-filter "gt_types.fam2_kid == HET" \
    --gt-filter "gt_types.fam3_kid == HET" \
    --min-filters 2 \
    test.db
```
will required that all samples meet the minimum depth filter and then keep the subset of those that meet 2 out of the 3 *–gt-filters*.

#### **--where**

By default *gene* wise limits to variants passing the clause:

```
is_exonic = 1 AND impact_severity != 'LOW'
```
but this can be changed with the –where clause, e.g.:

-where "(is exonic = 1 or is splicing = 1) AND impact severity != 'LOW'"

# **pathways: Map genes and variants to KEGG pathways.**

Mapping genes to biological pathways is useful in understanding the function/role played by a gene. Likewise, genes involved in common pathways is helpful in understanding heterogeneous diseases. We have integrated the KEGG pathway mapping for gene variants, to explain/annotate variation. This requires your VCF be annotated with either snpEff/VEP.

Examples:

```
$ gemini pathways -v 68 example.db
chrom start end ref alt impact sample genotype gene
˓→transcript pathway
chr10 52004314 52004315 T C intron M128215 C/C ASAH2
˓→ ENST00000395526 hsa00600:Sphingolipid_metabolism,hsa01100:Metabolic_pathways
```
chr10 126678091 126678092 G A stop\_gain M128215 G/A ˓<sup>→</sup> CTBP2 ENST00000531469 hsa05220:Chronic\_myeloid\_leukemia,hsa04310:Wnt\_signaling\_ ˓<sup>→</sup>pathway,hsa04330:Notch\_signaling\_pathway,hsa05200:Pathways\_in\_cancer chr16 72057434 72057435 C T non\_syn\_coding M10475 C/T DHODH ENST00000219240 hsa01100:Metabolic\_pathways,hsa00240:Pyrimidine\_metabolism

Here, -v specifies the version of the Ensembl genes used to build the KEGG pathway map. Hence, use versions that match the VEP/snpEff versions of the annotated vcf for correctness. For e.g VEP v2.6 and snpEff v3.1 use Ensembl 68 version of the genomes.

We currently support versions 66 through 71 of the Ensembl genes

**--lof**

By default, all gene variants that map to pathways are reported. However, one may want to restrict the analysis to LoF variants using the  $-\text{Lof}$  option.

```
$ gemini pathways --lof -v 68 example.db
chrom start end ref alt impact sample genotype gene
˓→transcript pathway
chr10 126678091 126678092 G A stop_gain M128215 G/A
˓→ CTBP2 ENST00000531469 hsa05220:Chronic_myeloid_leukemia,hsa04310:Wnt_signaling_
˓→pathway,hsa04330:Notch_signaling_pathway,hsa05200:Pathways_in_cancer
```
# **interactions: Find genes among variants that are interacting partners.**

Integrating the knowledge of the known protein-protein interactions would be useful in explaining variation data. Meaning to say that a damaging variant in an interacting partner of a potential protein may be equally interesting as the protein itself. We have used the HPRD binary interaction data to build a p-p network graph which can be explored by GEMINI.

Examples:

```
$ gemini interactions -g CTBP2 -r 3 example.db
sample gene order_of_interaction interacting_gene
M128215 CTBP2 0_order: CTBP2
M128215 CTBP2 1_order: RAI2
M128215 CTBP2 2_order: RB1
M128215 CTBP2 3_order: TGM2,NOTCH2NL
```
Return CTBP2 (-g) interacting gene variants till the third order (-r)

### **lof\_interactions**

Use this option to restrict your analysis to only LoF variants.

```
$ gemini lof_interactions -r 3 example.db
sample lof_gene order_of_interaction interacting_gene
M128215 TGM2 1_order: RB1
M128215 TGM2 2_order: none
M128215 TGM2 3_order: NOTCH2NL, CTBP2
```
Meaning to say return all LoF gene TGM2 (in sample M128215) interacting partners to a 3rd order of interaction.

#### **--var**

An extended variant information (chrom, start, end etc.) for the interacting gene may be achieved with the –var option for both the interactions and the lof\_interactions

```
$ gemini interactions -g CTBP2 -r 3 --var example.db
sample gene order_of_interaction interacting_gene var_id chrom start.
˓→ end impact biotype in_dbsnp clinvar_sig clinvar_disease_name
                                                           \sim 1
˓→aaf_1kg_all aaf_esp_all
M128215 CTBP2 0 CTBP2 5 chr10 126678091 126678092 stop_
˓→gain protein_coding 1 None None None None
M128215 CTBP2 1 RAI2 9 chrX 17819376 17819377 non_
˓→syn_coding protein_coding 1 None None 1 0.000473
M128215 CTBP2 2 RB1 7 chr13 48873834 48873835
˓→upstream protein_coding 1 None None 0.94 None
M128215 CTBP2 3 NOTCH2NL 1 chr1 145273344 145273345
˓→ non_syn_coding protein_coding 1 None None None None
M128215 CTBP2 3 TGM2 8 chr20 36779423 36779424 stop_
˓→gain protein_coding 0 None None None None
```

```
$ gemini lof_interactions -r 3 --var example.db
sample lof_gene order_of_interaction interacting_gene var_id chrom_
˓→ start end impact biotype in_dbsnp clinvar_sig clinvar_disease_
˓→name aaf_1kg_all aaf_esp_all
M128215 TGM2 1 RB1 7 chr13 48873834 48873835
˓→upstream protein_coding 1 None None 0.94 None
M128215 TGM2 3 NOTCH2NL 1 chr1 145273344 145273345
˓→ non_syn_coding protein_coding 1 None None None None
M128215 TGM2 3 CTBP2 5 chr10 126678091 126678092 stop_
˓→gain protein_coding 1 None None None None
```
# **lof\_sieve: Filter LoF variants by transcript position and type**

Not all candidate LoF variants are created equal. For e.g, a nonsense (stop gain) variant impacting the first 5% of a polypeptide is far more likely to be deleterious than one affecting the last 5%. Assuming you've annotated your VCF with snpEff v3.0+, the lof\_sieve tool reports the fractional position (e.g. 0.05 for the first 5%) of the mutation in the amino acid sequence. In addition, it also reports the predicted function of the transcript so that one can segregate candidate LoF variants that affect protein\_coding transcripts from processed RNA, etc.

```
$ gemini lof_sieve chr22.low.exome.snpeff.100samples.vcf.db
chrom start end ref alt highest_impact aa_change var_trans_pos trans_aa_
˓→length var_trans_pct sample genotype gene transcript trans_type
chr22 17072346 17072347 C T stop_gain W365* 365 557 0.655296229803 
˓→NA19327 C|T CCT8L2 ENST00000359963 protein_coding
chr22 17072346 17072347 C T stop_gain W365* 365 557 0.655296229803
˓→NA19375 T|C CCT8L2 ENST00000359963 protein_coding
chr22 17129539 17129540 C T splice_donor None None None None
˓→ NA18964 T|C TPTEP1 ENST00000383140 lincRNA
chr22 17129539 17129540 C T splice_donor None None None None
˓→ NA19675 T|C TPTEP1 ENST00000383140 lincRNA
```
# **amend: updating / changing the sample information**

Occassionally one may need to update the sample information stored in the samples table. The amend tool allows one to provide an updated PED file as input and it will update each sample\_id in the PED file that matches a sample\_id.

For example, assume you have already loaded a GEMINI database with a samples.ped where mom and dad are unaffected and kid isaffected:

```
$ cat samples.ped
1 dad 0 0 1 1
1 mom 0 0 1 1
1 kid dad mom 2 2
$ gemini load -v my.vcf -p samples.ped -t VEP my.db
```
Now, let's say you realized that the dad is also affected and you want to correct the samples table accordingly. You would first edit the PED file and then run the amend tool using the updated PED.

```
$ cat samples.ped
1 dad 0 0 1 2
1 mom 0 0 1 1
1 kid dad mom 2 2
$ gemini amend --sample samples.ped my.db
```
### **annotate: adding your own custom annotations**

It is inevitable that researchers will want to enhance the gemini framework with their own, custom annotations. gemini provides a sub-command called annotate for exactly this purpose. As long as you provide a tabix'ed annotation file in BED or VCF format, the annotate tool will, for each variant in the variants table, screen for overlaps in your annotation file and update a one or more new column in the variants table that you may specify on the command line. This is best illustrated by example.

Let's assume you have already created a gemini database of a VCF file using the load module.

```
$ gemini load -v my.vcf -t snpEff my.db
```
Now, let's imagine you have an annotated file in BED format (important.bed) that describes regions of the genome that are particularly relevant to your lab's research. You would like to annotate in the gemini database which variants overlap these crucial regions. We want to store this knowledge in a new column in the variants table called important\_variant that tracks whether a given variant overlapped (1) or did not overlap (0) intervals in your annotation file.

To do this, you must first TABIX your BED file:

```
$ bgzip important.bed
$ tabix -p bed important.bed.gz
```
#### **-a boolean Did a variant overlap a region or not?**

**Note:** Formerly, the  $-a$  option was the  $-t$  option.

Now, you can use this TABIX'ed file to annotate which variants overlap your important regions. In the example below, the results will be stored in a new column called "important". The -t boolean option says that you just want to track whether (1) or not (0) the variant overlapped one or more of your regions.

\$ gemini annotate -f important.bed.gz -c important -a boolean my.db

Since a new columns has been created in the database, we can now directly query the new column. In the example results below, the first and third variants overlapped a crucial region while the second did not.

```
$ gemini query \
   -q "select chrom, start, end, variant_id, important from variants" \
   my.db \
   | head -3
chr22 100 101 1 1
chr22 200 201 2 0
chr22 300 500 3 1
```
#### **-a count How many regions did a variant overlap?**

Instead of a simple yes or no, we can use the -t count option to *count* how many important regions a variant overlapped. It turns out that the 3rd variant actually overlapped two important regions.

```
$ gemini annotate -f important.bed.gz -c important -a count my.db
$ gemini query \
   -q "select chrom, start, end, variant_id, crucial from variants" \
   my.db \
   | head -3
chr22 100 101 1 1
chr22 200 201 2 0
chr22 300 500 3 2
```
### **-a extract Extract specific values from a BED file**

Lastly, we may also extract values from specific fields in a BED file (or from the INFO field in a VCF) and populate one or more new columns in the database based on overlaps with the annotation file and the values of the fields therein. To do this, we use the  $-a$  extract option.

This is best described with an example. To set this up, let's imagine that we have a VCF file from a different experiment and we want to annotate the variants in our GEMINI database with the allele frequency and depth tags from the INFO fields for the same variants in this other VCF file.

# bgzip and tabix the vcf for use with the annotate tool. \$ bgzip other.vcf \$ tabix other.vcf.gz

Now that we have a proper TABIX'ed VCF file, we can use the  $-a$  extract option to populate new columns in the GEMINI database. In order to do so, we must specify:

- 1. its type (e.g., text, int, float,)  $(-t)$
- 2. the field in the INFO column of the VCF file that we should use to extract data with which to populate the new column  $(-e)$
- 3. what operation should be used to summarize the data in the event of multiple overlaps in the annotation file  $(-\circ)$
- 4. (optionally) the name of the column we want to add  $(-c)$ , if this is not specified, it will use the value from  $-e$ .

For example, let's imagine we want to create a new column called "other allele freq" using the AF field in our VCF file to populate it.

```
$ gemini annotate -f other.vcf.gz \
                  -a extract \
                  -c other_allele_freq \
                  -t float \
                  -e AF \
                  -o mean \
                  my.db
```
This create a new column in my.db called other\_allele\_freq and this new column will be a FLOAT. In the event of multiple records in the VCF file overlapping a variant in the database, the average (mean) of the allele frequencies values from the VCF file will be used.

At this point, one can query the database based on the values of the new other\_allele\_freq column:

\$ gemini query -q "select \* from variants where other\_allele\_freq < 0.01" my.db

### **-t TYPE Specifying the column type(s) when using -a extract**

The annotate tool will create three different types of columns via the -t option:

- 1. Floating point columns for annotations with decimal precision as above (-t float)
- 2. Integer columns for integral annotations (-t integer)
- 3. Text columns for string columns such as "valid", "yes", etc. (-t text)

Note: The  $-t$  option is only valid when using the  $-a$  extract option.

#### **-o OPERATION Specifying the summary operations when using -a extract**

In the event of multiple overlaps between a variant and records in the annotation file, the annotate tool can summarize the values observed with multiple options:

- 1. -o mean. Compute the average of the values. They must be numeric.
- 2.  $\sim$  median. Compute the median of the values. They must be numeric.
- 3. -o min. Compute the minimum of the values. They must be numeric.
- 4. -o max. Compute the maximum of the values. They must be numeric.
- 5. -o mode. Compute the maximum of the values. They must be numeric.
- 6.  $\circ$  first. Use the value from the **first** record in the annotation file.
- 7. -o last. Use the value from the last record in the annotation file.
- 8. -o list. Create a comma-separated list of the observed values. -t must be text
- 9. -o uniq\_list. Create a comma-separated list of the **distinct** (i.e., non-redundant) observed values. -t must be text
- 10. -o sum. Compute the sum of the values. They must be numeric.

Note: The  $-\circ$  option is only valid when using the  $-\circ$  extract option.

### **Annotating with VCF**

Most of the examples to this point have pulled a column from a *tabix* indexed bed file. It is likewise possible to pull from the INFO field of a *tabix* index VCF. The syntax is identical but the -e operation will specify the names of fields in the INFO column to pull. By default, those names will be used, but that can still be specified with the *-c* column. Here are some example uses

```
# put a DP column in the db:
gemini annotate -f anno.vcf.gz -o list -e DP -t integer my.db
# ... and name it 'depth'
gemini annotate -f anno.vcf.gz -o list -e DP -c depth -t integer my.db
# use multiple columns
gemini annotate -f anno.vcf.gz -o list,mean -e DP,Qmeter -c depth,qmeter -t integer
˓→my.db
```
Missing values are allowed since we expect that in some cases an annotation VCF will not have all INFO fields specified for all variants.

Note: We recommend decomposing and normalizing variants before annotating. See *[Step 1. split, left-align, and trim](#page-25-0) [variants](#page-25-0)* for a detailed explanation of how to do this.

#### **Extracting and populating multiple columns at once.**

One can also extract and populate multiple columns at once by providing comma-separated lists (no spaces) of column names  $(-c)$ , types  $(-t)$ , numbers  $(-e)$ , and summary operations  $(-c)$ . For example, recall that in the VCF example above, we created a TABIX'ed BED file containg the allele frequency and depth values from the INFO field as the 4th and 5th columns in the BED, respectively.

Instead of running the annotate tool twice (once for eaxh column), we can run the tool once and load both columns in the same run. For example:

```
$ gemini annotate -f other.bed.gz \
                   -a extract \
                   -c other_allele_freq,other_depth \
                   -t float,integer \
                   -e 4,5 \
                   \sim mean, max \lambdamy.db
```
We can then use each of the new columns to filter variants with a GEMINI query:

```
$ gemini query -q "select * from variants \
                    where other_allele_freq < 0.01 \setminusand other depth > 100" my.db
```
# **region: Extracting variants from specific regions or genes**

One often is concerned with variants found solely in a particular gene or genomic region. gemini allows one to extract variants that fall within specific genomic coordinates as follows:

### **--reg**

\$ gemini region --reg chr1:100-200 my.db

#### **--gene**

Or, one can extract variants based on a specific gene name.

\$ gemini region --gene PTPN22 my.db

#### **--columns**

By default, this tool reports all columns in the variants table. One may choose to report only a subset of the columns using the --columns option. For example, to report just the gene, chrom, start, end, ref, alt, impact, and impact severity columns, one would use the following:

```
$ gemini region --gene DHODH \
             --columns "chrom, start, end, ref, alt, gene, impact" \
             my.db
chr16 72057281 72057282 A G DHODH intron
chr16 72057434 72057435 C T DHODH non_syn_coding
chr16 72059268 72059269 T C DHODH downstream
```
### **--filter**

By default, this tool will report all variants regardless of their putative functional impact. In order to apply additional constraints on the variants returned, one can use the  $-\text{filter}$  option. Using SQL syntax, conditions applied with the ''–filter option become WHERE clauses in the query issued to the GEMINI database. For example, if we wanted to restrict candidate variants to solely those with a HIGH predicted functional consequence, we could use the following:

```
$ gemini region --gene DHODH \
               --columns "chrom, start, end, ref, alt, gene, impact" \
               --filter "alt='G'"
              my.db
chr16 72057281 72057282 A G DHODH intron
```
### **--json**

Reporting query output in JSON format may enable HTML/Javascript apps to query GEMINI and retrieve the output in a format that is amenable to web development protocols.

To report in JSON format, use the  $-\frac{1}{5}$  on option. For example:

```
$ gemini region --gene DHODH \
                --columns "chrom, start, end, ref, alt, gene, impact" \
                --filter "alt='G'"
                --json
                my.db
{"chrom": "chr16", "start": 72057281, "end": 72057282, "ref": "A", "alt": "G", "gene
\rightarrow": "DHODH"}
```
## **windower: Conducting analyses on genome "windows".**

gemini includes a convenient tool for computing variation metrics across genomic windows (both fixed and sliding). Here are a few examples to whet your appetite. If you're still hungry, contact us.

Compute the average nucleotide diversity for all variants found in non-overlapping, 50Kb windows.

\$ gemini windower -w 50000 -s 0 -t nucl\_div -o mean my.db

Compute the average nucleotide diversity for all variants found in 50Kb windows that overlap by 10kb.

\$ gemini windower -w 50000 -s 10000 -t nucl\_div -o mean my.db

Compute the max value for HWE statistic for all variants in a window of size 10kb

\$ gemini windower -w 10000 -t hwe -o max my.db

### **stats: Compute useful variant statistics.**

The stats tool computes some useful variant statistics like

Compute the transition and transversion ratios for the snps

```
$ gemini stats --tstv my.db
ts tv ts/tv
4 5 0.8
```
#### **--tstv-coding**

Compute the transition/transversion ratios for the snps in the coding regions.

#### **--tstv-noncoding**

Compute the transition/transversion ratios for the snps in the non-coding regions.

Compute the type and count of the snps.

```
$ gemini stats --snp-counts my.db
type count
A->G 2
C->T 1
G->A 1
```
Calculate the site frequency spectrum of the variants.

```
$ gemini stats --sfs my.db
aaf count
0.125 2
0.375 1
```
Compute the pair-wise genetic distance between each sample

```
$ gemini stats --mds my.db
sample1 sample2 distance
M10500 M10500 0.0
M10475 M10478 1.25
M10500 M10475 2.0
M10500 M10478 0.5714
```
Return a count of the types of genotypes per sample

```
$ gemini stats --gts-by-sample my.db
sample num_hom_ref num_het num_hom_alt num_unknown total
M10475 4 1 3 1 9
M10478 2 2 4 1 9
```
Return the total variants per sample (sum of homozygous and heterozygous variants)

```
$ gemini stats --vars-by-sample my.db
sample total
M10475 4
M10478 6
```
#### **--summarize**

If none of these tools are exactly what you want, you can summarize the variants per sample of an arbitrary query using the –summarize flag. For example, if you wanted to know, for each sample, how many variants are on chromosome 1 that are also in dbSNP:

```
$ gemini stats --summarize "select * from variants where in_dbsnp=1 and chrom='chr1'"
˓→my.db
sample total num_het num_hom_alt
M10475 1 1 0
M128215 1 1 0
M10478 2 2 0
M10500 2 1 1
```
# **burden: perform sample-wise gene-level burden calculations**

The burden tool provides a set of utilities to perform burden summaries on a per-gene, per sample basis. By default, it outputs a table of gene-wise counts of all high impact variants in coding regions for each sample:

```
$ gemini burden test.burden.db
gene M10475 M10478 M10500 M128215
WDR37 2 2 2 2
CTBP2 0 0 0 1
DHODH 1 0 0 0
```
#### **--nonsynonymous**

If you want to be a little bit less restrictive, you can include all non-synonymous variants instead:

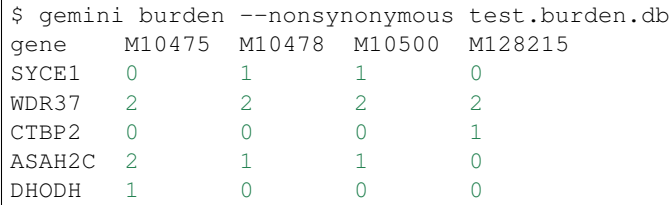

#### **--calpha**

If your database has been loaded with a PED file describing case and control samples, you can calculate the [c-alpha](http://www.plosgenetics.org/article/info%3Adoi%2F10.1371%2Fjournal.pgen.1001322) statistic for cases vs. control:

```
$ gemini burden --calpha test.burden.db
gene T c Z p_value
SYCE1 -0.5  0.25 -1.0  0.841344746069
WDR37 -1.0 1.5 -0.816496580928 0.792891910879
CTBP2 0.0 0.0 nan nan
ASAH2C -0.5 0.75 -0.57735026919 0.718148569175
DHODH 0.0 0.0 nan nan
```
To calculate the P-value using a permutation test, use the --permutations option, specifying the number of permutations of the case/control labels you want to use.

#### **--min-aaf and --max-aaf for --calpha**

By default, all variants affecting a given gene will be included in the C-alpha computation. However, one may establish alternate allele frequency boundaries for the variants included using the  $-\text{min-}a$  and  $-\text{max-}a$  options.

\$ gemini burden --calpha test.burden.db --min-aaf 0.0 --max-aaf 0.01

```
--cases and --controls for ``--calpha
```
If you do not have a PED file loaded, or your PED file does not follow the standard [PED phenotype encoding format](http://pngu.mgh.harvard.edu/~purcell/plink/data.shtml) you can still perform the c-alpha test, but you have to specify which samples are the control samples and which are the case samples:

```
$ gemini burden --controls M10475 M10478 --cases M10500 M128215 --calpha test.burden.
˓→db
gene T c Z p_value
SYCE1 -0.5  0.25 -1.0  0.841344746069
WDR37 -1.0 1.5 -0.816496580928 0.792891910879
CTBP2 0.0 0.0 nan nan
ASAH2C -0.5 0.75 -0.57735026919 0.718148569175
DHODH 0.0 0.0 nan nan
```
#### **--nonsynonymous --calpha**

If you would rather consider all nonsynonymous variants for the C-alpha test rather than just the medium and high impact variants, add the --nonsynonymous flag.

# **ROH: Identifying runs of homozygosity**

Runs of homozygosity are long stretches of homozygous genotypes that reflect segments shared identically by descent and are a result of consanguinity or natural selection. Consanguinity elevates the occurrence of rare recessive diseases (e.g. cystic fibrosis) that represent homozygotes for strongly deleterious mutations. Hence, the identification of these runs holds medical value.

The 'roh' tool in GEMINI returns runs of homozygosity identified in whole genome data. The tool basically looks at every homozygous position on the chromosome as a possible start site for the run and looks for those that could give rise to a potentially long stretch of homozygous genotypes.

For e.g. for the given example allowing 1 HET genotype (h) and 2 UKW genotypes (u) the possible roh runs (H) would be:

```
genotype_run = H H H H h H H H H u H H H H H u H H H H H H H h H H H H H h H H H H H
roh_run1 = H H H H h H H H H u H H H H H u H H H H H H H
roh_run2 = H H H H u H H H H H u H H H H H H H h H H H H H
roh_run3 = H H H H H u H H H H H H H h H H H H H
roh_run4 = H H H H H H H h H H H H H
```
roh returned for –min-snps = 20 would be:

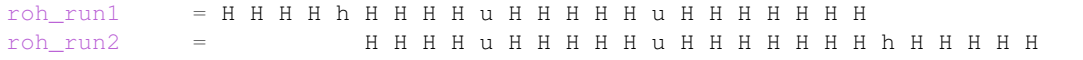

As you can see, the immediate homozygous position right of a break (h or u) would be the possible start of a new roh run and genotypes to the left of a break are pruned since they cannot be part of a longer run than we have seen before.

Return roh with minimum of 50 snps, a minimum run length of 1 mb and a minimum sample depth of 20 for sample S138 (with default values for allowed number of HETS, UNKS and total depth).

```
$ gemini roh --min-snps 50 \
         --min-gt-depth 20 \
                --min-size 1000000 \
                -s S138 \
                roh_run.db
chrom start end sample num_of_snps density_per_kb run_length_in_bp
chr2 233336080 234631638 S138 2583 1.9953 1295558
chr2 238341281 239522281 S138 2899 2.4555 1181000
```
### **set\_somatic: Flag somatic variants**

Somatic mutations in a tumor-normal pair are variants that are present in the tumor but not in the normal sample.

Note: 1. This tool requires that you specify the sample layout via a PED file when loading your VCF into GEMINI via:

```
gemini load -v my.vcf -p my.ped my.db
```
*Example PED file format for GEMINI*

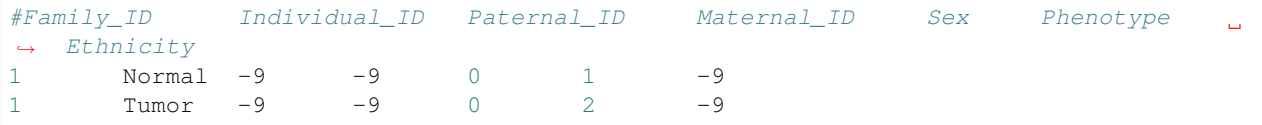

### **default behavior**

By default, set\_somatic simply marks variants that are genotyped as homozygous reference in the normal sample and non-reference in the tumor. More stringent somatic filtering criteria are available through tunable command line parameters.

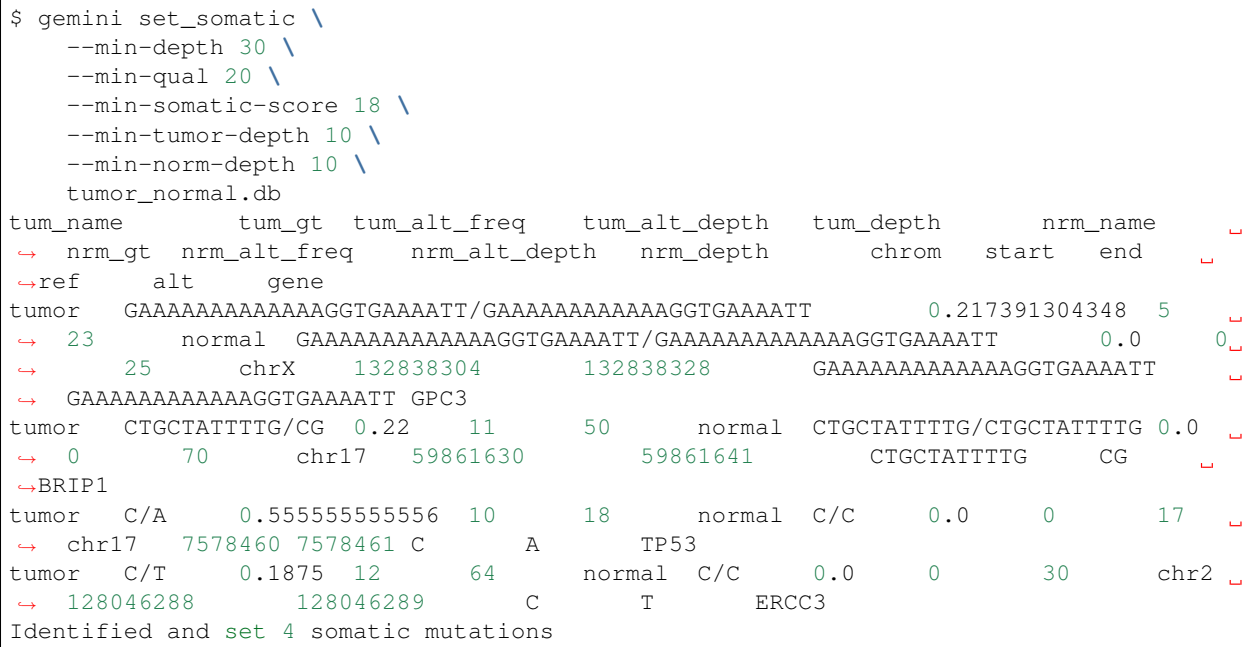

#### **--min-depth [None]**

The minimum required combined depth for tumor and normal samples.

### **--min-qual [None]**

The minimum required variant quality score.

### **--min-somatic-score [None]**

The minimum required somatic score (SSC). This score is produced by various somatic variant detection algorithms including SpeedSeq, SomaticSniper, and VarScan 2.

```
--max-norm-alt-freq [None]
```
The maximum frequency of the alternate allele allowed in the normal sample.

**--max-norm-alt-count [None]**

The maximum count of the alternate allele allowed in the normal sample.

```
--min-norm-depth [None]
```
The minimum depth required in the normal sample.

```
--min-tumor-alt-freq [None]
```
The minimum frequency of the alternate allele required in the tumor sample.

**--min-tumor-alt-count [None]**

The minimum count of the alternate allele required in the tumor sample.

```
--min-tumor-depth [None]
```
The minimum depth required in the tumor sample.

**--chrom [None]**

A specific chromosome on which to flag somatic mutations.

#### **--dry-run**

Don't set the is\_somatic flag, just report what \_would\_ be set. For testing purposes.

# **actionable\_mutations: Report actionable somatic mutations and drug-gene interactions**

Actionable mutations are somatic variants in COSMIC cancer census genes with medium or high impact severity predictions. This tool reports actionable mutations as well as their known drug interactions (if any) from DGIdb. Current functionality is only for SNVs and indels.

#### Note:

```
1. This tool requires somatic variants to have been flagged using set\_somatic
```

```
$ gemini actionable_mutations tumor_normal.db
tum_name chrom start end ref alt gene impact is_somatic
˓→ in_cosmic_census dgidb_info
tumor chr2 128046288 128046289 C T ERCC3 non_syn_
˓→coding 1 1 None
tumor chr17 7578460 7578461 C A TP53 non_syn_coding 1 1
                                                                             L.
˓→ {'searchTerm': 'TP53', 'geneCategories': ['CLINICALLY ACTIONABLE', 'DRUGGABLE
˓→GENOME', 'TUMOR SUPPRESSOR', 'TRANSCRIPTION FACTOR COMPLEX', 'DRUG RESISTANCE',
˓→'HISTONE MODIFICATION', 'DNA REPAIR', 'TRANSCRIPTION FACTOR BINDING'], 'geneName':
˓→'TP53', 'geneLongName': 'tumor protein p53', 'interactions': [{'source': 'DrugBank',
      ceractionId': '711cbe42-4930-4b46-963e-79ab35bbbd0f', 'interactionType':
˓→'drugName': '1-(9-ETHYL-9H-CARBAZOL-3-YL)-N-METHYLMETHANAMINE'}, {'source':
5.7. Built-in analysis tools 67<br>67. Built-in analysis tools 67
   interactionType': 'n/a', 'drugName': 'FLUOROURACIL'}, { 'source': 'PharmGKB',
˓→'interactionId': '605d7bca-7ed9-428e-aa7c-f76aafd66b54', 'interactionType': 'n/a',
˓→'drugName': 'PACLITAXEL'}, {'source': 'TTD', 'interactionId': '1fe9db63-3581-435b-
˓→b22a-12d45c8c9864', 'interactionType': 'activator', 'drugName': 'CURAXIN CBLC102'},
```
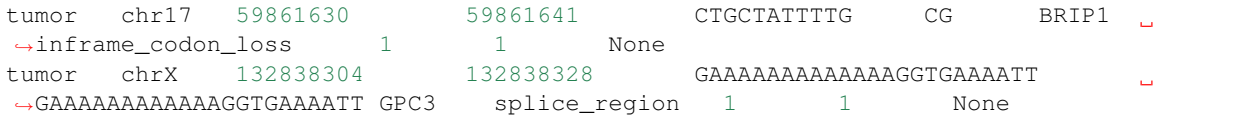

# **fusions: Report putative gene fusions**

Report putative somatic gene fusions from structural variants in a tumor-normal pair. Putative fusions join two genes and preserve transcript strand orientation.

### Note:

1. This tool requires somatic variants to have been flagged using set\_somatic

### **default behavior**

By default, fusions reports structural variants that are flagged as somatic, join two different genes, and preserve transcript strand orientation. These may be further filtered using tunable command line parameters.

```
$ gemini fusions \
      --min_qual 5 \
      --in_cosmic_census \
      tumor_normal.db
   chromA breakpointA_start breakpointA_end chromB breakpointB_start
˓→breakpointB_end var_id qual strandA strandB sv_type geneA geneB tool
˓→evidence_type is_precise sample
chr3 176909953 176909982 chr3 178906001 178906030
˓→1233 9.58 - + complex TBL1XR1 PIK3CA LUMPY PE 0
˓→tumor
```
#### **--min\_qual [None]**

The minimum required variant quality score.

#### **--evidence\_type STRING**

The required supporting evidence types for the variant from LUMPY ("PE", "SR", or "PE,SR").

#### **--in\_cosmic\_census**

Require at least one of the affected genes to be in the COSMIC cancer gene census.

# **db\_info: List the gemini database tables and columns**

Because of the sheer number of annotations that are stored in gemini, there are admittedly too many columns to remember by rote. If you can't recall the name of particular column, just use the db\_info tool. It will report all of the tables and all of the columns / types in each table:
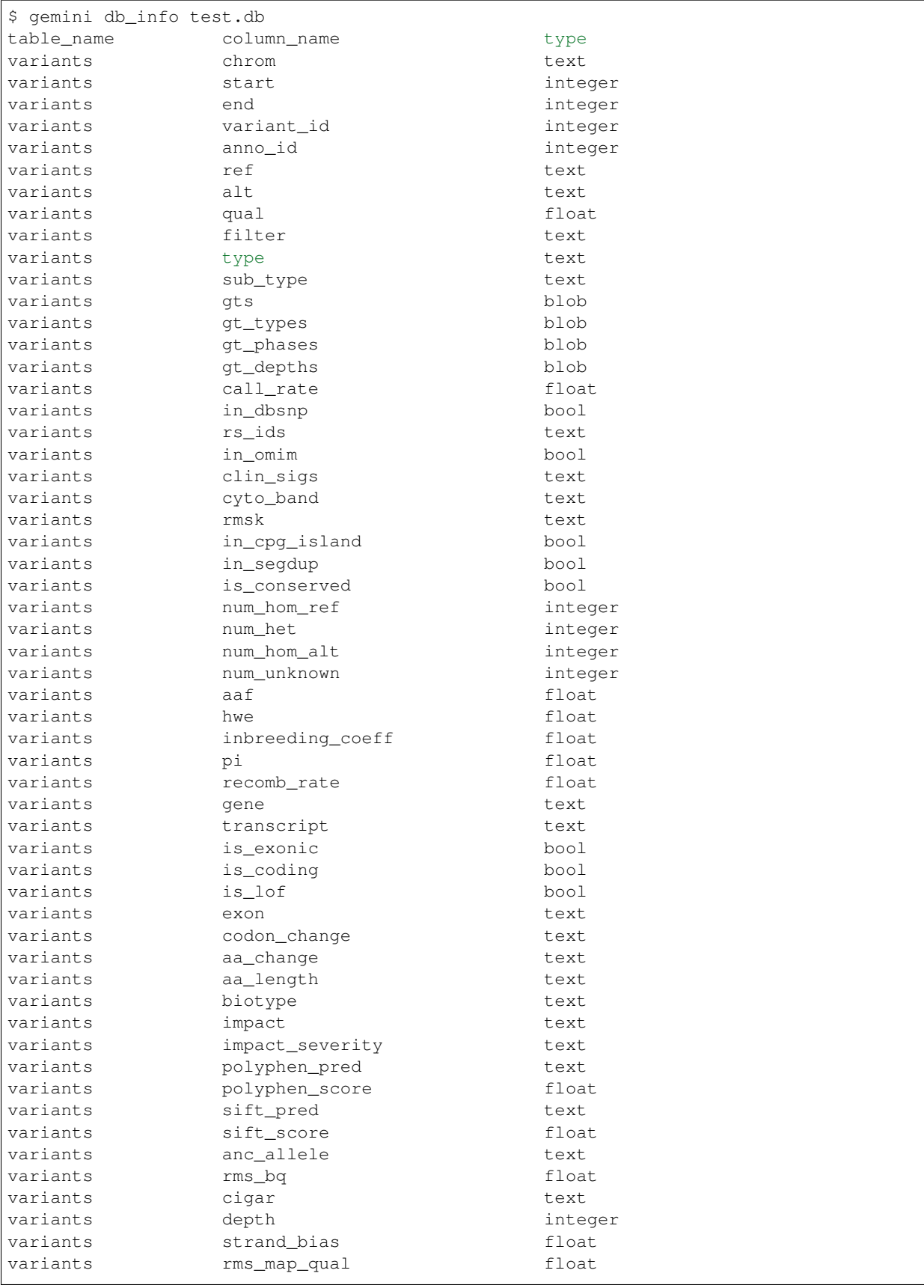

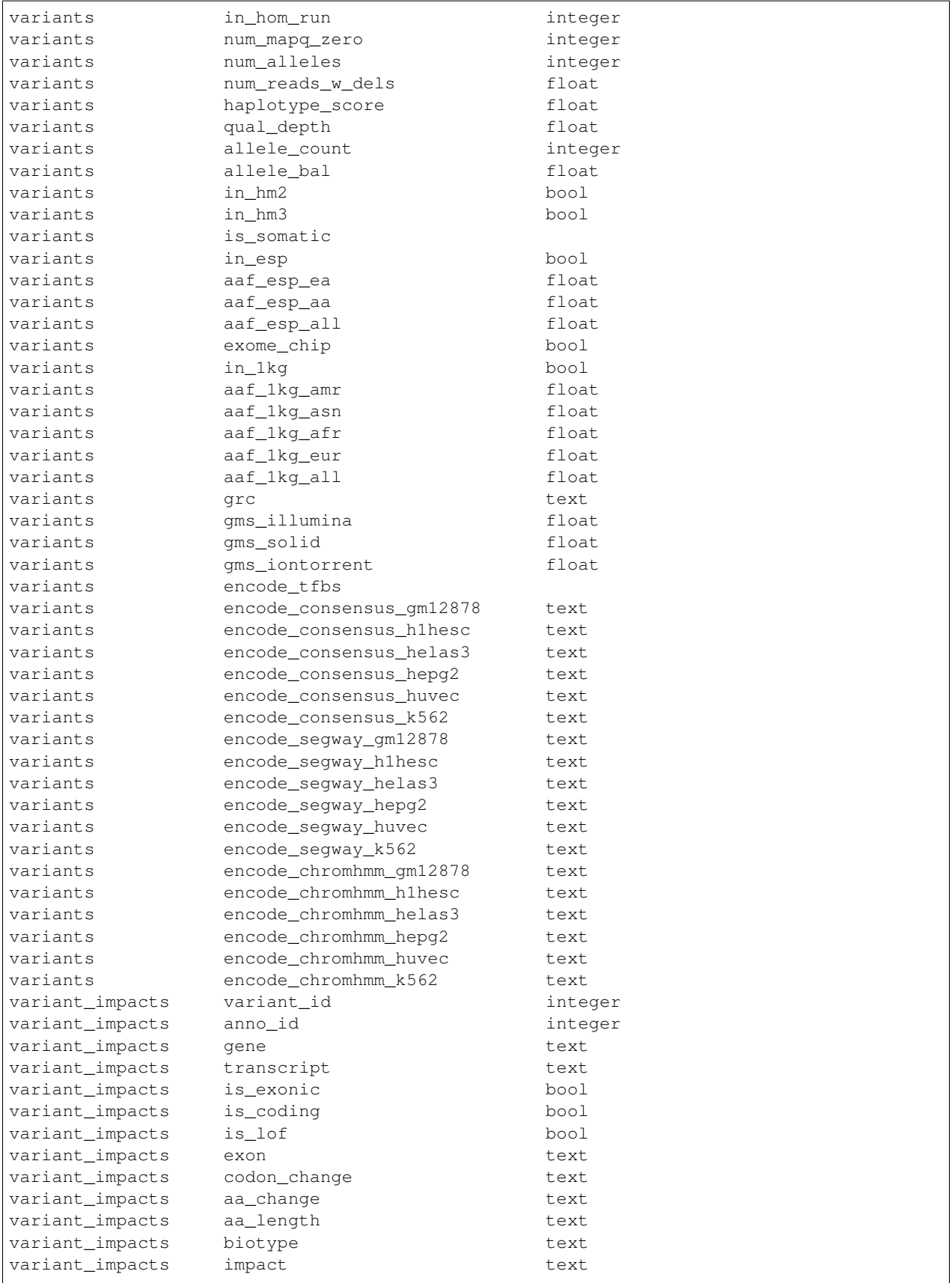

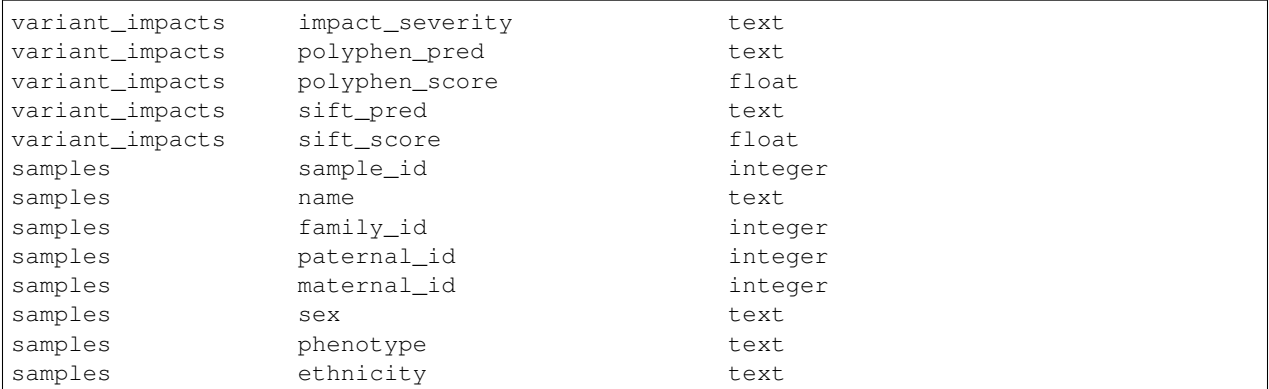

# **The GEMINI browser interface**

Currently, the majority of GEMINI's functionality is available via a command-line interface. However, we are developing a browser-based interface for easier exploration of GEMINI databases created with the gemini load command.

Ironically, as of now, one must launch said browser from the command line as follows (where my.db should be replaced with the name of the GEMINI database you would like to explore).

\$ gemini browser my.db --use builtin

At this point, the GEMINI browser is running on port 8088 on your local machine. Open a web browser to [http:](http://localhost:8088/query) [//localhost:8088/query](http://localhost:8088/query) You should see something like:

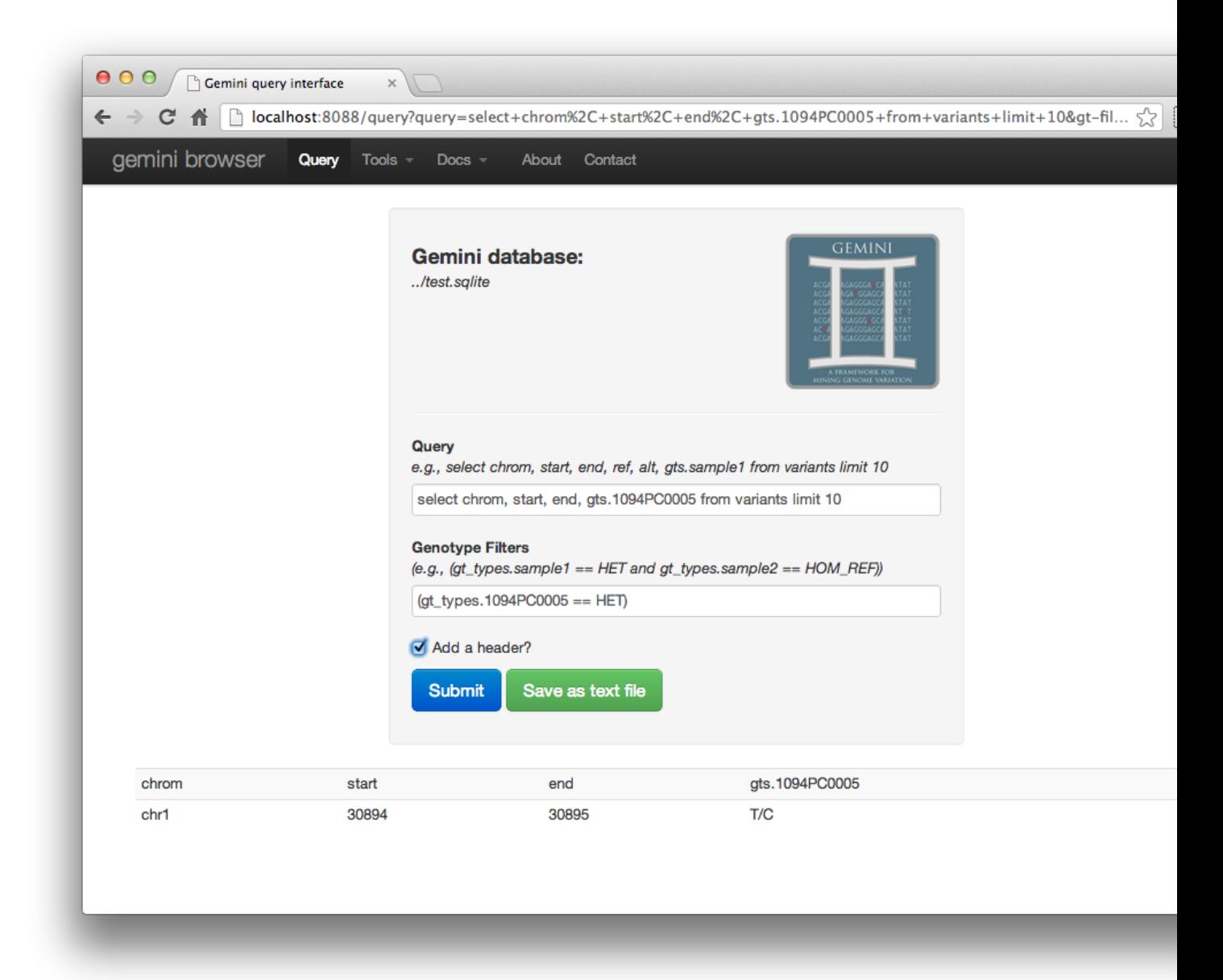

NOTE: The internal (builtin) browser is in maintenace mode, please look at alternative browser support below for now.

## Alternative browser support

GEMINI also allows to third\_party genome browsers such as [puzzle][\(https://github.com/robinandeer/puzzle\)](https://github.com/robinandeer/puzzle), the successor of [SciLifeLab][\(http://www.scilifelab.se/\)'s](http://www.scilifelab.se/)) [scout][\(https://github.com/robinandeer/scout\)](https://github.com/robinandeer/scout).

If you want to spawn GEMINI-compatible browsers, you can use the following commandline:

\$ gemini browser my.db [--use puzzle]

# **The GEMINI database schema**

## **The variants table**

## **Core VCF fields**

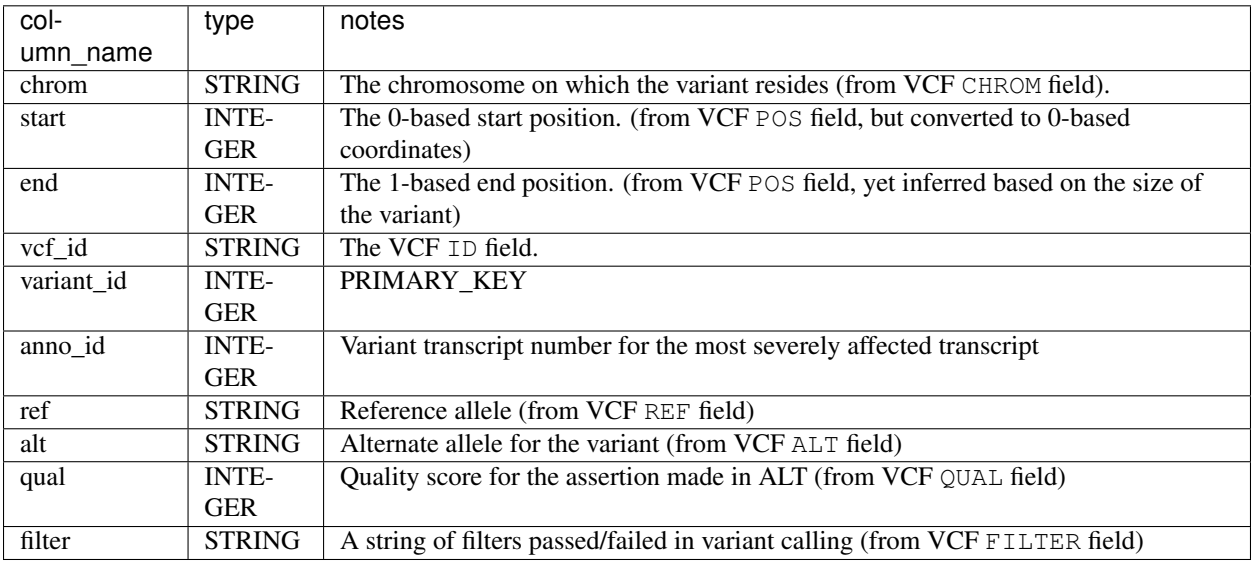

## **Variant and PopGen info**

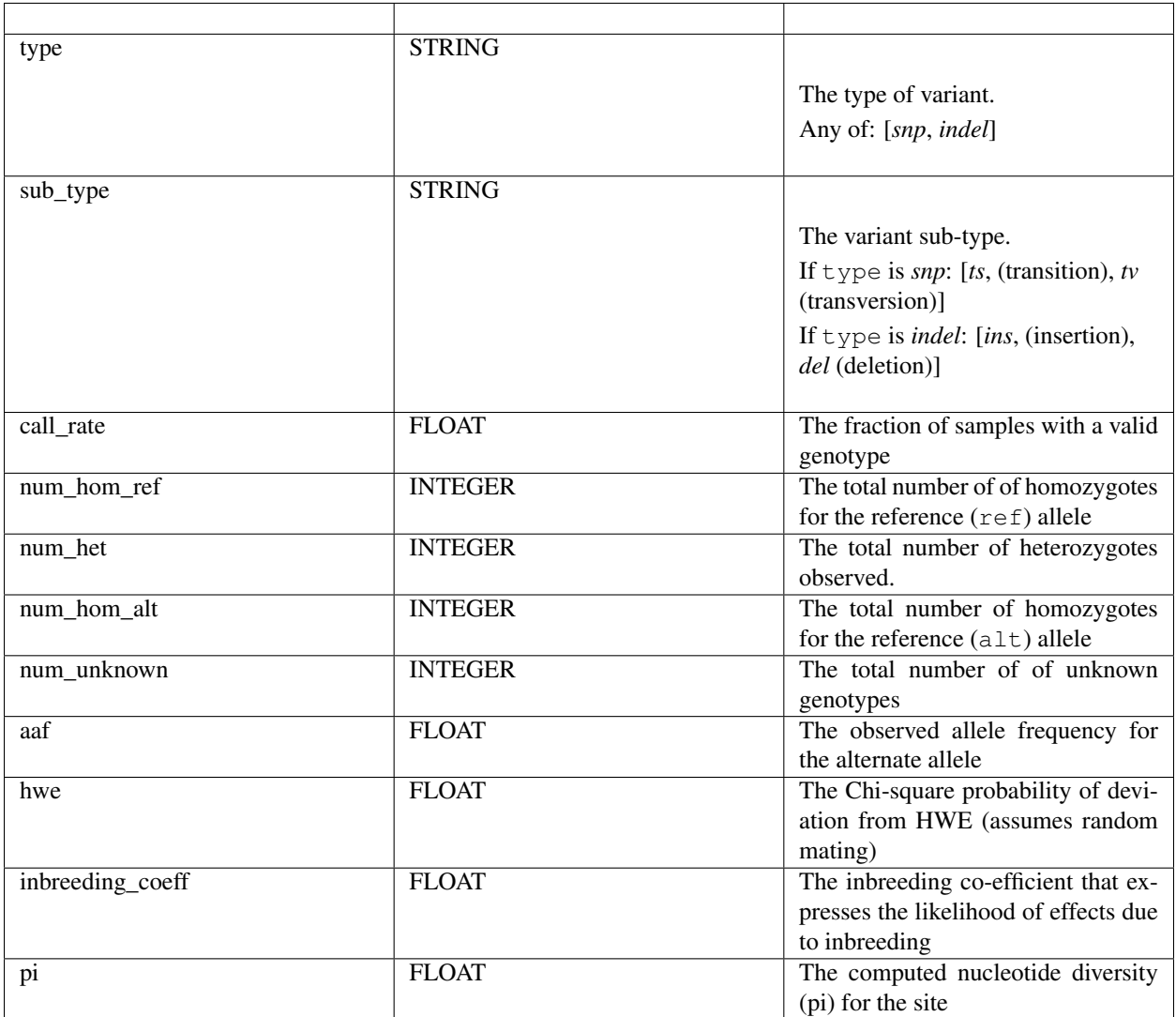

## **Genotype information**

#### **Gene information**

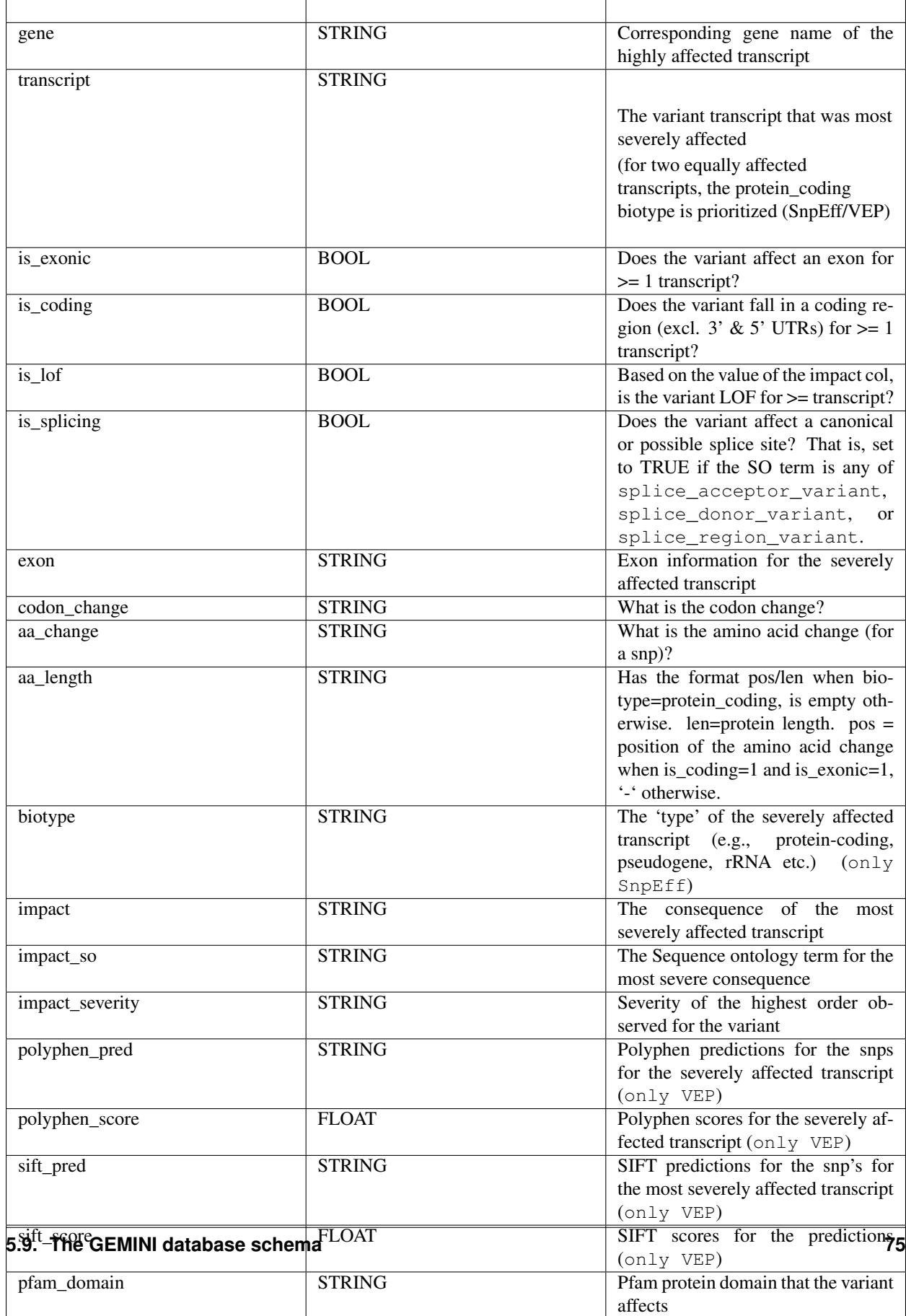

## **Optional VCF INFO fields**

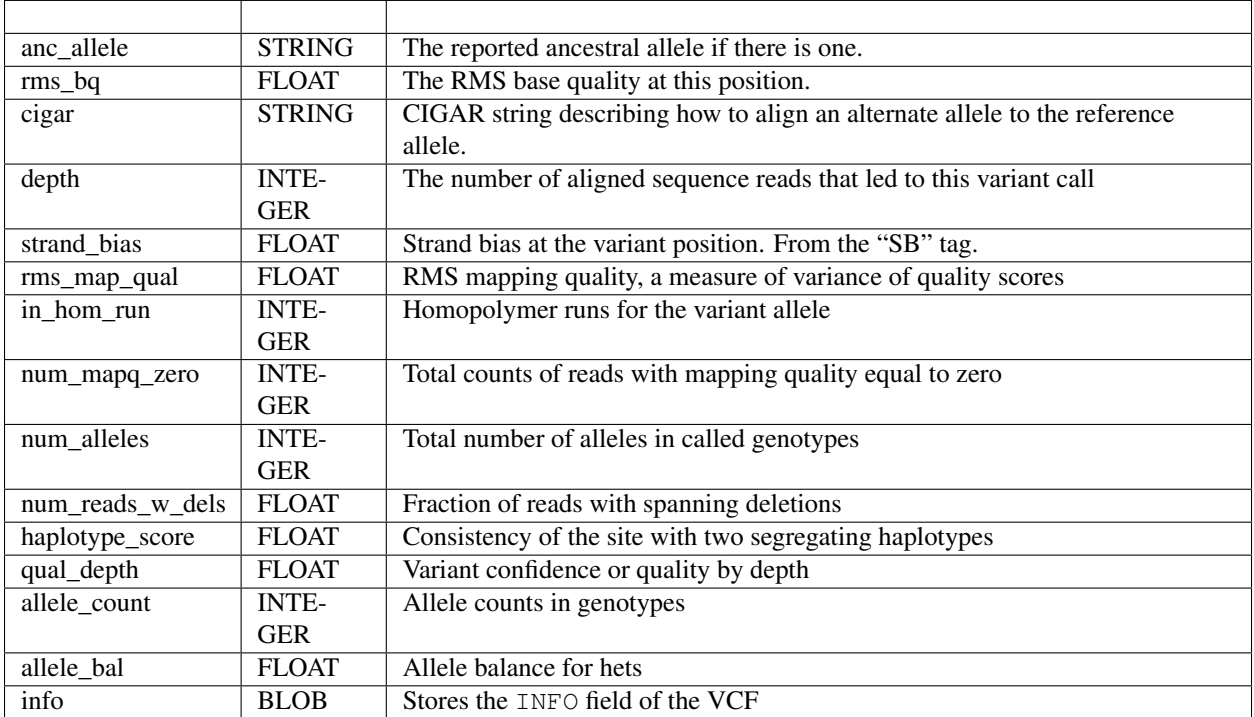

## **Population information**

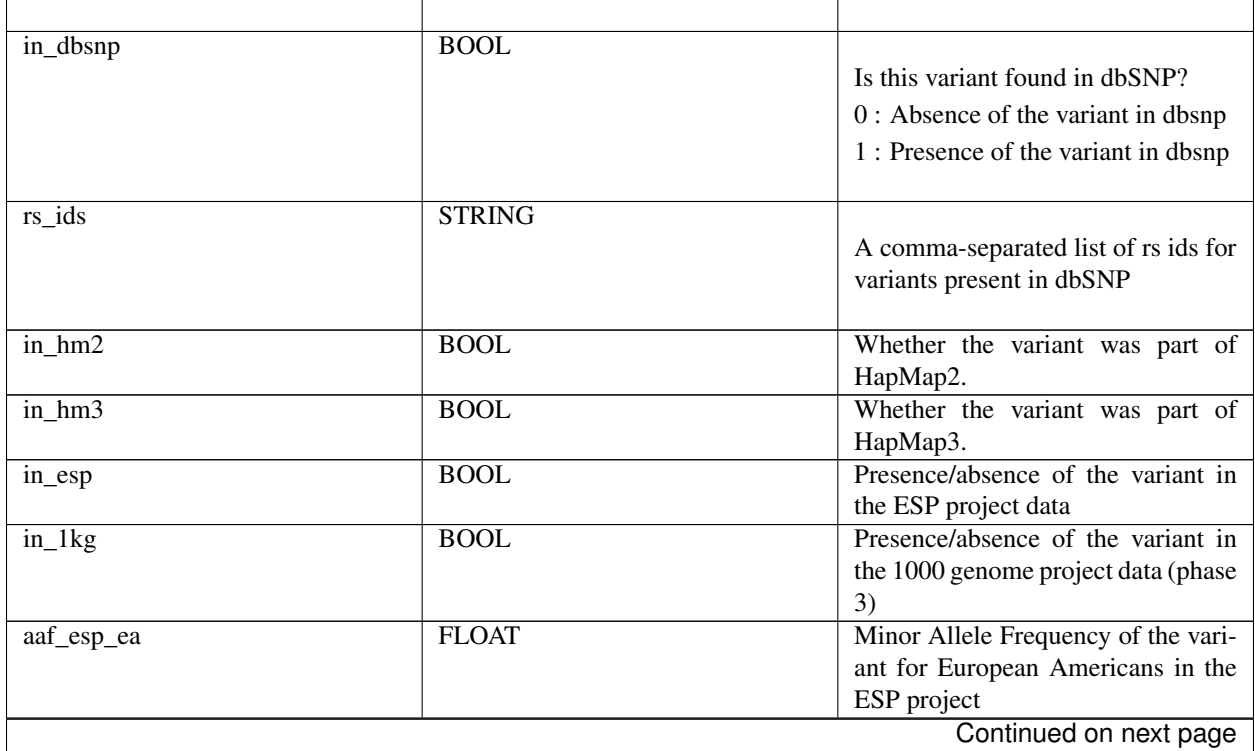

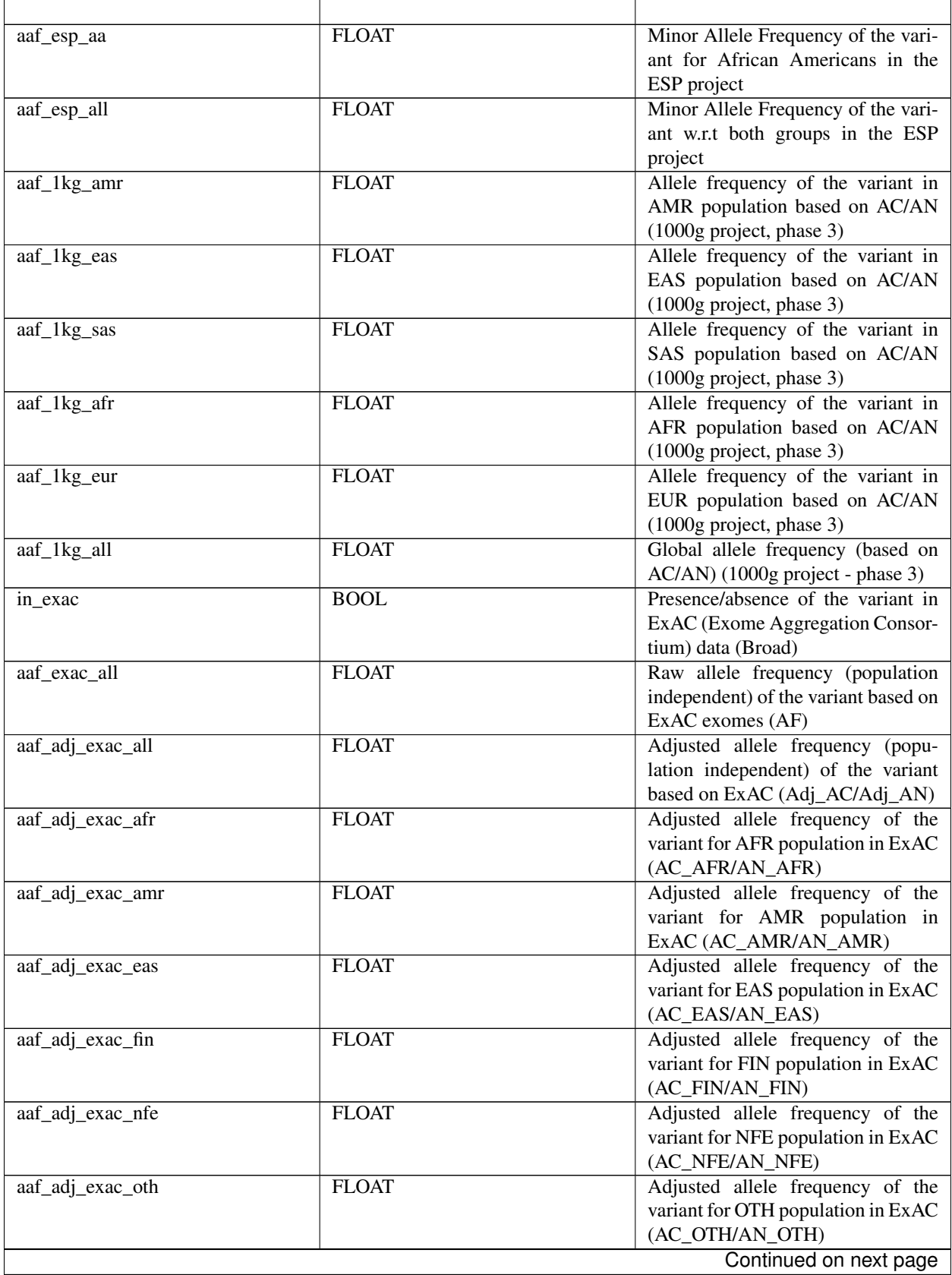

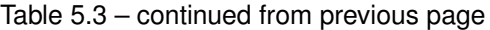

 $\overline{1}$ 

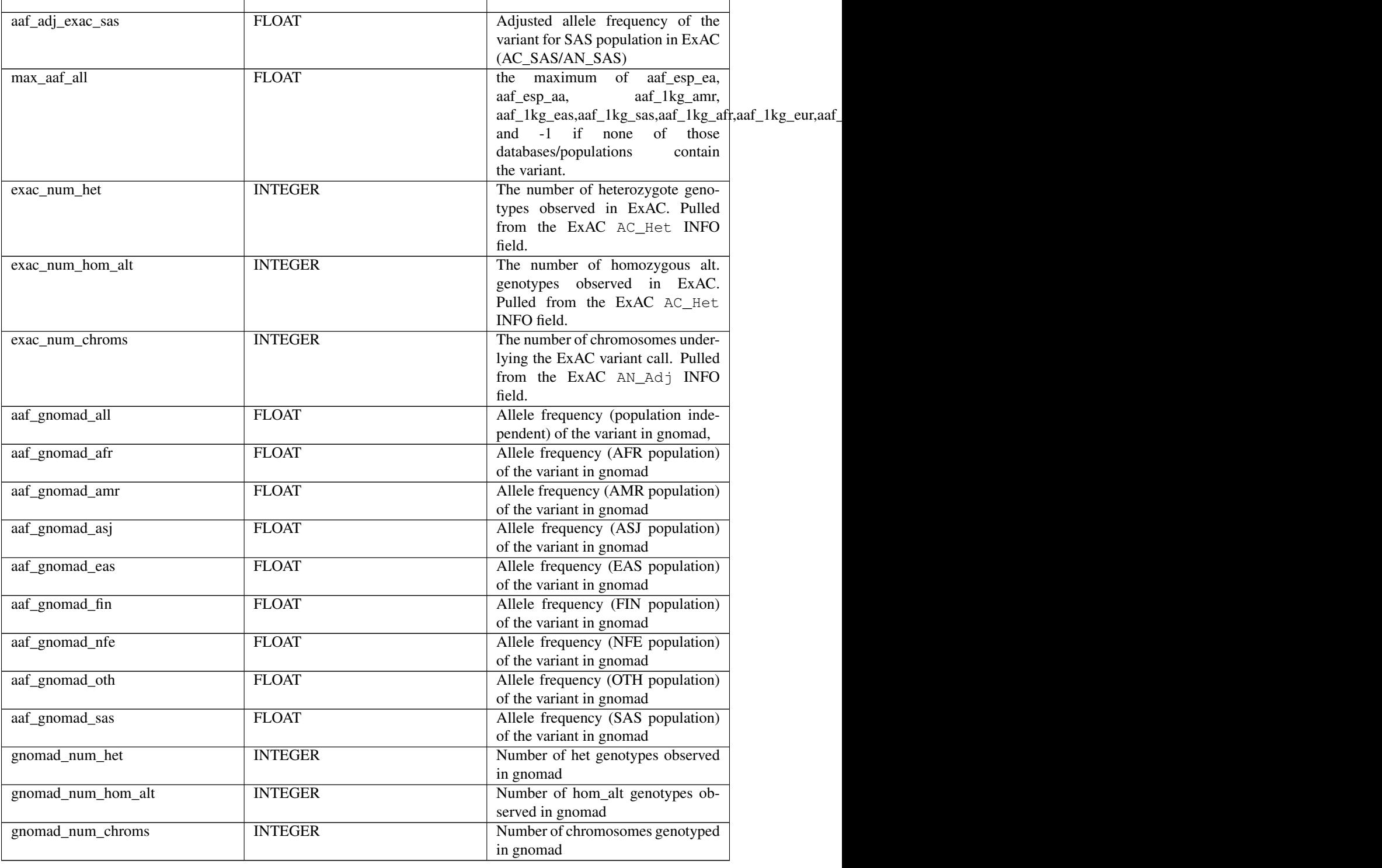

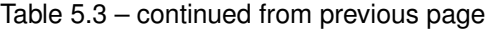

## **Disease phenotype info (from ClinVar).**

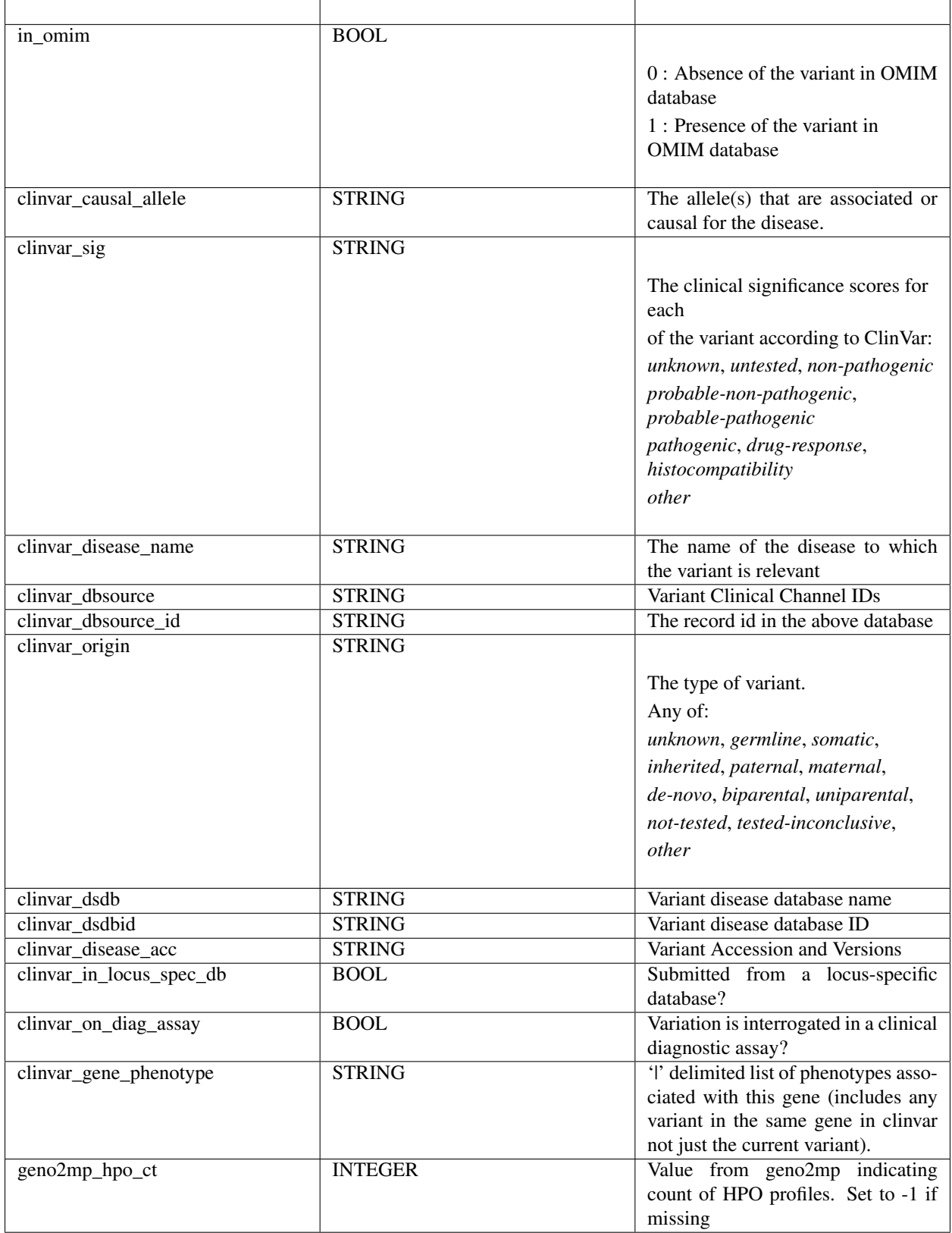

## **Structural variation columns**

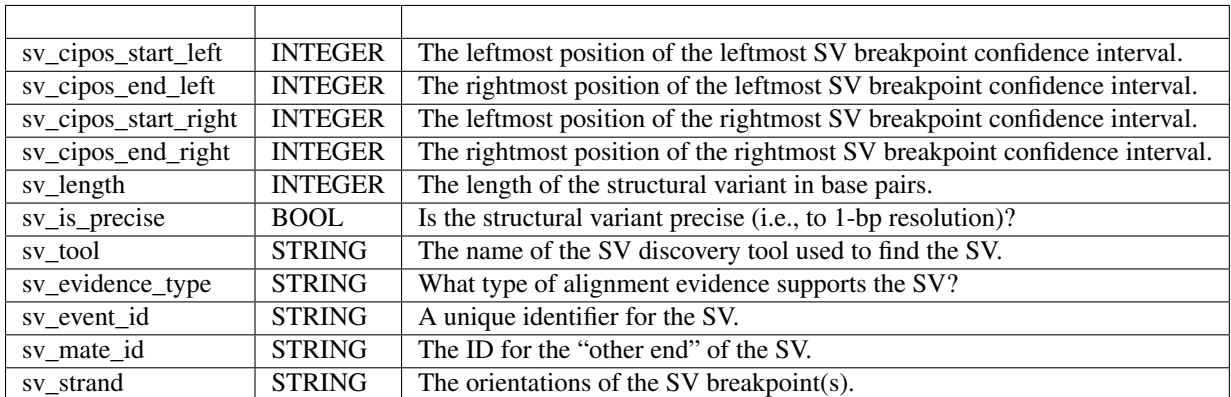

#### **Genome annotations**

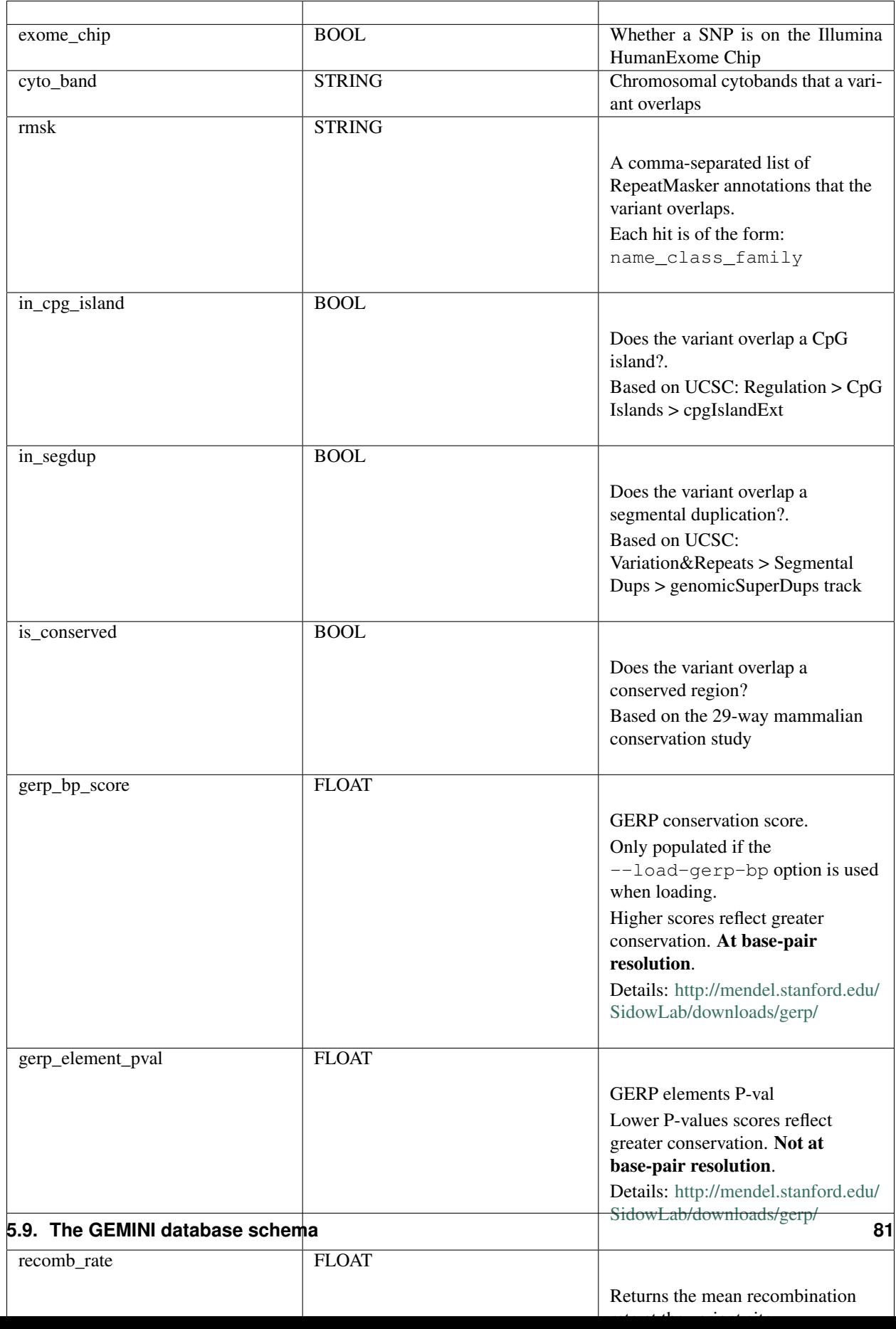

Note: CADD scores [\(http://cadd.gs.washington.edu/\)](http://cadd.gs.washington.edu/) are Copyright 2013 University of Washington and Hudson-Alpha Institute for Biotechnology (all rights reserved) but are freely available for all academic, non-commercial applications. For commercial licensing information contact Jennifer McCullar [\(mccullaj@uw.edu\)](mailto:mccullaj@uw.edu).

#### **Variant error assessment**

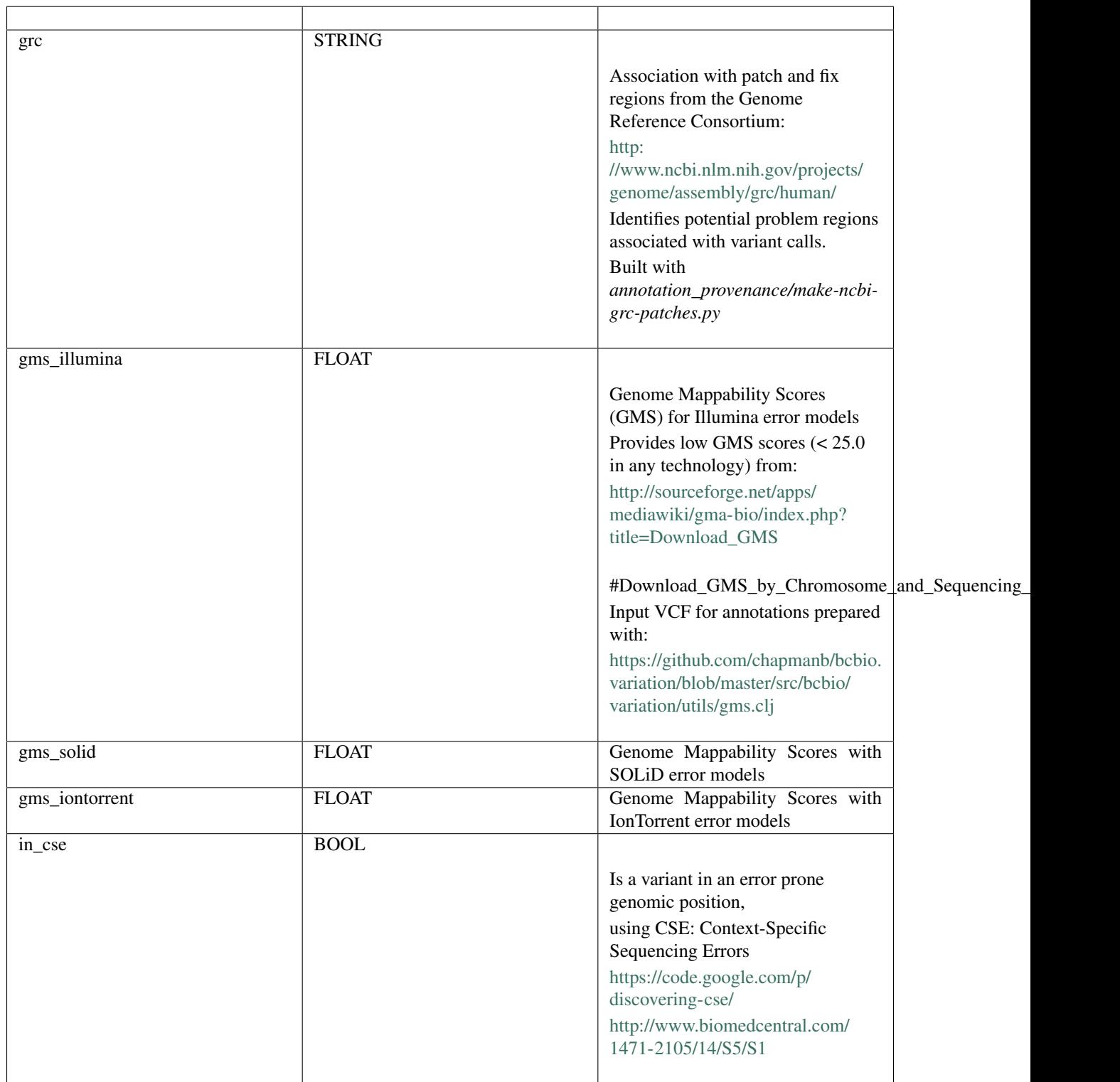

### **ENCODE information**

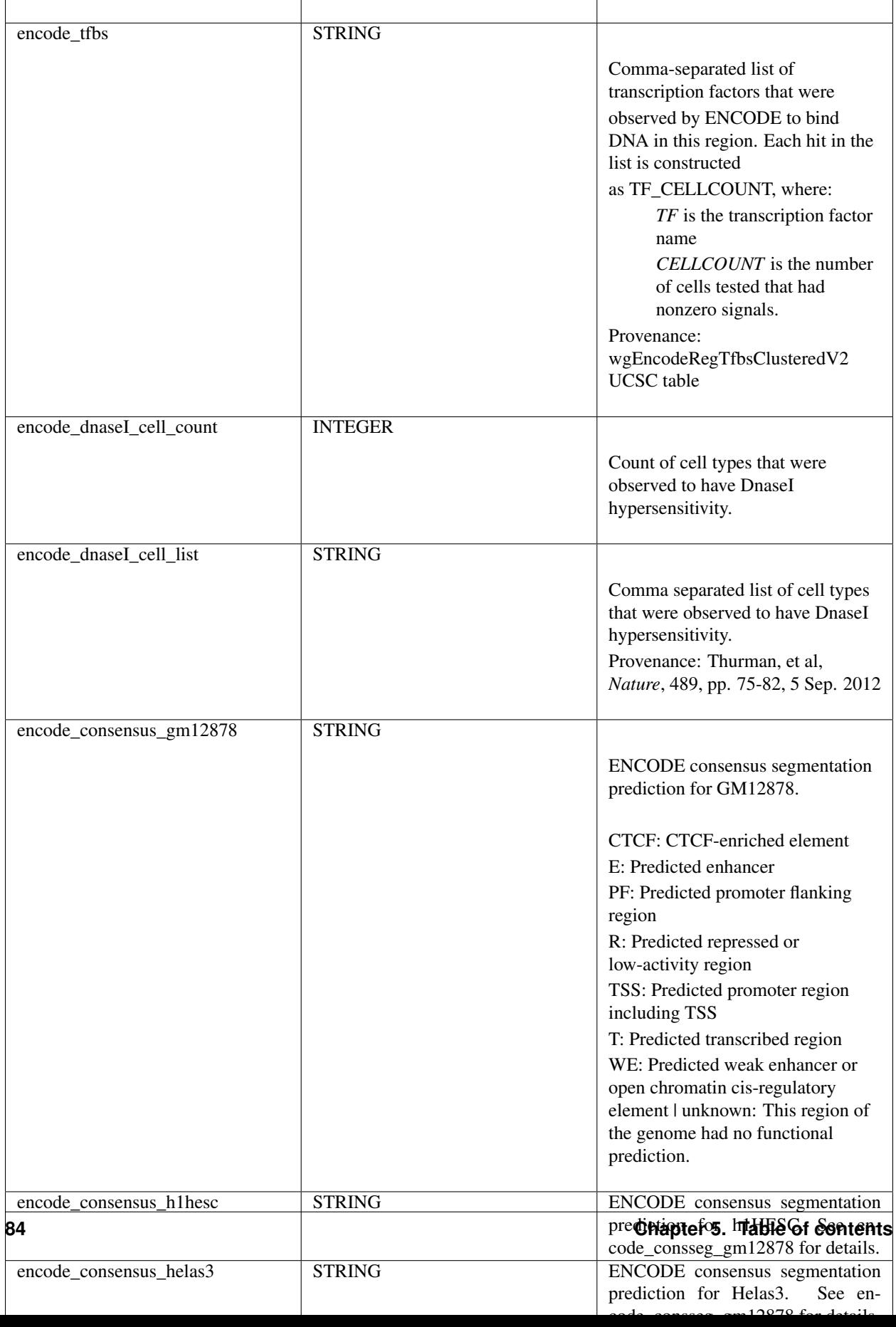

### **Cancer related columns**

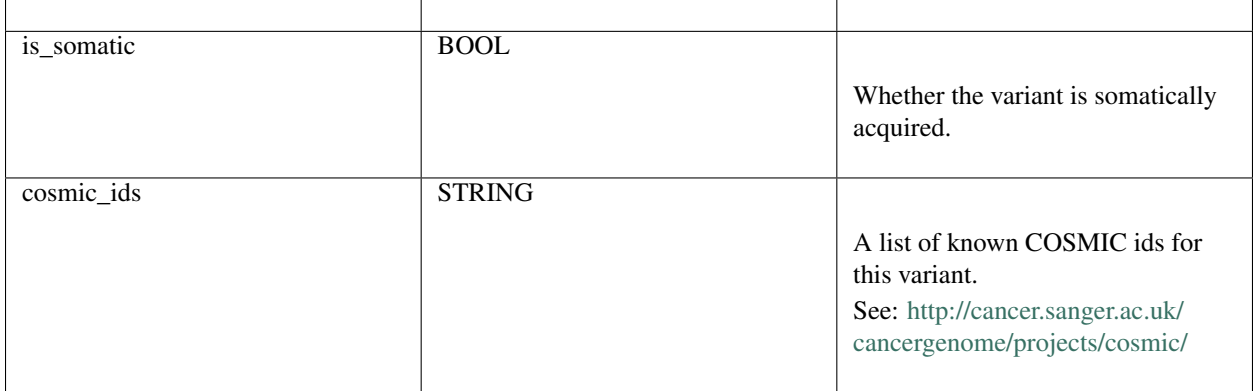

# **The variant\_impacts table**

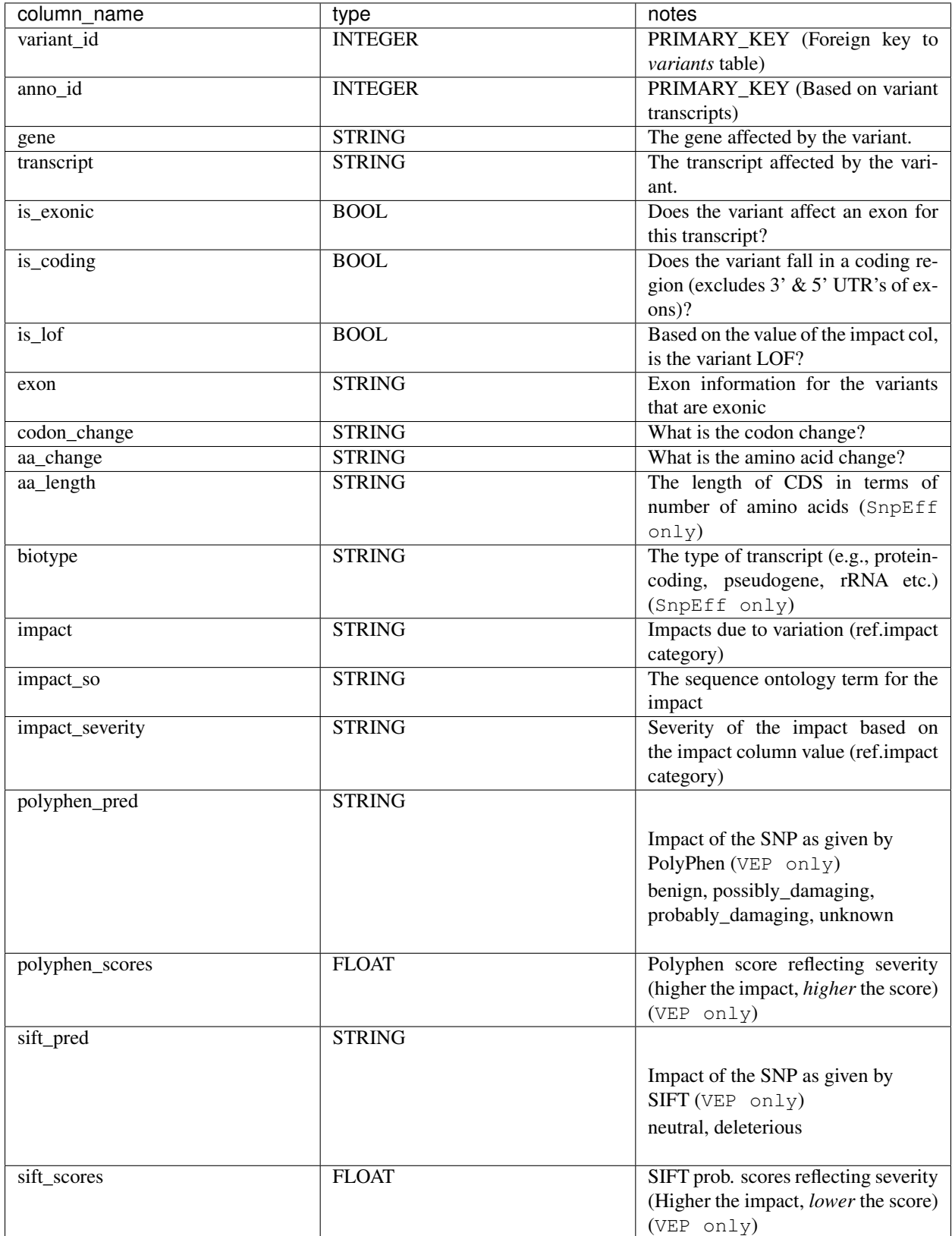

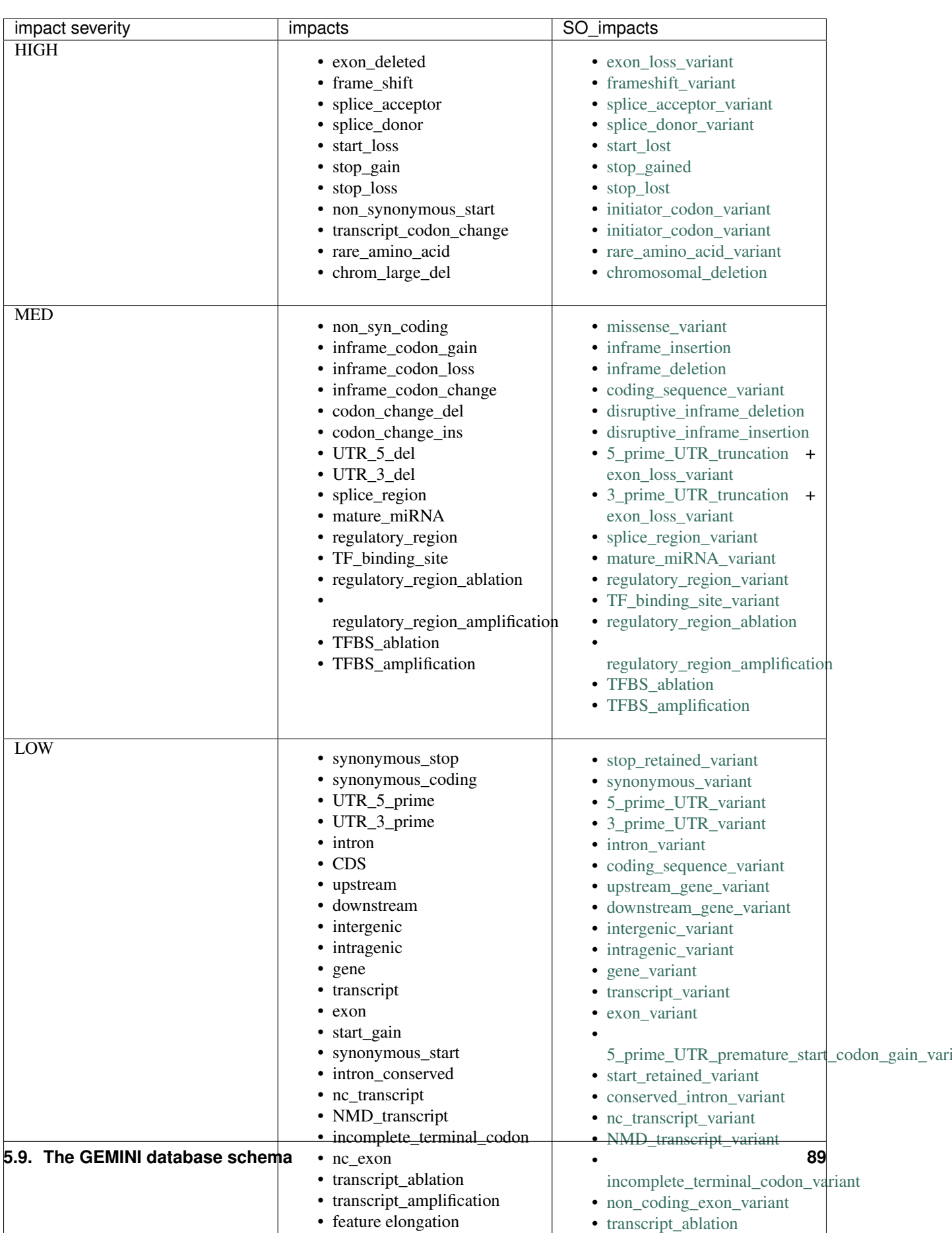

 $\mathbf{e}$  for the truncation of the truncation of the truncation of the truncation of the truncation of the truncation of the truncation of the truncation of the truncation of the truncation of the truncation of the trunca

# **Details of the impact and impact\_severity columns**

## **The samples table**

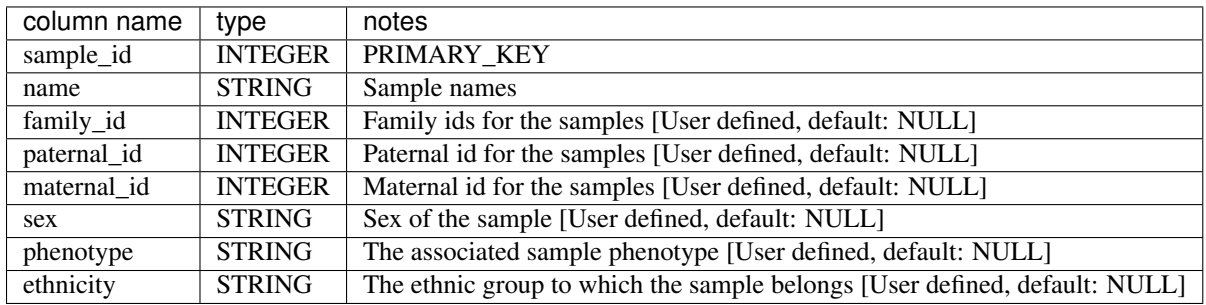

# **The resources table**

Establishes provenance of annotation resources used to create a GEMINI database.

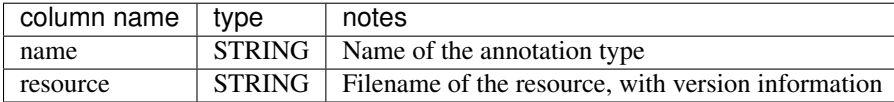

# **The version table**

Establishes which version of gemini was used to create a database.

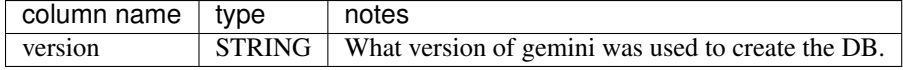

# **The gene\_detailed table**

Built on version 75 of Ensembl genes

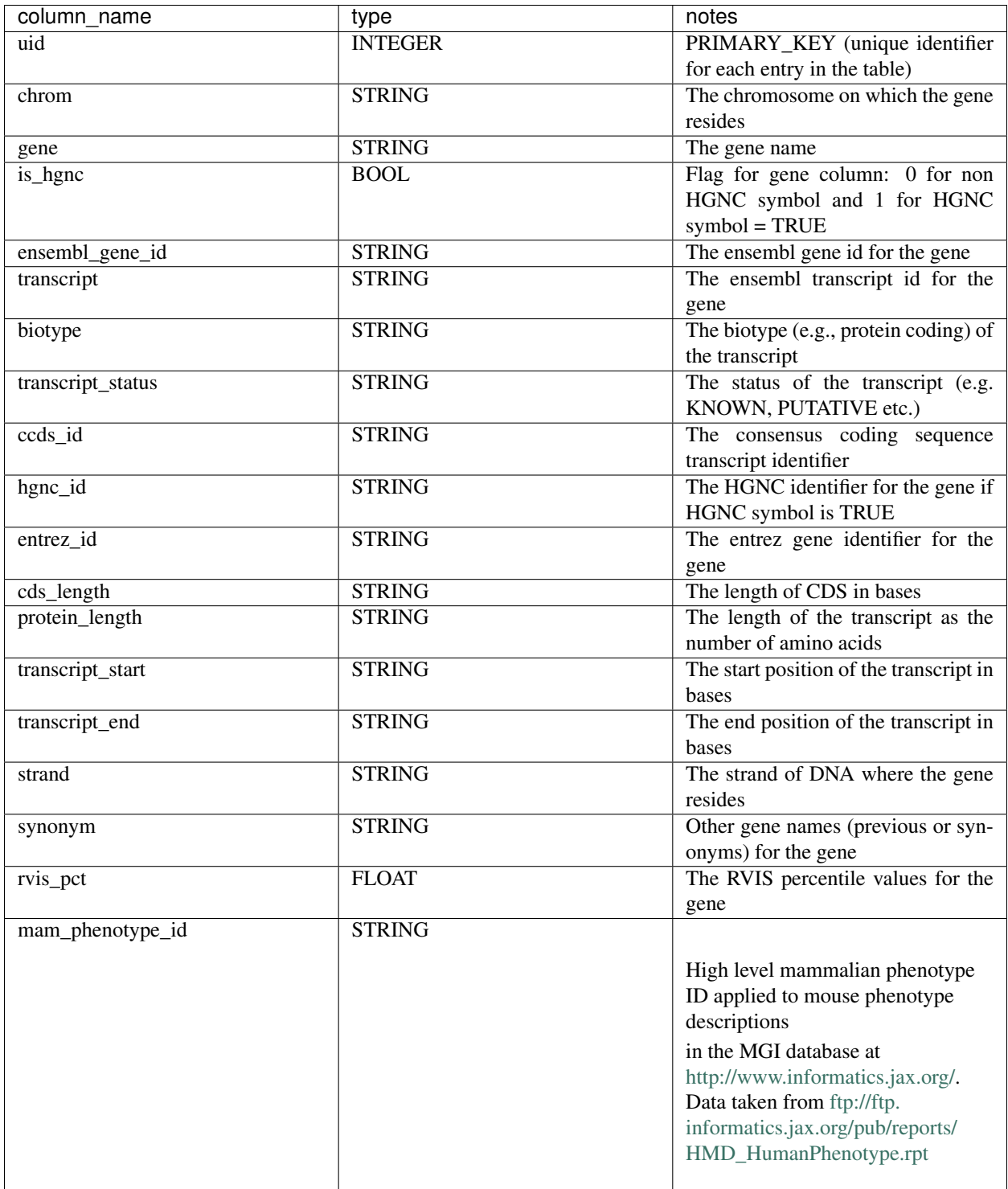

## **The gene\_summary table**

Built on version 75 of Ensembl genes

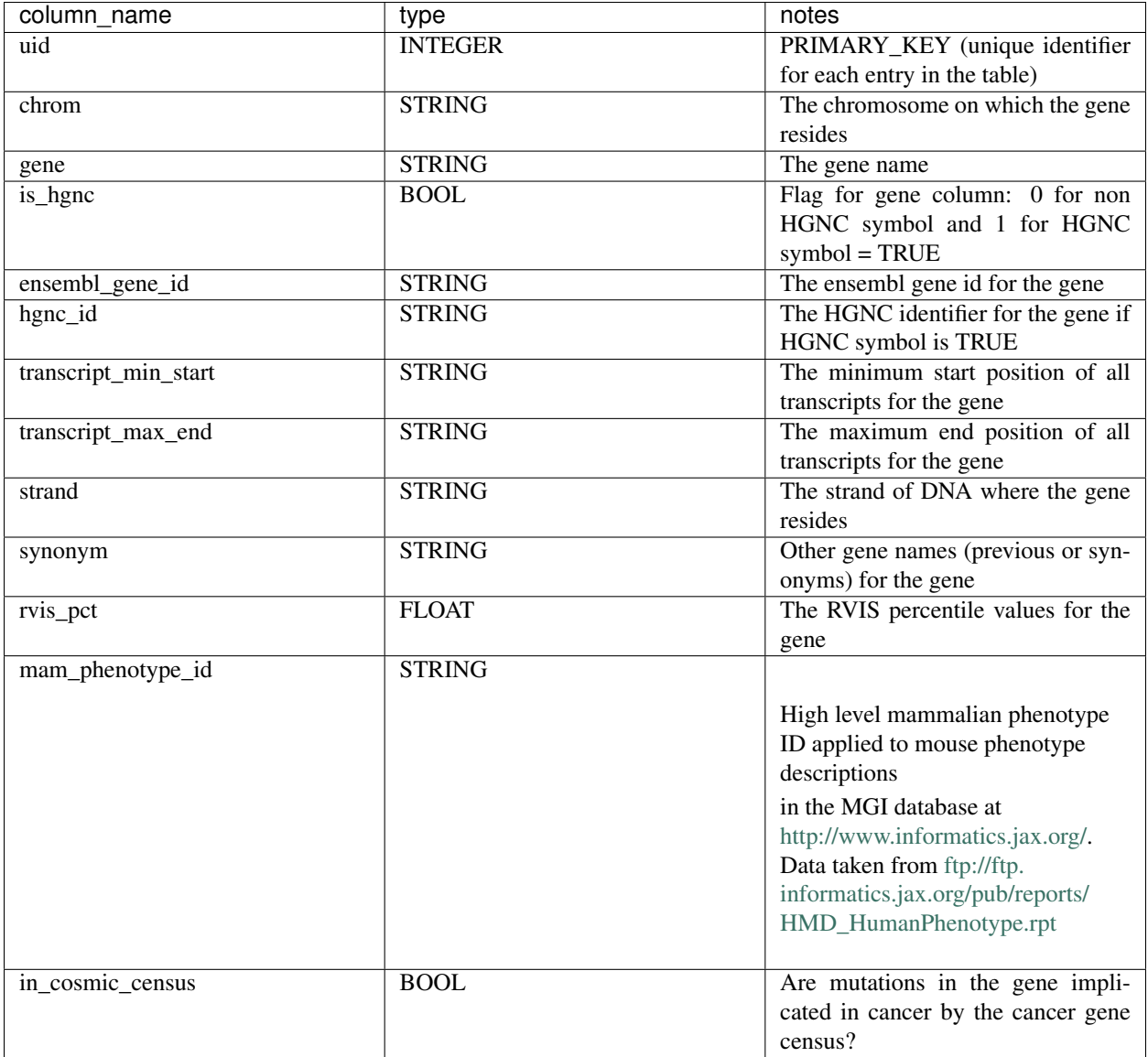

# **Using the GEMINI API**

# **The GeminiQuery class**

### **Extracting the VCF INFO tags with GEMINI API**

The GEMINI API is useful to extract the individual tags within the INFO field of a VCF (stored as a compressed dictionary in the variants table). This would be of particular interest to those who want to add custom annotations to their VCF and still be able to access the individual tags programmatically. Here is an example where we try to extract the dbNSFP fields from the 'INFO' tag of a VCF, using the API.

```
#!/usr/bin/env python
import sys
from gemini import GeminiQuery
```

```
database = sys.argv[1]gq = GeminiQuery(database)
query = "SELECT variant_id, chrom, start, end, ref, alt, info \setminusFROM variants"
gq.run(query)
for row in gq:
   try:
      print "\t".join([str(row['chrom']), str(row['start']), str(row['end']),
                  str(row['ref']), str(row['alt']), str(row.info['dbNSFP_SIFT_pred
\rightarrow'])])
   except KeyError:
      pass
# yields
chr1 906272 906273 C T P|D|P
chr1 906273 906274 C A D|D|D
chr1 906276 906277 T C D|D|D
chr1 906297 906298 G T B|B|B
chr1 1959074 1959075 A C D
chr1 1959698 1959699 G A B
chr1 1961452 1961453 C T P
chr1 2337953 2337954 C T D
```
# **Speeding genotype queries**

## **Design of Gemini**

Gemini stores all genotypes information in a single column. E.g. *gt\_depths* is a single column in the sqlite database that contains information on all samples in a compressed and serialized array. So, in order to do a query involving *–gt-filter gemini* must iterate over each row, decompress and de-serialize the array and then evaluate the genotype filter. Even if the filter involves only a single sample, we must deserialize the entire array. This design works quite well and we have improved performance greatly, but for complex queries, it is quite slow.

We provide the means to index genotype fields and *optionally* use those indexes to perform the genotype filtering. These are external to gemini in that they do not change the behavior of *gemini* when used without the engine.

### **bcolz indexes**

We have a implemented indexes using [bcolz.](http://bcolz.blosc.org/)

These can be used for existing databases by creating the external indexes:

gemini bcolz\_index \$db

This is easily parallelized by specifying a column per process, e.g.

```
gemini bcolz_index $db --cols gt_types
gemini bcolz_index $db --cols gt_depths # in another process
```
Which can index about 20K variants / second for 17 samples in our testing. Due to a limitation in the string type in bcolz, indexing the *gts* column is slower so we recommend not doing those queries with bcolz (e.g. gts.sample1 == 'A/C'). See note below.

It is recommended to only index the columns you'll be using in the *–gt-filter*.

Indexing is done only once; after that, add *–use-bcolz* to an existing gemini query command. e.g.

```
gemini query -q "select variant_id, gts.1719PC0016 from variants" \
    -qt-filter "qt_types.1094PC0012 == HET and qt_types.1719PC0016 == HET and qts.
˓→1094PC0012 == 'A/C'" \
    --use-bcolz \
   test/test.query.db
```
This query will return identical results with or without using bcolz. It is likely only beneficial to use *bcolz* on complex queries that are slow with the default gemini apparatus. Queries that are more selective–e.g. return fewer rows are the best target for speed improvement with *bcolz*

An example of the types of improvements (usually 20X to 50X) with various queries is [here.](https://gist.github.com/brentp/e2189dbfee8784ab5f13)

#### **limitations**

As the number of samples grows, it becomes less beneficial to use *–gt-filter* s that touch all samples. For example: *(gt\_types).(\*).(!=HOM\_REF).(all)* will become slower as samples are added since it must test every sample. However, a query like: *(gt\_types.DAD == HOM\_REF and gt\_types.MOM == HOM\_REF and gt\_types.KID != HOM\_REF)* will be much less affected by the number of samples in the database because they are only touching 3 samples.

The image below shows the time to perform the filters on a database with 1.8 million variants and varying sample size:

- 1. *(gt\_types).(\*).(!=HOM\_REF).(all)* which is affected by sample size
- 2. *(gt\_types.DAD == HOM\_REF and gt\_types.MOM == HOM\_REF and gt\_types.KID != HOM\_REF)* which is less affected by sample-size

Note that at 2500 samples, using bcolz is slower than the standard gemini query, however using bcolz is consistently 30 to 50 times faster for the 2nd query. (This is up to 1000 times faster than versions of gemini before 0.12). The y-axis is log10-scaled.

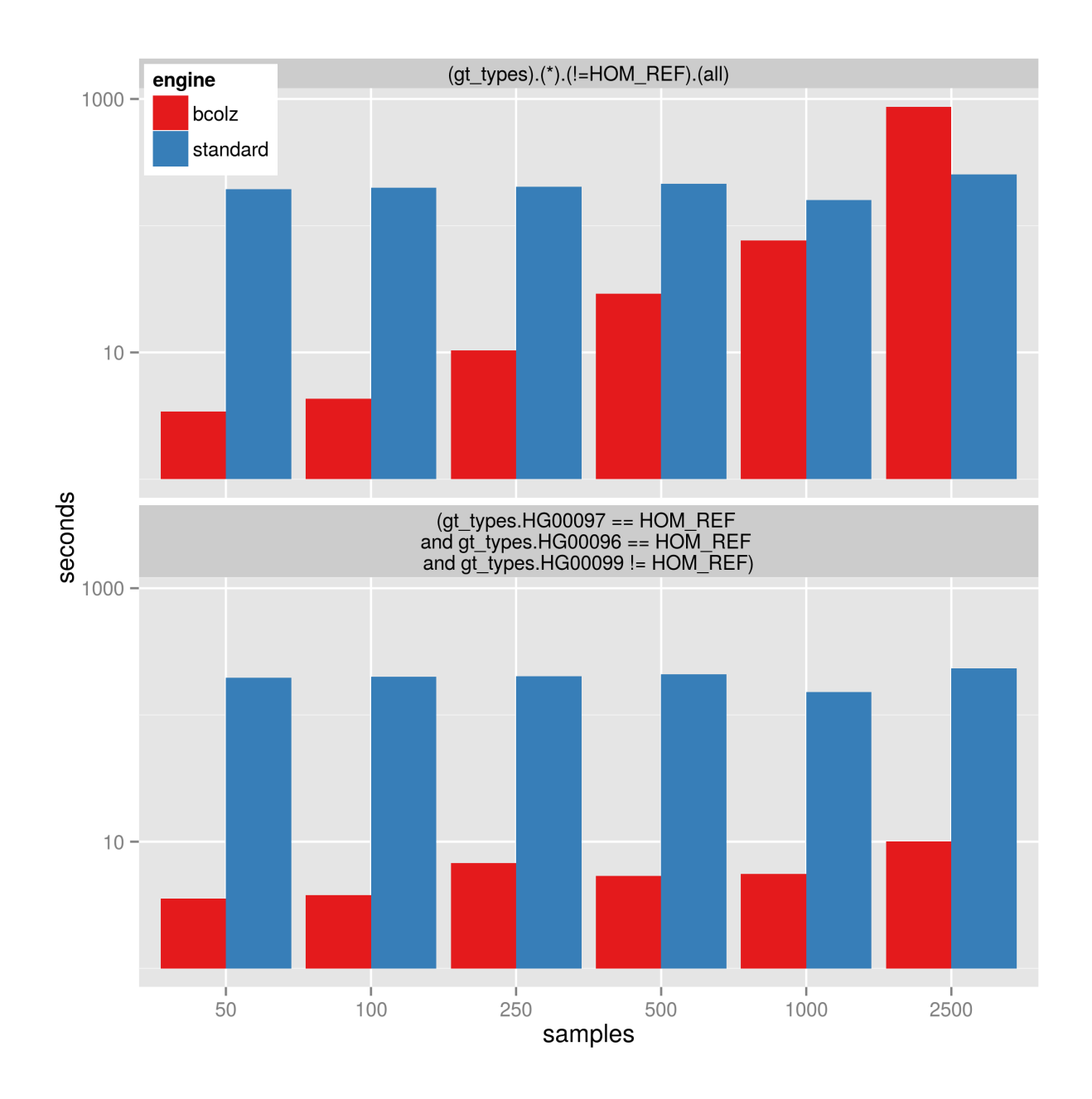

Note: indexing the 'gts' column will be much slower (only about 350 variants per second instead of up to 25K per second) as it must be stored as an object rather than a fixed-size numeric type. It will be a much larger index. So only create an index on 'gts' if necessary.

## **Usage**

First, make sure you have gemini version 0.15 or greater:

```
gemini --version
```
Then, you can index an existing database (*\$db*) with:

```
gemini bcolz_index $db
```
Then, wherever you have a slow query that's using the *–gt-filter*, you can add *–use-bcolz* to the query command.

```
gemini query -q "select chrom, start, end from variants" $db \
        --use-bcolz \
        -qt-filter "qt_depth.samples1 >= 20 and qt_depth.samples2 >= 20 and qt_depth.
\rightarrowsamples3 >= 20 \
          and (gt\_types.sample1 == HOM\_REF and gt\_types.sample2 == HOM\_REF and gt\_˓→types.sample3 != HOM_REF)"
```
Note that nothing has changed except that *–use-bcolz* is added to the query.

## **Design of Genotype Query Engines**

This sections is for those wishing to create their own genotype query engines to plug in to gemini and will not be needed for most users.

Genotype Query Engines can be plugged in to *gemini*. They must be exposed with a single function:

filter(db\_path, gt\_filter, user\_dict)

where *db\_path* is the path to the gemini sqlite database, *gt\_filter* is the genotype query string. user\_dict will be pre-filled with things like user\_dict contains things like HET, UNKNOWN, etc. used in gemini.

The *filter* function must return a list of integer variant\_ids that meet the specified filter. If it can not perform the query, it must return *None*.

*gemini* will internally use the returned variant\_ids to modifiy the sqlite query to select only those rows.

The *filter* function only needs to worry about which variant\_ids to return, not how to integrate with the rest of *gemini*.

# **Acknowledgements**

GEMINI is developed by Uma Paila and Aaron Quinlan in the [Quinlan laboratory](http://quinlanlab.org/) at the University of Virginia. Substantial contributions to the design, functionality, and code base have been made by the following:

- Brad Chapman, HSPH
- Rory Kirchner, HSPH
- Oliver Hofmann, HSPH
- Björn Grüning, University of Freiburg

# **Release History**

### **0.21.0 (future)**

1. Use vcfanno for faster, more generalized variant annotation and database creation.

#### **0.20.1**

- 1. Allow *–gt-filter* to specify the gt\_type, e.g. *(gt\_quals).(=HET).(<20).(all)* (thanks Jessica for suggesting)
- 2. Add *–gene-where* argument to *comp\_hets* tool to dictate how variants are restricted to genes. (thanks Jessica for suggesting)
- 3. genewise: don't show any variants that don't meet the required number of optional filters.
- 4. Fix AF for decomposed gnomad variants (thanks @mbootwalla).

### **0.20.0**

- 1. Include gnomad exome allele frequencies for all populations and include these in calc of max\_aaf\_all.
- 2. Initial support for python 3.
- 3. Support annotating with bcftools BCSQ [\(http://biorxiv.org/content/early/2016/12/01/090811\)](http://biorxiv.org/content/early/2016/12/01/090811) in addition to VEP and SnpEff.
- 4. Fix bug that resulted in the message: *UnsupportedOperation: IOStream has no fileno.* when loading. (Thanks Andrew O. and Ryan R.)
- 5. Fix bug where gemini annotate would never finish (see: arq5x/gemini#809 (Thanks @mmoisse)
- 6. Add extra columns from VEP when -t all is used (previously extra VEP columns were ignored under -t all. thanks @hoppman #816).
- 7. Fix gemini annotate (would stop after updating 100K variants)
- 8. Fix browser query report (thanks @Nmael see #818).
- 9. Allow specifying a –where clause for *gene\_wise* to filter considered variants. (Thanks Uma for suggestion).
- 10. Fix bug in propagating vep-extras to variant\_impacts table (Thanks Sergey for reporting).
- 11. Update clinvar annotation.
- 12. Add new *gemini load* flag *–skip-pls* which can give size reductions for the database and speed Improvements for querying and loading. If you never use *gt\_phred\_ll\_homalt/het/homref* then you can load with this flag.
- 13. Add new *gt\_alt\_freqs* column which is *gt\_alt\_dephts / (gt\_ref\_depths + gt\_alt\_depths)*.
- 14. Update CADD to v1.3

### **0.19.1**

- 1. Fix bug in comp\_het where candidates were not removed when either parent was homozygous at both sites (thanks Jessica Chong). (inheritance v0.1.0)
- 2. Update x-linked-dominant with the following rules (thanks Jessica Chong): + mothers of affected males must be het (and affected) + at least 1 parent of affected females must be het (and affected).
- 3. Store extra vep fields for each transcript in variant\_impacts.
- 4. Update geneimpacts module to handle new snpEff annotations of SVs (Brad Chapman).
- 5. Update to dbsnp 147.

#### **0.19.0**

- 1. Use SQLAlchemy for table definitions to support different RDBMS back-ends.
- 2. Several optimizations to loading.
- 3. X-linked recessive, dominant, and de novo tools.
- 4. Raise exceptions rather than sys.exit() to facilitate use as library. (thanks @brainstorm).
- 5. The comp\_het tool is as much as 20X faster for large cohorts.

#### **0.18.3**

- 1. handle rare VEP annotation with '' or "?" as impact
- 2. fix handling of multiple values for list/uniq\_list in gemini\_annotate
- 3. handle snpEff with unknown impact (TODO: bump geneimpacts req to 0.1.0)
- 4. fix builtin browser and add support for puzzle browser
- 5. add –gt-filter-required to gemini gene\_wise tool that must pass for each variant.
- 6. fix bug in lof\_sieve when transcript pos is not specified. (thanks @mmoisse)

#### **0.18.2**

1. Update the Clinvar annotation file to the February 3, 2016 release.

### **0.18.1**

- 1. Add clinvar\_gene\_phenotype column which can be used to limit candidates to those that are in the same gene as a gene with the known phenotype from clinvar. Phenotypes are all lower case. Likely usage is: --filter "... and clinvar\_gene\_phenotype LIKE '%dysplasia%' where the '%' wildcard is needed because the column is a 'l' delimited list of all disease for that gene.
- 2. Add geno2mp\_hpo\_ct column which will be > 0 if that variant is present in geno2mp [\(http://geno2mp.gs.](http://geno2mp.gs.washington.edu/Geno2MP/#/) [washington.edu/Geno2MP/#/\)](http://geno2mp.gs.washington.edu/Geno2MP/#/)
- 3. Fix comp\_hets tool when exac\_num\_hom\_alt was requested. (Thanks to @davemcg for reporting).
- 4. Change splice region variant from LOW to MED priority in the interest of reducing false negatives in the study of rare disease.
- 5. Set missing AF to -1 (instead of NULL) for unknown for all ESP, 1KG, ExAC allele frequency columns.
- 6. Don't user order by when not needed for built in tools. Speeds up queries when min-kindreds is None or 1.
- 7. Document the  $-\text{min-qq}$  option
- 8. Fix gemini load with  $-t$  all when only VEP is present.
- 9. Fix bug in gemini annotate where numeric operations on integers did not work for VCF.
- 10. Fix bug in comp\_hets tool where attempting to phase a "." genotype would result in an error. (Thanks to Aparna and Martina for reporting)
- 11. Fix bug in mendel\_errors tool when specifying --families. Thanks to @davemcg for reporting.

#### **0.18.0**

- 0. Improved installation and update via conda (via Brad Chapman!).
- 1. Update support for SO term variant impact predictions via VEP and SnpEff and support newest snpEff version. If both snpEff and VEP annotations are present use *gemini load -t all* to save all annotations and the most deleterious will be saved in the variants table.
- 2. Add an *is\_splicing* column.
- 3. Add *exac\_num\_het*, *exac\_num\_hom\_alt* and *exac\_num\_chroms* columns. (See #568).
- 4. Fix issues with cyvcf2 handling of haploid calls (from X chromosome from GATK; thanks Athina for reporting)
- 5. Fix handling of VEP extra fields (thanks @jsh58).
- 6. Remove pygraph dependency (networkx is easier to install). Allow specifying custom edges to interactions tools.
- 7. Fix some edge-cases in compound het tool. Thanks to Jamie Kwok for reporting.
- 8. Allow requring a minimum genotype quality in inheritance tools with –min-gq option.
- 9. Fix bug in cyvcf2 for parsing hemizyous (0/.) variants from decomposition.
- 10. *comp\_het* tool now has a priority 2 level for unphased singletons where both sites are HET. Candidates where both parents and HET, along with the affected are now priority 3.

#### **0.17.2**

1. Fix bcolz dependencies owing to issues with bcolz 0.11.0

#### **0.17.1**

- 1. Change handling of missing values in PL/GL (–gt-pl-max) so that missing values are set to int32 max. (Thanks Karyn for reporting).
- 2. Fix distributed loading of VEP with extra columns (@chapmanb) [Regression since 0.17.0]
- 3. Fix comp\_het test and improve efficiency (thanks Bianca for reporting)
- 4. Bug fix: populate eval dictionary with sample\_info.

### **0.17.0**

- 1. switch to cyvcf2 to speed loading
- 2. per-sample depths are calculated using AD (GATK) or AO+RO (Freebayes). This makes depth filters more conservative.
- 3. extra VEP annotations are loaded with loading machinery, not as an extra step as before.
- 4. add max\_aaf\_all column [\(https://github.com/arq5x/gemini/issues/520\)](https://github.com/arq5x/gemini/issues/520) as an aggregate of a number of population filters.
- 5. use –families to limit queries *before* any work is done. Thanks to Bianca for reporting.
- 6. No longer create bcolz indicies by default. Users can create them with *gemini bcolz\_index*.
- 7. New *genewise* tool. See docs.
- 8. gemini load: –skip-info-string has been replaced with –save-info-string and the INFO field is not longer saved by default.
- 9. comp\_hets: default to only showing confident (priority 1) candidates. Show all candidates with –max-priority 3.

## **0.16.3**

- 1. Fix bug in comp\_het with reporting same pair multiple times.
- 2. Handle UNKOWN genotypes in comp\_het tool
- 3. Fix cyvcf dependency in requirements
- 4. Only run tests that require bgzip/tabix/bedtools if they are available on PATH
- 5. Limit ipython version to 3<version<4

### **0.16.2**

- 1. Hone rules for unphased and partially-phased compound hets.
- 2. Remove *–lenient* argument for comp\_hets and add *–pattern-only* to find compound\_hets regardless of affection status.
- 3. The *–lenient* argument to the *autosomal\_dominant* tool has been relaxed to allow parents with unknown phenotypes.
- 4. Re (vt) decompose data files for 1000 genomes and ExAC (thanks Julien and Xiaolin for reporting).

### **0.16.1**

- 1. Fix regression in loading when AAF is None
- 2. Fix handing in mendelian error tool where all genotype likelihoods are low (thanks Bianca)
- 3. Don't phase de-novo's (caused error in comp\_het tool). (thanks Bianca)
- 4. Fix regression in loading VEP with multicore (thanks Andrew)

### **0.16.0**

- 1. The built-in inheritance model tools (auto\_rec, etc.) have been modified to be more restrictive in order to remove false positive candidates. The strictness can be reduced by using the  $-$ -lenient option.
- 2. Leverage bcolz indexing for the built-in inheritance model tools to dramatically improve speed.
- 3. Support for multi-generational pedigrees for the built in inheritance model tools. (thanks to Jessica, Andrew, and jmcelwee for extensive discussion [https://github.com/arq5x/gemini/issues/388\)](https://github.com/arq5x/gemini/issues/388)
- 4. Leverage genotype likelihoods in tools other than mendel\_errors as a means to filter variants.
- 5. Automatically phase genotypes by transmission on the fly for the *comp\_hets* tool.
- 6. Further performance improvements for bcolz queries
- 7. The --affected-only option has been made the default and it's opposing replacement named --allow-unaffected to revert.
- 8. Fixed a reporting error for the inheritance tools (i.e., family\_id was mis-specified in output).
- 9. Annotate the variants table with impact even if there is not severe impact. Thanks to @mjsduncan for reporting.
- 10. Reduce memory requirements when loading. Thanks to @mjsduncan for reporting.

#### **0.15.1**

- 1. Fix regression in grabix. Thanks to Sven-Eric Shelhorn for reporting.
- 2. Fix handling of samples with "-". Thanks to Uma Paila for reporting.

#### **0.15.0**

- 1. Use external index to speed genotype queries (this is created by default on load unless –no-bcolz is specified)
- 2. Match on ref and alternate alleles (not just position) when annotating with VCF. Thanks Jeremy Goecks.
- 3. Related to matching, we now load extra annotation, e.g. VEP as VCF and require ref and alt matching. Previously was done with bed overlap.
- 4. Faster queries due to lazy loading of genotype columns.
- 5. Read gt\* columns from the database for better backward compatibility.
- 6. Code cleanup. Thanks to Christian Brueffer.

#### **0.14.0**

- 1. Standardized the output from the built-in tools into a common, BED+ format. Thanks to feedback from Jessica Chong and Daniel Gaston.
- 2. Release of *mendel\_errors* tool which also outputs the type of error and the probability (based on PL's)
- 3. Improvements to the *load* tool when running on large compute clusters using PBS, SGE, SLURM, etc. Also provde a workaround for NFS locking issues. Many thanks to Ben Weisburd in Daniel Macarthur's lab.
- 4. Improve preprocess script to support varscan, platypus [\(https://gist.github.com/brentp/4db670df147cbd5a2b32\)](https://gist.github.com/brentp/4db670df147cbd5a2b32)
- 5. Performance improvements for many of the built-in tools (pre-compile evals)
- 6. Bug fix for installation with sudo privileges.

#### **0.13.1 (2015-Apr-09)**

1. Major *query* speed improvements. For example, the following query goes from 43 seconds in version 0.12.2 to 11 seconds in 0.13.0. All queries involving *gt\_\** fields should be substantially faster.

```
$ gemini query \
       -q "select chrom, start, (gts).(*) from variants" data/tmaster.db \
        --qt-filter "(gt_depths).(*).(>=20).(all)" > /dev/null
```
2. Speed improvements to *load*. The following went from 7 minutes 9 seconds to 6 minutes 21 seconds.

```
$ gemini load -t VEP -v data/v100K.vcf.gz data/tmaster.db --cores 4
```
- 3. We added the *gt\_phred\_ll\_homref*, *gt\_phred\_ll\_het*, *gt\_phred\_ll\_homalt* columns to database. These are the genotype likelihoods pulled from the GL or PL columns of the VCF if available. They can all be queried and filtered in the same way as existing gt\_\* columns. In future releases, we are planning tp use genotype likelihood to assign likelihoods to de novo mutations, mendelian violations, and variants meeting other inheritance patterns.
- 4. Fixed bugs related to splitting multiple alts (thanks to @jdh237)
- 5. We are working to improve development and release testing. This is ongoing, but we now support gemini\_install.py –version unstable so that users can try out the latest changes and help with testing before releases. gemini\_update is still limited to master as the most recent version.
- 6. Update cyvcf so it doesn't error when AD tag is used for non-list data.
- 7. Fix regression in cyvcf to handle Flags in info field. (Thanks to Jon for reporting)
- 8. Improvements to install related to PYTHONHOME and other env variables(@chapmanb & @bw2)

#### **0.12.2**

Corrected a stale .c file in the cyvcf library. This is effectively a replacement for the 0.12.1 release.

## **0.12.1**

- 1. Support for input VCF files containing variants with multiple alternate alleles. Thanks to Brent Pedersen.
- 2. Updated, decomposed, and normalized the ExAC, Clinvar, Cosmic, dbSNP, and ESP annotation files to properly support variants with multiple alternate alleles.
- 3. Updated the logic for the clinvar significance column to retain all documented singificances.
- 4. Support for VCF annotation files in the *annotate* tool.
- 5. Improved the speed of loading by 10-15%. Thanks to Brent Pedersen.
- 6. Added *–only-affected* and *–min-kindreds* options to the compound heterozygotes tool.
- 7. Added a *–format vcf* option to the *query* tool to output query results in VCF format.
- 8. Added the *–families* option to the *auto\_\**, *de\_novo*, and *comp\_hets* tools. Thanks to Mark Cowley and Tony Roscioli.
- 9. Added the *–only-affected* option to the *de\_novo* tool.
- 10. Allow the *–sample-filter* to work with *–format TPED*. Thanks to Rory Kirchner.
- 11. Add *–format sampledetail* option that provides a melted/tidy/flattened version of samples along with *– showsample* and includes information from samples table. Thanks to Brad Chapman.
- 12. Add 'not' option to –in filtering. Thanks to Rory Kirchner.
- 13. Fixed a bug in the *de\_novo* tool that prevented proper function when families have affected and unaffected children. Thanks to Andrew Oler.
- 14. Fixed a bug in cyvcf that falsely treated '.|.' genotypes as homozygous alternate. Thanks to Xiao Xu.
- 15. GEMINI now checks for and warns of old grabix index files. Thanks to Andrew Oler and Brent Pedersen.
- 16. Fixed a bug that added newlines at the end of tab delimited PED files. Thanks to Brad Chapman.

## **0.11.0**

- 1. Integration of ExAC annotations (v0.2): <http://exac.broadinstitute.org/>
- 2. New tools for cancer genome analysis. Many thanks to fantastic work from Colby Chiang.
- *gemini set\_somatic*
- *gemini actionable\_mutations*
- *gemini fusions*
- 3. Improved support for structural variants. New columns include:
- *sv\_cipos\_start\_left*
- *sv\_cipos\_end\_left*
- *sv\_cipos\_start\_right*
- *sv\_cipos\_end\_right*
- *sv\_length*
- *sv\_is\_precise*
- *sv\_tool*
- *sv\_evidence\_type*
- *sv\_event\_id*
- *sv\_mate\_id*
- *sv\_strand*
- 4. Updated the 1000 Genomes annotations to the Phase variant set.
- 5. Added *clinvar\_causal\_allele* column.
- 6. Fixed a bug in grabix that caused occasional duplicate and missed variants.

### **0.10.1**

- 1. Add *fitCons <http://biorxiv.org/content/early/2014/09/11/006825>* scores as an additional measure of potential function in variants of interest, supplementing existing CADD and dbNSFP approaches.
- 2. Updated Clinvar, COSMIC, and dbSNP to their latest versions.

### **0.10.0**

- 1. Provide an --annotation-dir argument that specifies the path the annotation databases, to overwrite configured data inputs. Thanks to Björn Grüning,
- 2. Support reproducible versioned installs of GEMINI with Python dependencies. Enables Galaxy integration. Thanks to Björn Grüning,

#### **0.8.0**

- 1. Support arbitrary annotation supplied to VEP, which translate into queryable columns in the main variant table.
- 2. Improve the power of the genotype filter wildcard functionality.

### **0.7.1**

- 1. Suppress openpyxl/pandas warnings (thanks to @chapmanb)
- 2. Fix unit tests to account for cases where a user has not downloaded the CADD or GERP annotation files. Thanks to Xialoin Zhu and Daniel Swensson for reporting this and to Uma Paila for correcting it.

## **0.7.0**

- 1. Added support for CADD scores via new cadd\_raw and cadd\_scaled columns.
- 2. Added support for genotype wildcards in query select statements. E.g., SELECT chrom, start, end (gts).(phenotype==2) FROM variants. See [http://gemini.readthedocs.org/en/latest/content/](http://gemini.readthedocs.org/en/latest/content/querying.html#selecting-sample-genotypes-based-on-wildcards) [querying.html#selecting-sample-genotypes-based-on-wildcards.](http://gemini.readthedocs.org/en/latest/content/querying.html#selecting-sample-genotypes-based-on-wildcards)
- 3. Added support for genotype wildcards in the  $-gt$ -filter. E.g.,  $--gt$ -filter "(gt\_types). (phenotype==2).(==HET). See [http://gemini.readthedocs.org/en/latest/content/querying.html#](http://gemini.readthedocs.org/en/latest/content/querying.html#gt-filter-wildcard-filtering-on-genotype-columns) [gt-filter-wildcard-filtering-on-genotype-columns.](http://gemini.readthedocs.org/en/latest/content/querying.html#gt-filter-wildcard-filtering-on-genotype-columns)
- 4. Added support for the VCF INFO field both in the API and as a column that can be SELECT'ed.
- 5. Upgraded to the latest version of ClinVar.
- 6. Standardized impacts to use Sequence Ontology (SO) terms.
- 7. Automatically add indexes to custom, user-supplied annotation columns.
- 8. Improvements to the installation script.
- 9. Fixed bugs in the handling of ClinVar UTF8 encoded strings.
- 10. Upgraded the gene\_summary and gene\_detailed tables to version 75 of Ensembl.
- 11. Added support for the MPI Mouse Phenotype database via the mam\_phenotype\_id column in the gene summary table.
- 12. Enhanced security.
- 13. Corrected the ESP allele frequencies to be based report \_alternate\_ allele frequency instead of \_minor\_ allele frequency.
- 14. VEP version support updated (73-75) Support for aa length and bio type in VEP.
- 15. The *lof\_sieve* tool support has been extended to VEP annotations.
- 16. Added the ccds\_id and entrez\_id columns to the gene\_detailed table.

#### **0.6.6**

1. Added COSMIC mutation information via new cosmic\_ids column.

### **0.6.4 (2014-Jan-03)**

- 1. New annotation: experimentally validated human enhancers from VISTA.
- 2. Installation improvements to enable isolated installations inside of virtual machines and containers without data. Allow data-only upgrades as part of update process.
- 3. Fix for gemini query error when --header specified (#241).
#### **0.6.3.2 (2013-Dec-10)**

- 1. Fixed a bug that caused  $-\text{gt-finter}$  to no be enforced from  $\text{query}$  tool unless a GT\* column was selected.
- 2. Support for ref and alt allele depths provided by FreeBayes.

## **0.6.3.1 (2013-Nov-19)**

- 1. Fixed undetected bug preventing the comparation heta tool from functioning.
- 2. Added unit tests for the comp\_hets tool.

## **0.6.3 (2013-Nov-7)**

- 1. Addition permutation testing to the c-alpha test via the --permutations option.
- 2. Addition of the --passonly option during loading to filter out all variants with a filter flag set.
- 3. Fixed bug with parallel loading using the extended sample table format.
- 4. SLURM support added.
- 5. Refactor of loading options to remove explosion of xxx-queue options. Now load using --scheduler on --queue.
- 6. Refactor of Sample class to handle the expanded samples table.
- 7. Addition of --carrier-summary-by-phenotype for summarizing the counts of carriers and noncarriers stratified by the given sample phenotype column.
- 8. Added a --nonsynonymous option to the C-alpha test.
- 9. Added gemini amend to edit an existing database. For now only handles updating the samples table.
- 10. Fixed a bug that prevented variants that overlapped with multiple 1000G variants from having AAF info extracted from 1000G annotations. This is now corrected such that multiple overlaps with 1000G variants are tolerated, yet the logic ensures that the AAF info is extracted for the correct variant.
- 11. Fixed installation issues for the GEMINI browser.
- 12. Added --show-families option to gemini query.

## **0.6.2 (2013-Oct-7)**

- 1. Moved *–tped* and *–json* options into the more generic *–format* option.
- 2. Fixed bug in handling missing phenotypes in the sample table.
- 3. Fixed *–tped* output formatting error.
- 4. API change: GeminiQuery.run takes an optional list of predicates that a row must pass to be returned.
- 5. *–sample-filter* option added to allow for restricting variants to samples that pass the given sample query.
- 6. ethnicity removed as a default PED field.
- 7. PED file format extended to allow for extra columns to be added to the samples table under the column named in the header.
- 8. The autosomal\_recessive and autosomal\_dominant tools now warn, but allow for variants to be detected in the absence of known parent/child relationships.

## **0.6.1 (2013-Sep-09)**

- 1. Corrected bug in de\_novo tool that was undetected in 0.6.0. Unit tests have been added to head this off in the future. Thanks to Jessica Chong
- 2. Added the *-d* option (minimum sequence depth allowed for a genotype) to the *autosmal\_recessive* and *autosmal\_dominant* tools.
- 3. New *–tped* option in the *query* tool for reporting variants in TPED format. Thanks to Rory Kirchner.
- 4. New *–tfam* option in the *dump* tool for reporting sample infor in TFAM format. Thanks to Rory Kirchner.

#### **0.6.0 (2013-Sep-02)**

- 1. Add the --min-kindreds option to the autosomal\_recessive and autosomal\_dominant tools to restrict candidate variants/genes to those affecting at least  $-\text{min-kindreds}$ . Thanks to **Jessica Chong**
- 2. Addition of a new burden tool for gene or region based burden tests. First release supports the C-alpha test. Thanks to Rory Kirchner.
- 3. Use of Continuum Analytics Anaconda python package for the automated installer. Thanks to Brad Chapman.
- 4. Enhancements to the annotate tool allowing one to create new database columns from values in custom BED+ annotation files. Thanks to Jessica Chong and Graham Ritchie.
- 5. Addition of the  $--\text{column}, --filter, and --json options to the region tool.$
- 6. Improvements to unit tests.
- 7. Allow alternate sample delimiters in the query tool via the  $-\text{sample-delim}$  option. Thanks to Jessica Chong.
- 8. Provide a REST-like interface to the gemini browser. In support of future visualization tools.
- 9. Allow the query tool to report results in JSON format via the  $-$ json option.
- 10. Various minor improvements and bug fixes.

#### **0.5.0b (2013-Jul-23)**

- 1. Tolerate either -9 or 0 for unknown parent or affected status in PED files.
- 2. Refine the rules for inheritance and parental affected status for autosomal dominant inheritance models.
- 3. The autosomal\_dominant, autosomal\_recessive, and de\_novo mutation tools have received the following improvements.
	- improved speed (especially when there are multiple families)
	- by default, all columns in the variant table are reported and no conditions are placed on the returned variants. That is, as long as the variant meets the inheritance model, it will be reported.
	- the addition of a --columns option allowing one to override the above default behavior and report a subset of columns.
	- the addition of  $a -f$  ilter option allowing one to override the above default behavior and filter reported variants based on specific criteria.

4. The default minimum aligned sequencing depth for each variant reported by the de\_novo tool is 0. Greater stringency can be applied with the -d option.

## **0.4.0b (2013-Jun-12)**

- 1. Added new gt\_ref\_depths, gt\_alt\_depths, and gt\_quals columns.
- 2. Added a new --show-samples option to the query module to display samples with alternate allele genotypes.
- 3. Improvements and bug fixes for installation.

#### **0.3.0b**

- 1. Improved speed for adding custom annotations.
- 2. Added GERP conserved elements.
- 3. Optionally addition of GERP conservation scores at base pair resolution.
- 4. Move annotation files to Amazon S3.

# **F.A.Q.**

## **Does GEMINI work with non-human genomes?**

Currently, no. However, we recognize that the GEMINI framework is suitable to genetic research in other organisms. This may be a focus of future work.

## **What versions of the human genome does GEMINI support?**

Currently, we support solely build 37 of the human genome (a.k.a, hg19). We intend to support forthcoming versions of the human genome in future releases.

## **How can I use PLINK files with GEMINI?**

Many datasets, especially those derived from GWAS studies, are based on SNP genotyping arrays, and are thus stored in the standard PLINK formats. While GEMINI only supports VCF input files, it is relatively straightforward to convert PLINK datasets to VCF with the PLINK/SEQ toolkit.

1. First, load the PLINK BED file into a new PLINK/SEQ project using the instructions found in the "Load a PLINK binary fileset" section [here.](http://atgu.mgh.harvard.edu/plinkseq/input.shtml#plink)

2. Next, use PLINK/SEQ to convert the project to VCF using the instructions found [here.](http://atgu.mgh.harvard.edu/plinkseq/output.shtml#vcf)

At this point, you should have a VCF file that is compatible with GEMINI.

Alternatively, in his [bcbio](https://github.com/chapmanb/bcbio-nextgen) project, Brad Chapman has written a convenient [script](https://github.com/chapmanb/bcbio-nextgen/blob/master/scripts/plink_to_vcf.py) for directly converting PLINK files to VCF. Below is an example of how to use this script.

\$ plink\_to\_vcf.py <ped file> <map file> <UCSC reference file in 2bit format)

# **Other information**

Besides the GEMINI [manuscript](http://www.ploscompbiol.org/article/info%3Adoi%2F10.1371%2Fjournal.pcbi.1003153) itself, see this [presentation](http://quinlanlab.org/pdf/Gemini-Quinlan-Stroke-UVA.pdf) for a high-level overview of GEMINI. Additionally, this [video](http://www.youtube.com/watch?v=p-UWmDG6yj4&t=0m40s) provides more details about GEMINI's aims and utility.